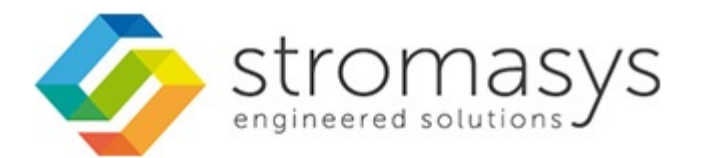

# **CHARON Linux Toolkit V1.44 Users Guide**

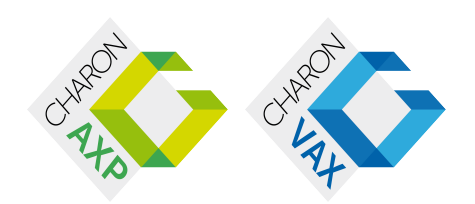

## **Contents**

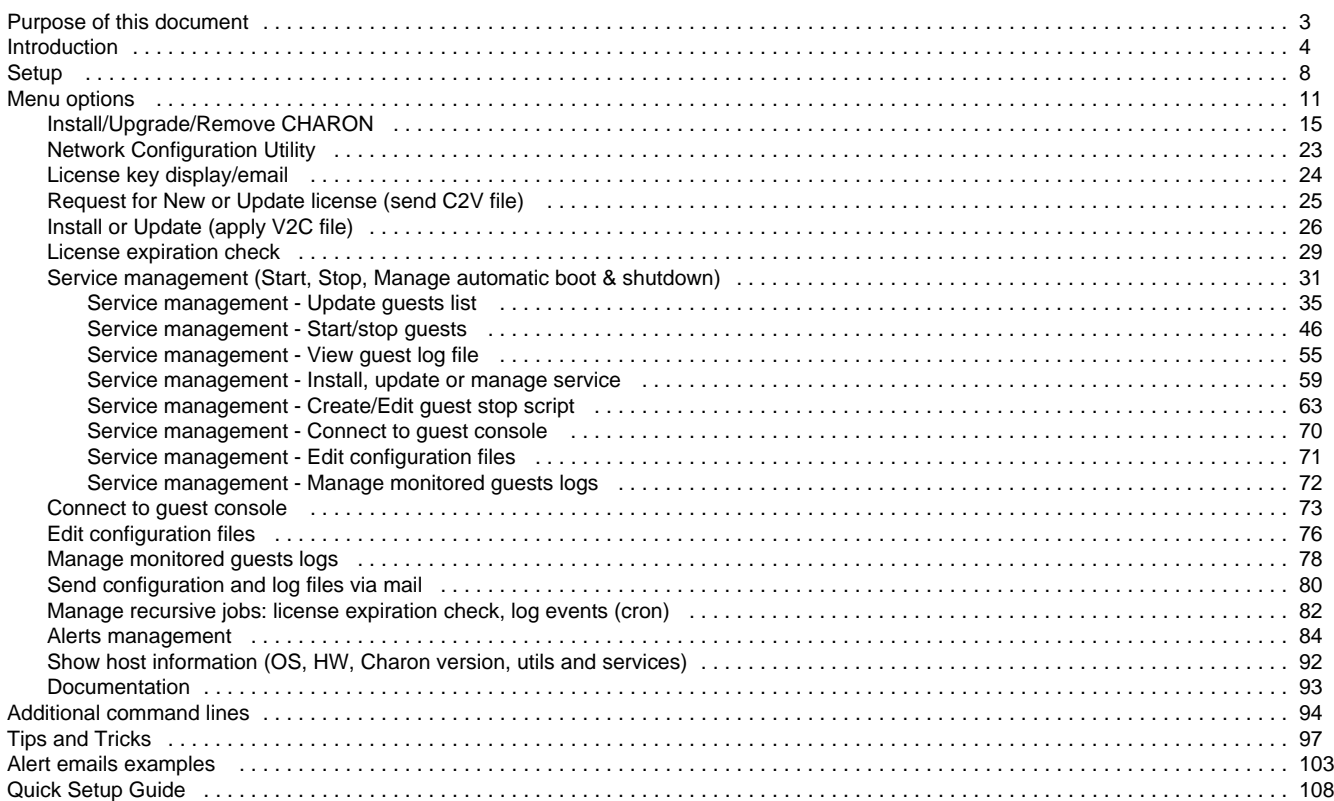

## <span id="page-2-0"></span>Purpose of this document

#### **This document is the user's guide of the "CHARON Linux Toolkit" scripts**.

These scripts are designed to:

- **Manage start/stop guests at server boot with services and customized shutdown commands**:
	- Automatic start of the guests (virtual machines) at Linux server boot
	- Clean shutdown of the guests at CHARON server shutdown
	- Clean shutdown of one guest at will using customized shutdown scripts (using 'ssh', 'expect' or any customized tool)

#### **Monitor the CHARON guests log file**

- Alert on removal of the license dongle
- Send alerts for all INFO, WARN and ERROR messages found (depending on the error level setting)
- **Alert on license approaching termination**
	- Number of days before expiration alert is sent can be customized
- **Provide menu driven options** like:
	- Start/stop guests (virtual machines)
	- Connection to guests console
	- Display license contents, gather license content and update (send C2V and apply V2C files)
	- Send configuration and log files by email
	- Edit configuration files
	- Gather CHARON server information: Hardware, Operating System, Storage, Network interfaces, CHARON version, Utilities version

### <span id="page-3-0"></span>**Introduction**

#### **Table of contents**

- [Important note](#page-3-1)
- [Kit download](#page-3-2)
- [Prerequisites](#page-4-0)
- [Conventions](#page-5-0)
- [Throughout the document\(s\) these conventions are followed](#page-5-1)
- [The following definitions apply](#page-5-2)
- [Note related to display/edit options](#page-6-0)
- [Note related to emails](#page-6-1)

#### **Important note**

<span id="page-3-1"></span>**This document applies to Linux Toolkit version 1.44, dated April, 26th 2016**

### **Kit download**

<span id="page-3-2"></span>To download the kit, you must issue a request via email to the Stromasys support team (support@stromasys.com) or ask your reseller

### <span id="page-4-0"></span>**Prerequisites**

- Basic knowledge of Unix commands
- Basic knowledge of CHARON products
- CHARON qualified versions:

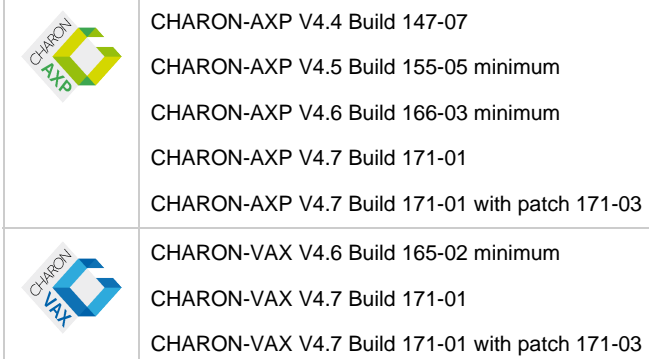

■ Scripts have been tested and validated on the following Linux distributions/versions:

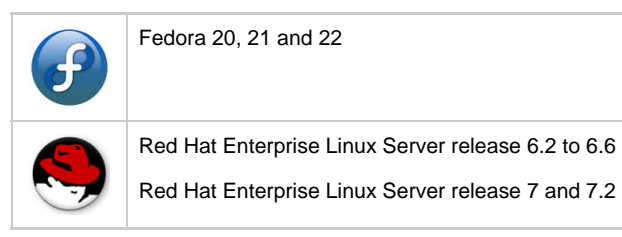

- Some packages have to be installed on the CHARON server:
	- Mandatory packages:
		- bc • perl
	- Recommended packages:
		- telnet : recommended for connection from the CHARON server to the virtual machine console
		- expect : recommended if ssh cannot be used to execute shutdown commands from the console
		- evince : recommended for reading online documentation
		- screen : recommended, mandatory for CHARON-AXP V4.4
		- postfix : recommended, Mail Transport Agent used to send emails
		- **•** firefox : recommended for checking and updating licenses, accessing online documentation
- All described operations will have to be performed on the CHARON server and logged in as '**root**' (no other user supported). **The 'menu' must be used by one user at a time only**
- CHARON-AXP and CHARON-VAX installations are supported when installed in **/opt/charon** folder only
- Mail service must have been configured. Mail transfer agent can be postfix, sendmail, ...

#### <span id="page-5-0"></span>**Conventions**

#### <span id="page-5-1"></span>**Throughout the document(s) these conventions are followed**

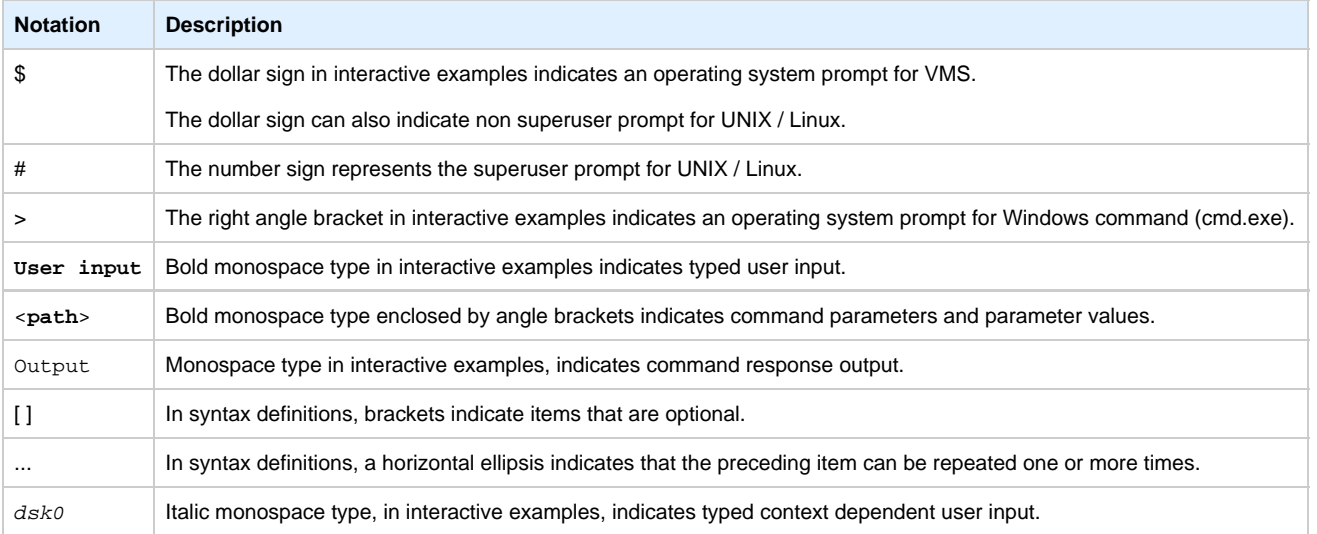

#### <span id="page-5-2"></span>**The following definitions apply**

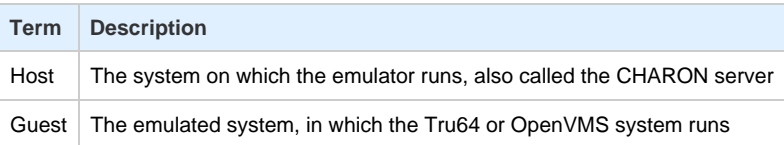

### **Note related to display/edit options**

<span id="page-6-0"></span>Some menu options will allow you to display or edit files using available editors (if installed) between:

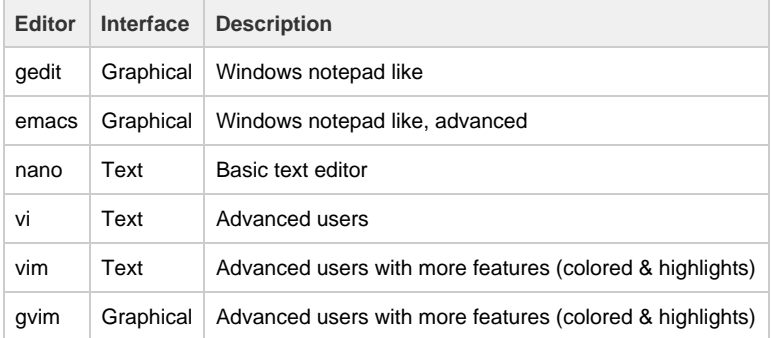

Select the one you prefer or refer to 'man pages' for more information on available ones.

#### **Note related to emails**

<span id="page-6-1"></span>There are 2 kinds of emails:

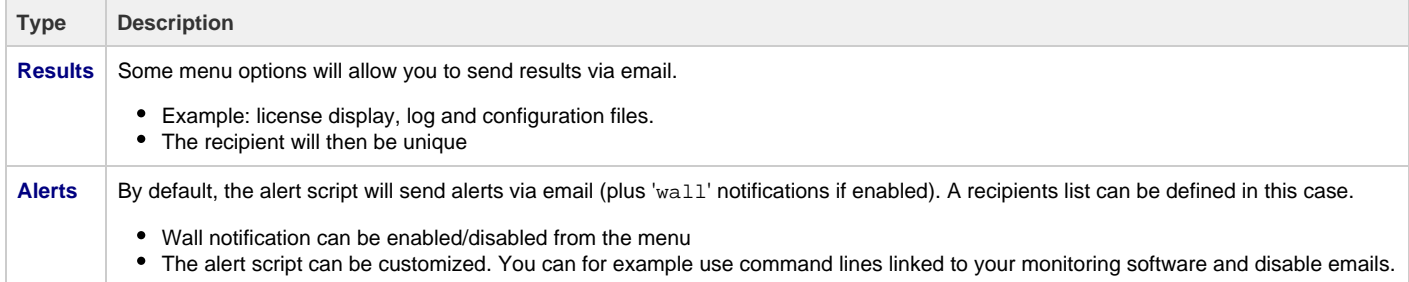

Do not use Stromasys email address to send results directly, for example to support@stromasys.com. The sender will be unknown to us, it is then recommended to send results to yourself first and to forward us the email you received.

**Both use** 'sendmail' command to send emails. Mail transfer agent can be postfix, sendmail, ...

### <span id="page-7-0"></span>**Setup**

#### **Table of contents**

- [Installation](#page-7-1)
- [Upgrade](#page-9-0)

#### **Installation**

<span id="page-7-1"></span>The tools are provided in a tar file that must be extracted into the /opt/charon/utils folder.

If the folder does not exist, by default created at CHARON installation, create it and copy the tar file in this directory. In the example below, we assume the tar file was downloaded in the /charon folder:

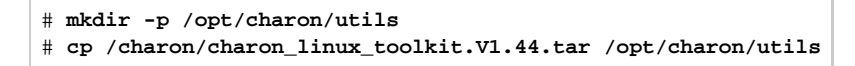

Extract the files from the tar file to the CHARON installation directory, subdirectory 'utils'

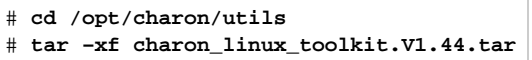

Execute the installation script:

# **./menusetup**

- The setup will check first your terminal settings, if set to VT100 you will not be able to continue until you set the TERM value to VT200, dtterm or xterm (see how to here: [Configuration](https://stromasys.atlassian.net/wiki/display/DocCHLinuxUtils01044/Menu+options#Menuoptions-Configuration))
- Mandatory and recommended packages installation will be checked.
	- **If some mandatory packages are missing you will not be able to continue.**
	- $\bullet$ If some recommended packages are missing, installation will continue. Installation of these packages can be done later if needed
- If 'telnet' is installed, you will be prompted to force the mode to character to avoid some input issues while connected to the guests consoles
- The 'menu', 'logtail' and 'logview' aliases will be created. They will be the commands you'll use to access the menu or to view virtual machines log files.
- Recursive jobs will be added in the crontab file:
	- $\bullet$  if the crontab file does not exist, it will be automatically filled
	- if it already exists, you will be prompted to update it via the selected editor: a check will be performed and the missing entries will be added
- Alerts parameters will now have to be filled (see [Alerts management](#page-83-0) chapter for more if needed)
	- Select between HTML or pure TEXT emails
	- Mail recipients list (used for alerts, not for sending files like log and configuration files for example)
	- Customize emails footer: if needed, add here your disclaimer, information on the CHARON server or any information you think useful
	- Enable/disable wall alert messages
	- Install or update the alert script. It can be customized later, in this case it is recommended to do this once the virtual machines are installed
	- Select the alert level from guests log files:  $0 =$  none,  $1 =$  informational+warning+error entries,  $2 =$  warning+error entries (default),  $3 =$ error entries only
	- View alerts if any
	- Enable or disable license expiration alerts from guests logs: 1 alert per hour if enabled, 1 (default) or more alerts per day as defined per the recursive jobs settings

**Example**:

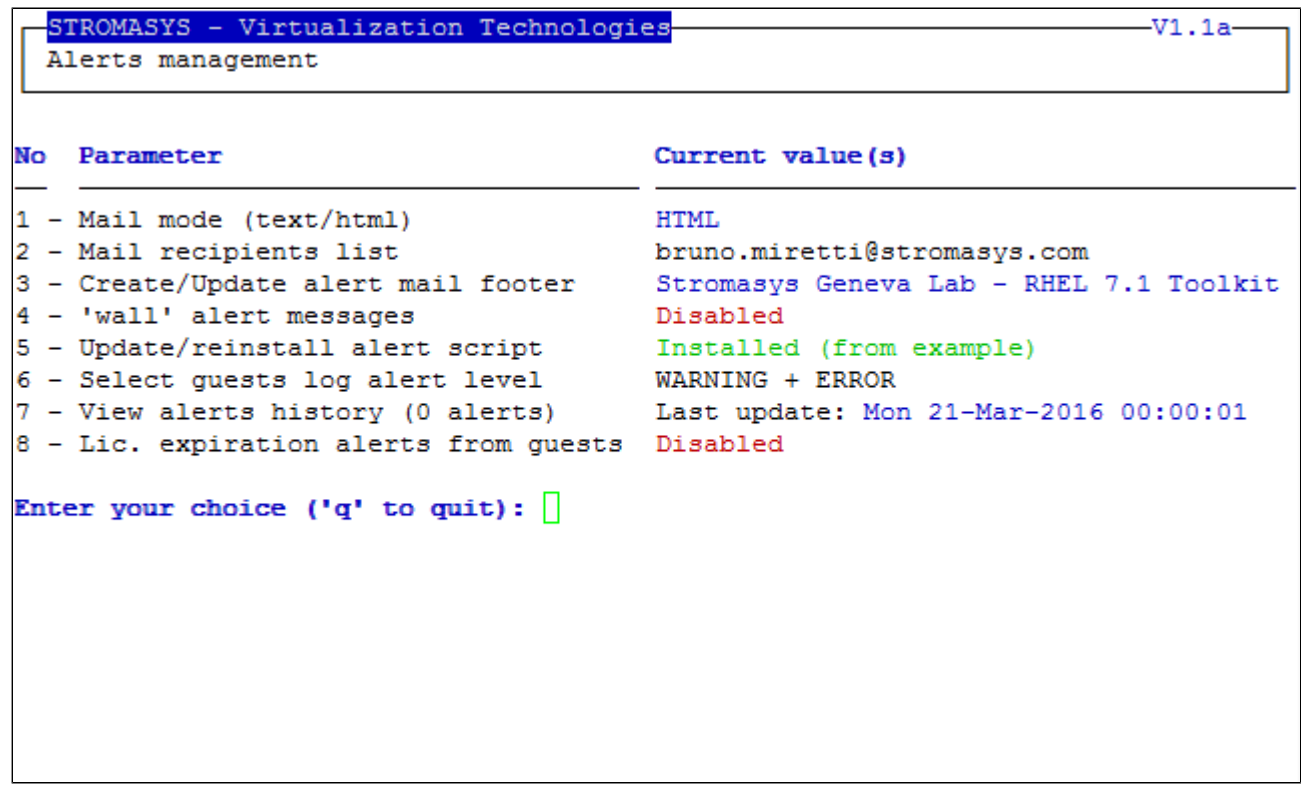

When the setup is completed either log out to define the command aliases or execute the following command:

# **. /etc/profile.d/charon\_menu.sh**

#### **Upgrade**

<span id="page-9-0"></span>To upgrade the kit, you will need to:

- read the [CHARON Linux Toolkit Release notes for kit 1.44](https://stromasys.atlassian.net/wiki/display/KBP/DRAFT+-+CHARON+Linux+Toolkit+-+Release+notes+for+kit+1.44) document
- copy and extract the files from the tar file to the CHARON installation directory, subdirectory 'utils'

```
# cd /opt/charon/utils
# tar –xf charon_linux_toolkit.kit<newkit>.tar .
```
You can then run the 'menu' command as usual

In case of upgrade from a kit older than 41 on a Fedora or Red Hat 7 system, you must first stop all services, including the virtual machines running, and remove the services that were defined using the previous method as described below:

1. List installed services

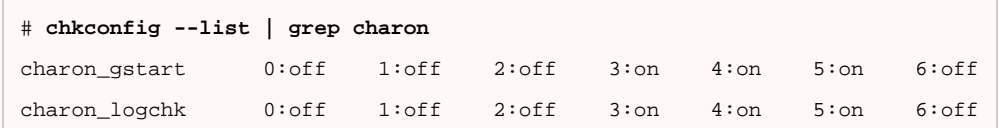

2. Remove installed services

# **chkconfig --del** charon\_gstart # **chkconfig --del** charon\_logchk

Once these services are removed, you can perform a standard kit upgrade

Services will have to be redefined or updated from the 'menu', they will then use the 'systemd' features

## <span id="page-10-0"></span>Menu options

#### **Table of Contents**

- [Menu launcher](#page-10-1)
- [Configuration](#page-11-0)
- [Menu Options](#page-13-0)

#### **Menu launcher**

<span id="page-10-1"></span>Execute the following command:

# **menu**

to display the Toolkit menu:

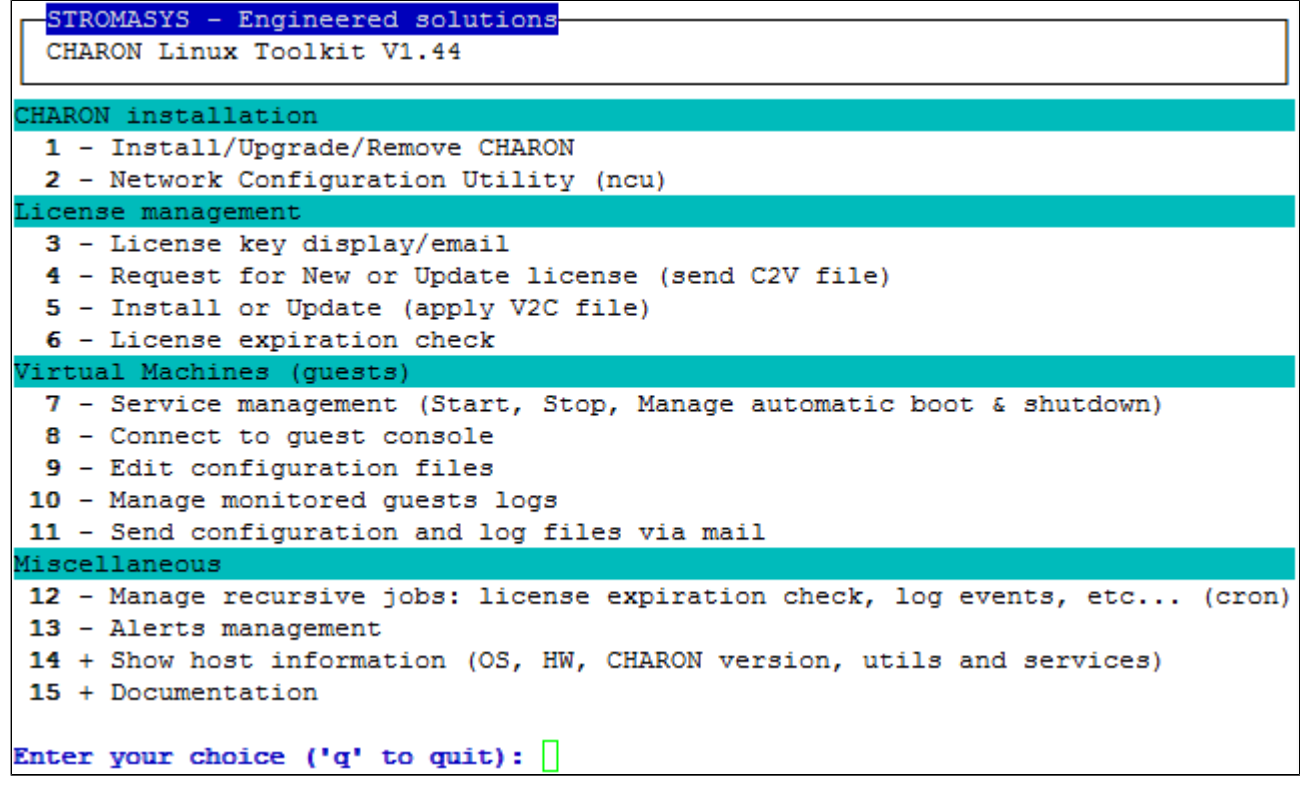

### **Configuration**

<span id="page-11-0"></span>If the menu does not correctly display line drawing, change the terminal settings. If set to vt100 for example, you will see lowercase characters in place of menu borders.

To correct this, enter the following commands:

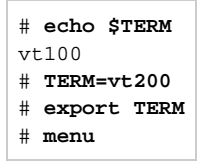

#### **Notes**:

- New TERM value can also be set to **xterm**
- If you're using putty, you'll maybe have to force the **Terminal-type string**:

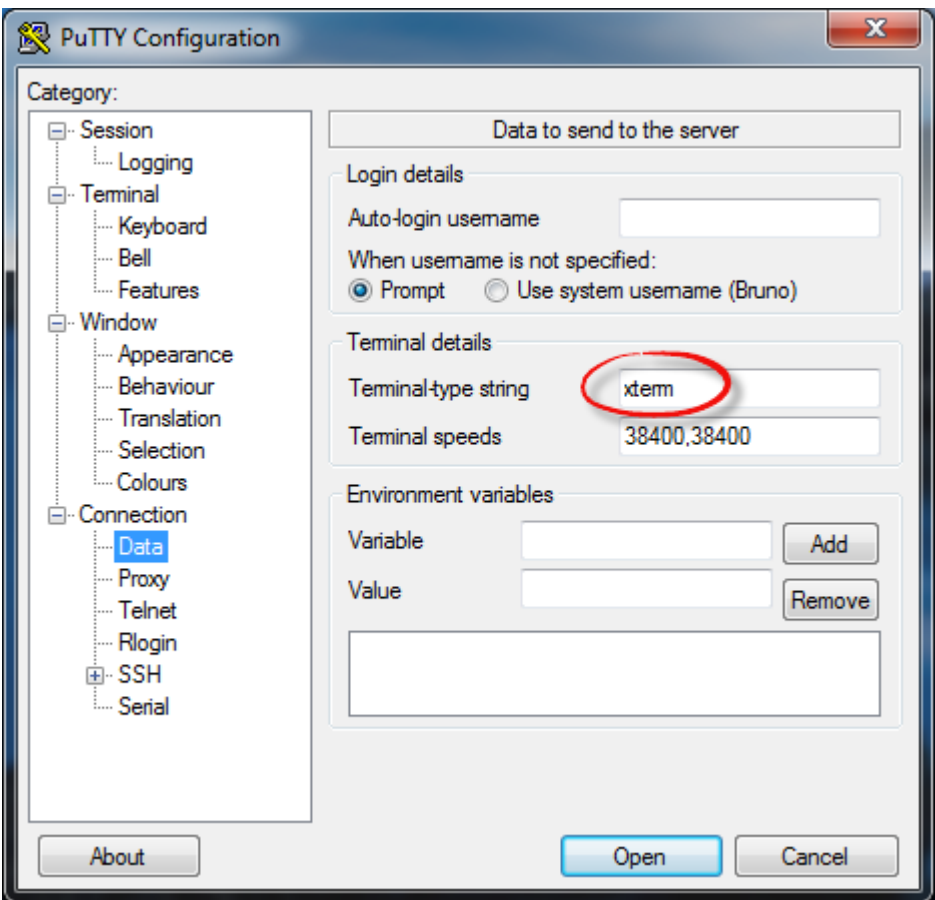

and maybe **Remote character set** parameter:

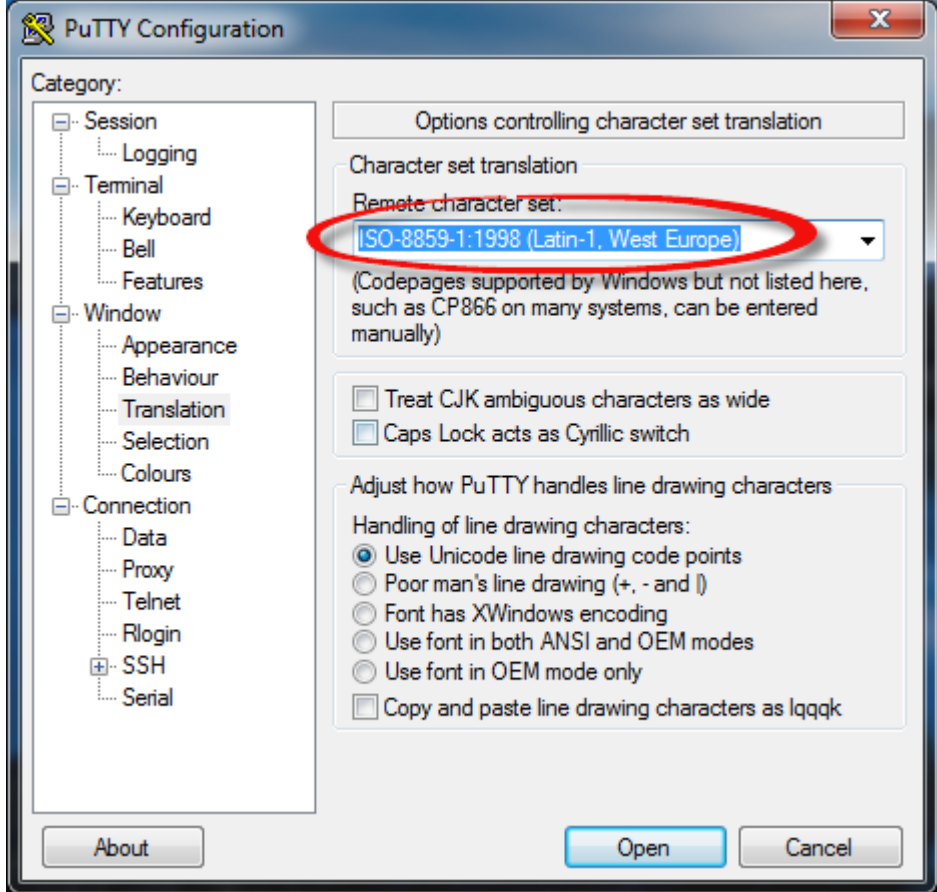

Recommended color scheme for 'putty' is (all other values can remain as they are by default):

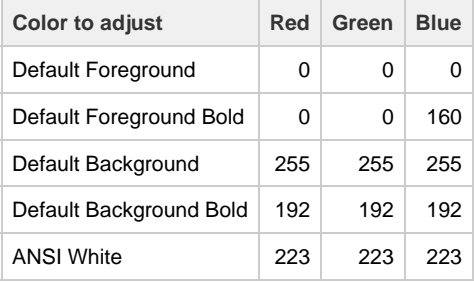

#### <span id="page-13-0"></span>**Menu Options**

- [Install/Upgrade/Remove CHARON](#page-14-0)
- [Network Configuration Utility](#page-22-0)
- [License key display/email](#page-23-0)
- [Request for New or Update license \(send C2V file\)](#page-24-0)
- [Install or Update \(apply V2C file\)](#page-25-0)
- [License expiration check](#page-28-0)
- [Service management \(Start, Stop, Manage automatic boot & shutdown\)](#page-30-0)
	- [Service management Update guests list](#page-34-0)
		- [Service management Start/stop guests](#page-45-0)
		- [Service management View guest log file](#page-54-0)
		- [Service management Install, update or manage service](#page-58-0)
		- [Service management Create/Edit guest stop script](#page-62-0)
		- [Service management Connect to guest console](#page-69-0)
		- [Service management Edit configuration files](#page-70-0)
		- [Service management Manage monitored guests logs](#page-71-0)
- [Connect to guest console](#page-72-0)
- [Edit configuration files](#page-75-0)
- [Manage monitored guests logs](#page-77-0)
- [Send configuration and log files via mail](#page-79-0)
- [Manage recursive jobs: license expiration check, log events \(cron\)](#page-81-0)
- [Alerts management](#page-83-0)
- [Show host information \(OS, HW, Charon version, utils and services\)](#page-91-0)
- [Documentation](#page-92-0)

### <span id="page-14-0"></span>Install/Upgrade/Remove CHARON

#### **Table of contents**

- **[Description](#page-14-1)**
- **[Fresh CHARON installation example](#page-14-2)**
- [CHARON upgrade installation example](#page-18-0)
- [Installation of CHARON-AXP and CHARON-VAX on the same Linux server](#page-20-0)

#### **Description**

<span id="page-14-1"></span>This option is designed to perform easy installation and uninstallation of CHARON. You have to provide the .tar.gz file (kit) location, the .tar file if it has been unzipped or the folder where the kit was unzipped and extracted, the tool will install all packages. You can also provide a software license kit location if any, .tar or folder, the script will also perform the setup.

 $\blacktrianglerighteq$  It is recommended to locate all CHARON kits in the same folder as this menu will remind the last folder you used in the previous session (if not, you will be prompted to select the folder)

#### **Notes**:

- Zipped kits will be unzipped automatically (.tar.gz file)
- .tar files will be removed once extracted into their destination folder
- If the kit is provided with a .md5sum file and this file is present in the same folder as the kit, the md5sum check will be automatically performed.
- To display the options available, type "?" and press enter:

```
Enter your choice (i/u/r/s/q/?): ?
Enter:
         - to install
 i
         - to uninstall (available if a product is at least installed)
 u
         - to reload the screen (refresh)
 r
         - to install/uninstall Software license
 S
         - to quit
 q
  ? or h - to display this message
```
- To upgrade CHARON-AXP or CHARON-VAX, you will need to stop the running virtual machines (AXP and VAX), uninstall the current version and install the new one.
	- If you only upgrade the CHARON Linux Toolkit, you will not have to stop the running virtual machines except if notified in the [Release](https://stromasys.atlassian.net/wiki/display/KBP/CHARON+Linux+Toolkit+-+Release+notes+for+kit+42) [notes](https://stromasys.atlassian.net/wiki/display/KBP/CHARON+Linux+Toolkit+-+Release+notes+for+kit+42) document.
- To remove CHARON-AXP or CHARON-VAX, you must ensure there is no running virtual machine related to the product
- The installation log will be stored in the /opt/charon/log folder with names yum.install.<date> (name is given at the end of the installation process)

#### **Fresh CHARON installation example**

#### <span id="page-14-2"></span>**Context**:

- OS is Red Hat Enterprise Linux 7.1
- We will install CHARON-AXP V4.7 Build 171-01
- License key is based on USB dongle
- We assume CHARON and the Linux Toolkit have been downloaded to the /charon folder:

```
[root@rhel71 /]# cd /charon
[root@rhel71 charon]# ls -l
total 86652
-rw-rw-r--. 1 stromasys stromasys 54400725 Nov 24 16:23 charon-axp-4.7-17101.68704.el71.tar.gz
                                       73 Nov 24 16:23 charon-axp-4.7-17101.68704.el71.tar.gz.md5sum<br>501760 Nov 24 15:45 charon_linux_toolkit.V42.tar
-rw-rw-r--. 1 stromasys stromasys
-rw-r--r--. 1 rootroot
-rw-rw-r--. 1 stromasys stromasys 33812584 Nov 24 16:24 charon-vax-4.7-17101.68704.el71.tar.gz
-rw-rw-r--. 1 stromasys stromasys
                                           73 Nov 24 16:24 charon-vax-4.7-17101.68704.el71.tar.gz.md5sum
[root@rho171 \text{ charon}]#
```
Execute the "menu" command and select option 1:

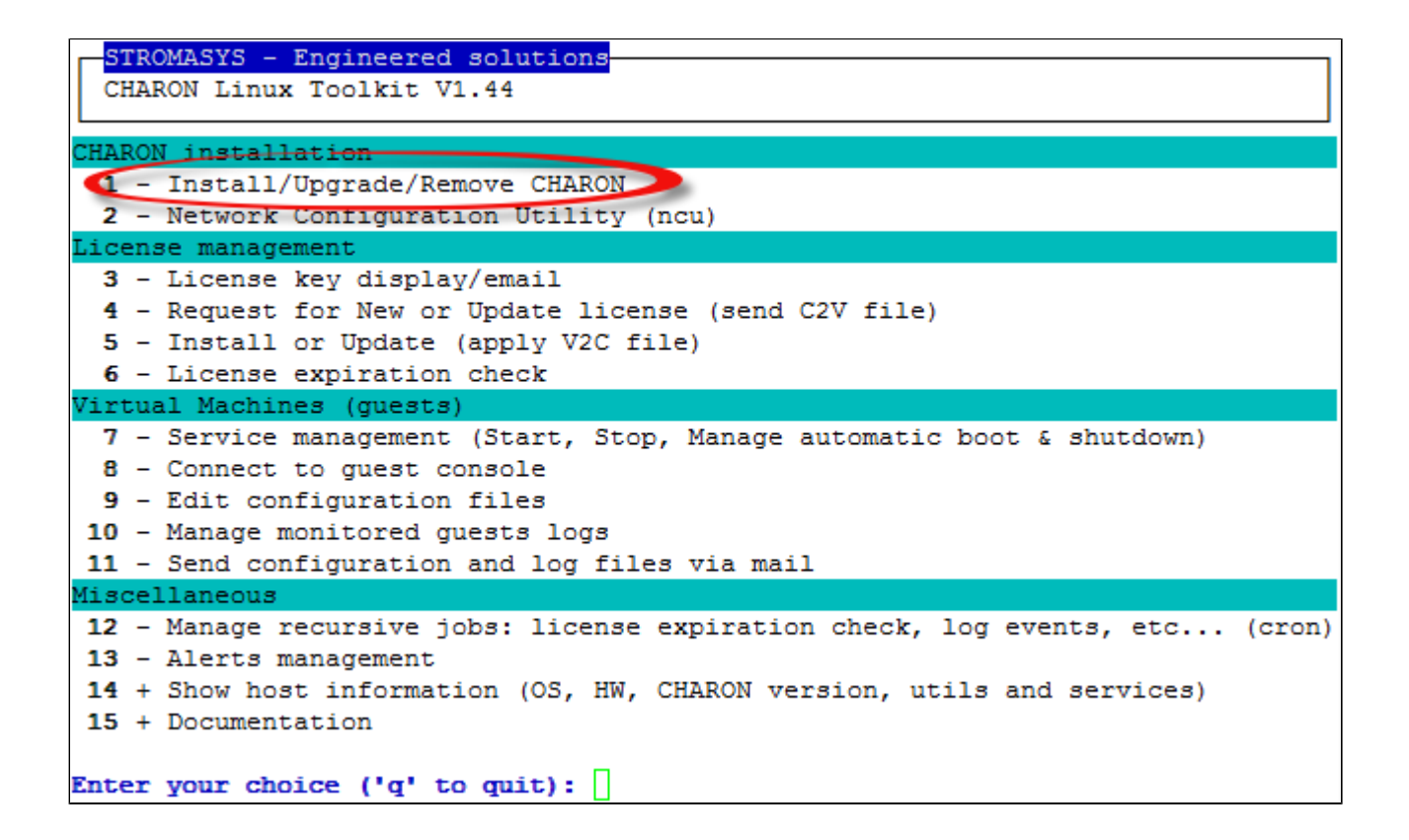

For a fresh installation the setup does not know where you use to store the CHARON kits so enter the kit location (**2**) and select the kit you want to install ( **3**): STROMASYS - Virtualization Technologies  $-V2.6-$ Install/Upgrade/Remove CHARON Hostname: rhel71.stromasys.net Linux version: Red Hat Enterprise Linux Server release 7.1 (Maipo) Linux 3.10.0-229.el7.x86 64 Installed packages - License driver: Not installed or Software license - Base products: No one installed Note: If you perform an upgrade, please uninstall the current build first Enter your choice  $(i/r/s/q)?$ : i Enter kit location (folder), . for current folder, q to quit : /charon < No Product Version Build Installed Type md5sum  $4.7$ 1 charon-axp 17101 no tar.gz 2 charon-vax 4.7 17101 no tar.gz 3 Select the kit you want to use (q to quit):  $1$ 

The kit will then be unzipped, extracted and installed.

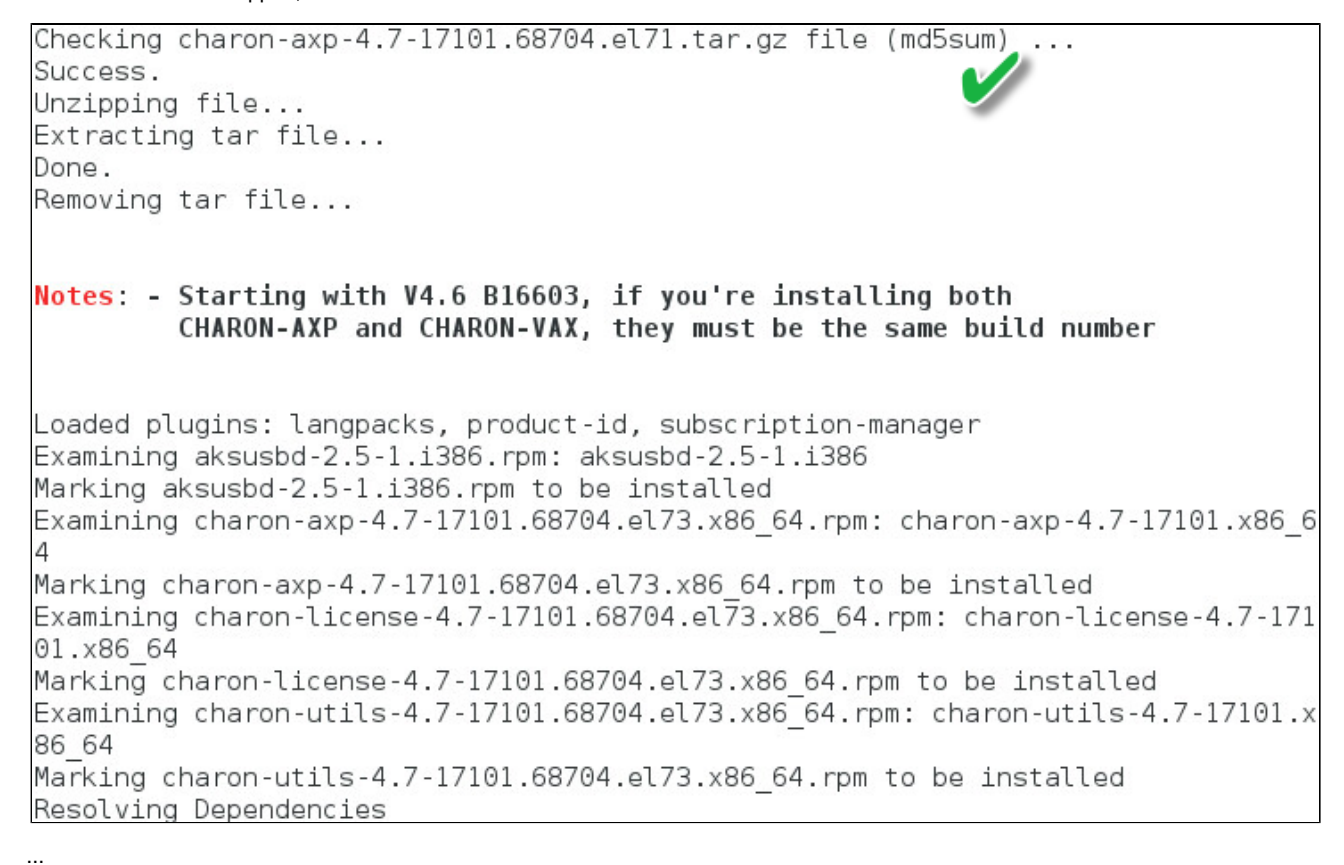

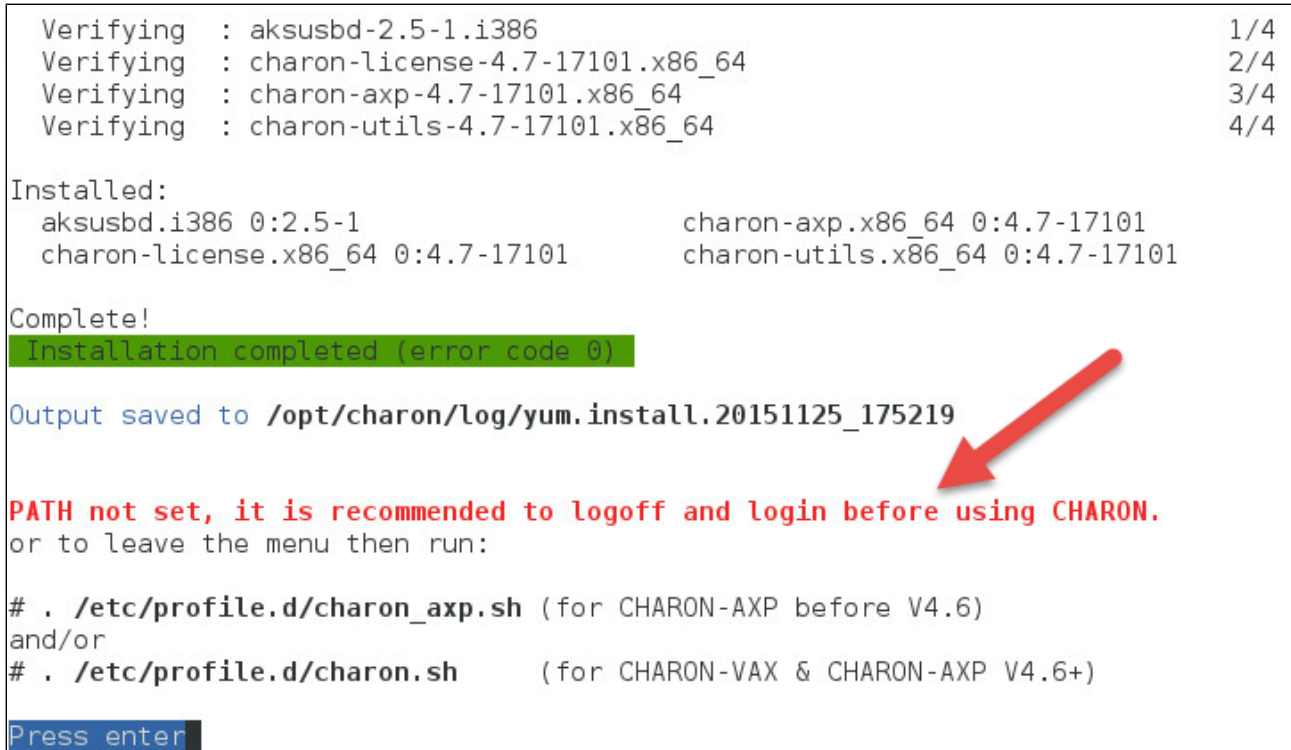

CHARON-AXP is now installed as shown below:

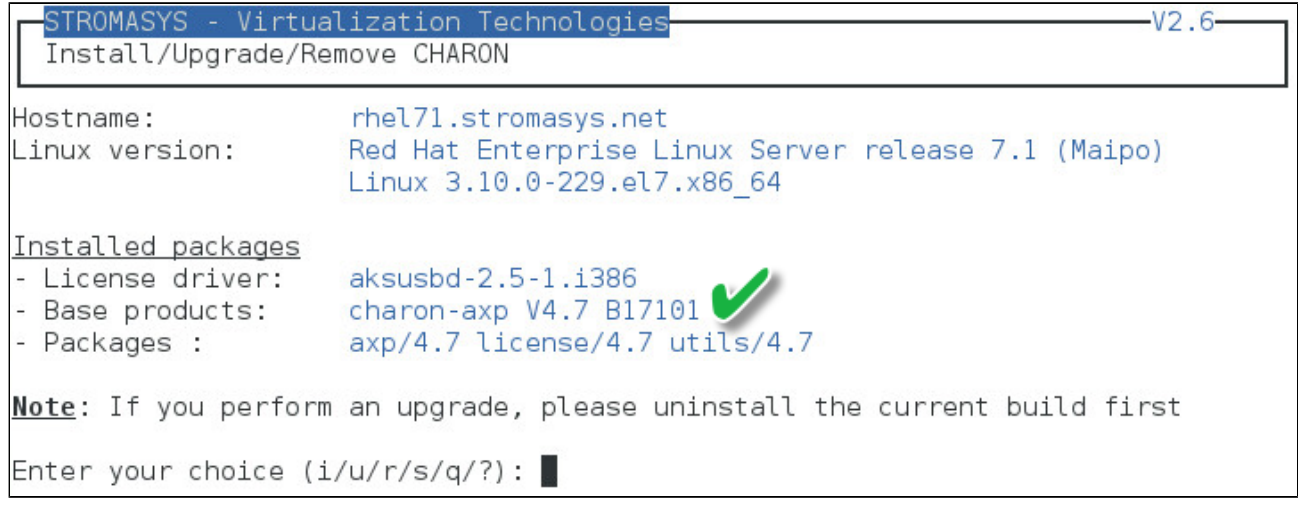

#### <span id="page-18-0"></span>**CHARON upgrade installation example**

- All running virtual machines have to be shutdown before upgrade
- If you upgrade from a Build lower than 16803, you will need to uninstall the installed Build first. Starting with build 16803, upgrades can be performed without uninstall
- (!) Version 4.7 exception: upgrading to version 4.7 requires all previous versions to be uninstalled

#### **Context**:

- OS is Red Hat Enterprise Linux 7.1
- We will upgrade CHARON-AXP V4.6 Build 168-03 to V4.6 Build 168-04

• We assume the patch has been downloaded to the /charon folder: [root@rhel71 charon]# ls -l total 49916 drwxrwxr-x. 2 500 500 4096 Jun 25 18:24 charon-axp-4.6-16803.68704.el65  $-rw-r--r--.$  1 root root 73 Jun 25 18:15 charon-axp-4.6-16803.68704.el65.ta r.gz.md5sum -rw-r--r--. 1 root root 48731653 Jun 25 18:31 charon-axp-4.6 (16804) 68704.el65.ta  $r.gz$ 73 Jun 25 18:31 charon-axp-4.6-16804.68704.el65.ta -rw-r--r--. 1 root root r.gz.md5sum -rw-r--r--. 1 root root 2365440 May 6 14:28 charon\_linux\_toolkit.V41.tar

Execute the "menu" command and select option 1, select installation as described below:

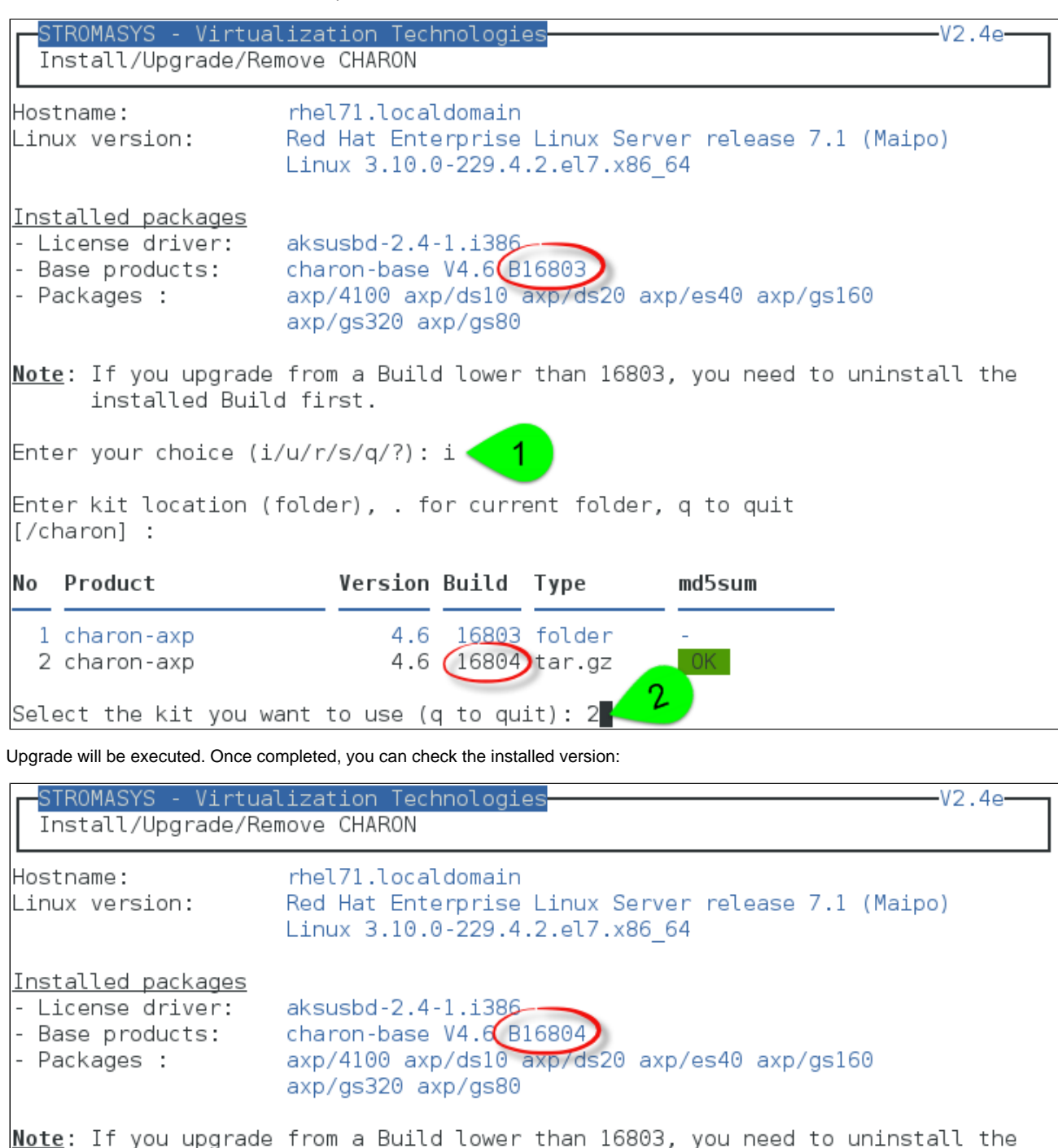

installed Build first.

Enter your choice  $(i/u/r/s/q)?$  :

#### <span id="page-20-0"></span>**Installation of CHARON-AXP and CHARON-VAX on the same Linux server**

Starting with build 16803, if you install CHARON-AXP and CHARON-VAX on the same server, they must be the same build

#### **Context**:

- OS is Red Hat Enterprise Linux 7.1
- We will install CHARON-VAX V4.7 Build 171-01 on a server where CHARON-AXP V4.7 Build 171-01 is already installed
- We assume the kits have been downloaded to the /charon folder

Execute the "menu" command and select option 1 and ensure the already installed CHARON-AXP build matches the CHARON-VAX:

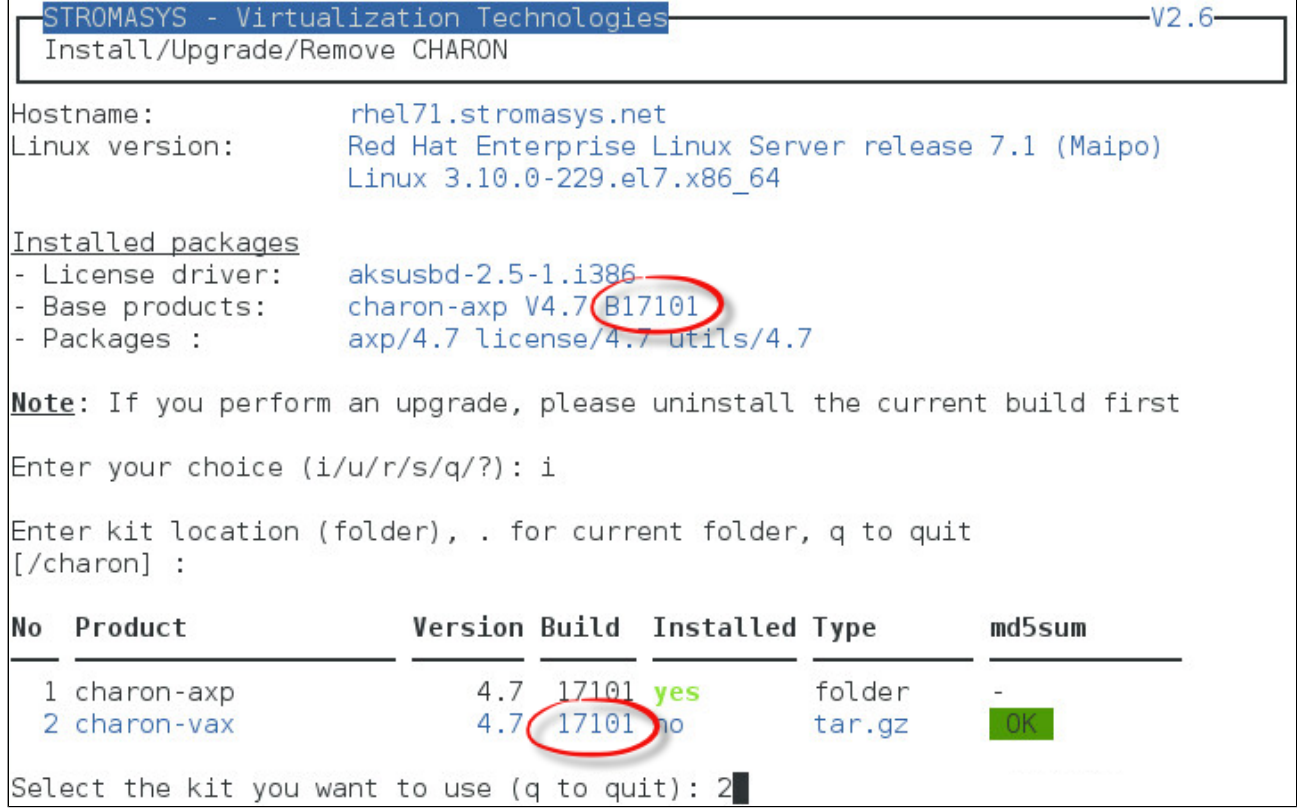

**The program remembers the folder where you stored the kit during previous installation** 

CHARON-VAX installation beings. Once completed, we can check the installed packages:

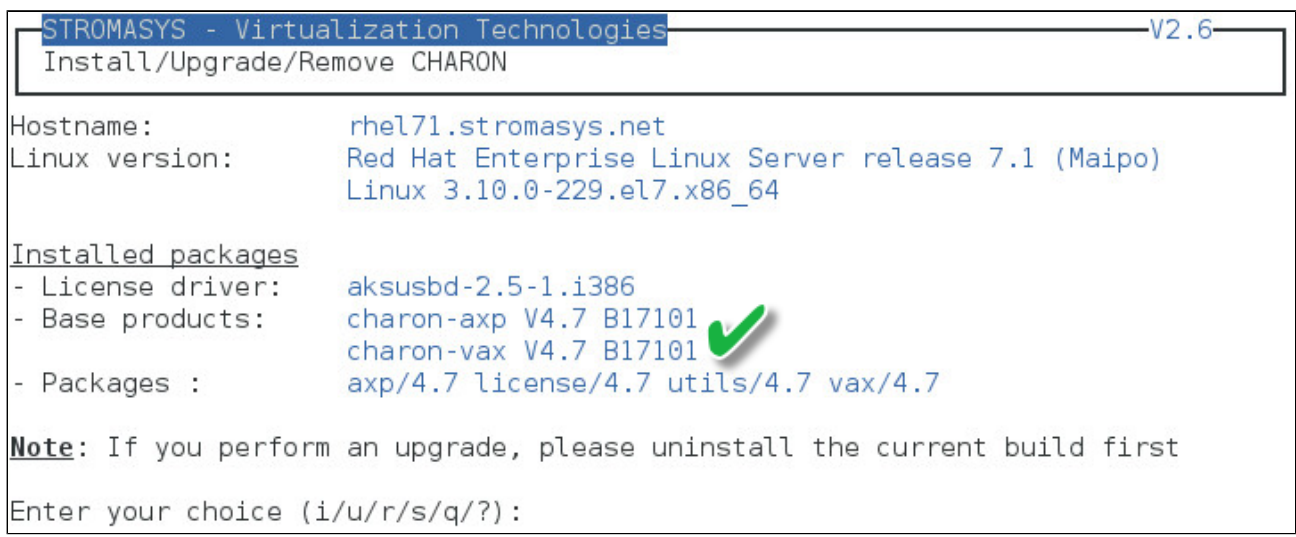

### <span id="page-22-0"></span>Network Configuration Utility

#### **Table of contents**

- **[Description](#page-22-1)**
- [Example](#page-22-2)

#### **Description**

<span id="page-22-1"></span>This option will execute the "Network Configuration Utility" (ncu) if installed. Linux distribution/version and CHARON product version dependent

Refer to the corresponding CHARON product version documentation for more information on 'ncu' ("Installation" chapter then "Configuration with NCU utility")

#### **Example**

<span id="page-22-2"></span>Two network adapters dedicated to CHARON, "ens34" and "ens35". "ens33" is used for managing the CHARON server:

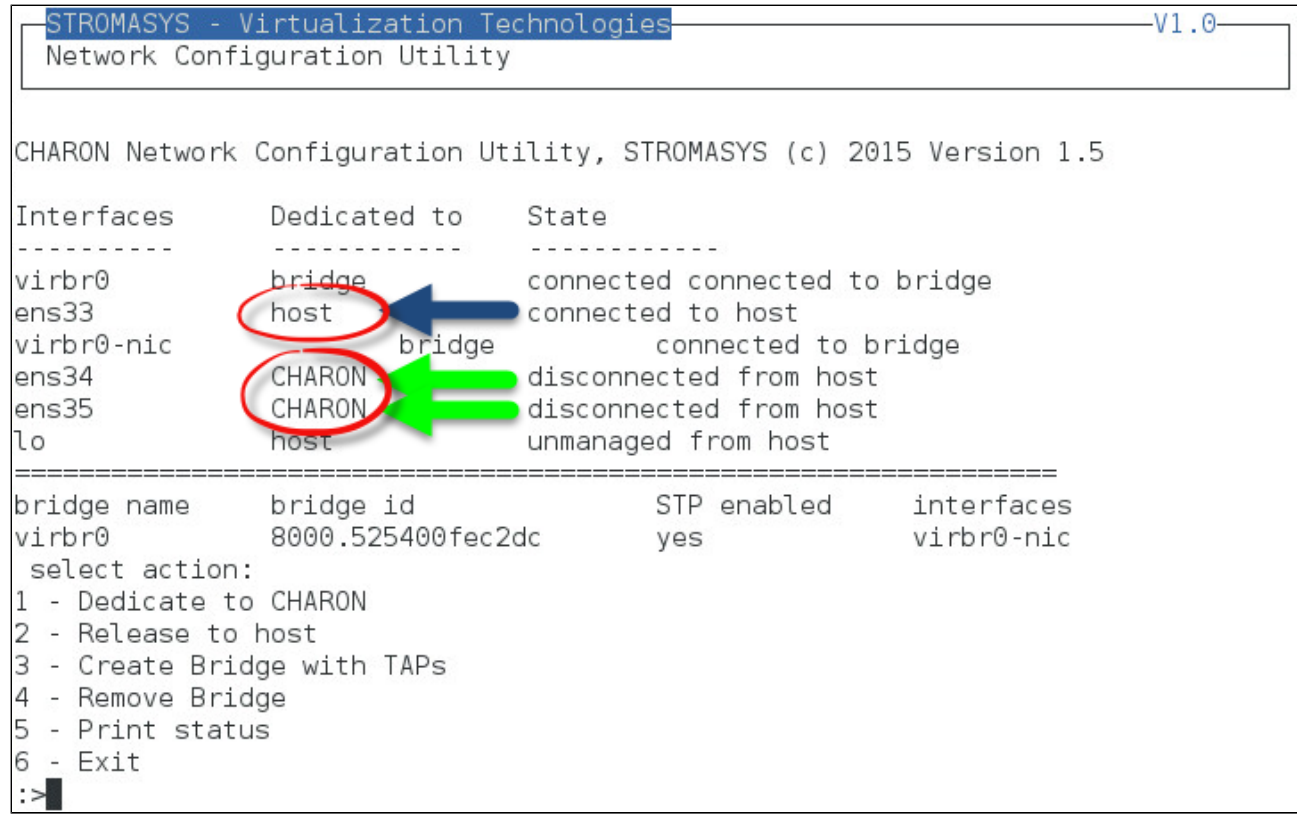

### <span id="page-23-0"></span>License key display/email

#### **Description**

This option displays the license content and optionally can be used to send the license content, human readable, via email

It will work even if you are logged in via 'ssh'. See [CHARON on Linux - Cannot get license information or run guests over ssh](https://stromasys.atlassian.net/wiki/display/KBP/CHARON+on+Linux+-+Cannot+get+license+information+or+run+guests+over+ssh) for more information

Licenses descriptions (usage, location, etc...) can be added to the display list by manually creating the following file:

/opt/charon/utils/charon\_licenses.list

This file will contain first the license number, a description and an ANSI color code (see "# man terminfo" and search for "Color Handling"), each parameter separated by a semicolon. One line per license.

#### **Example**:

# **cat /opt/charon/utils/charon\_licenses.list**

1000.800;Main license, path 2/0/0;2

#### **Example**

STROMASYS - Virtualization Technologies  $V1.4$ License key display/email Please wait, generating output...

...

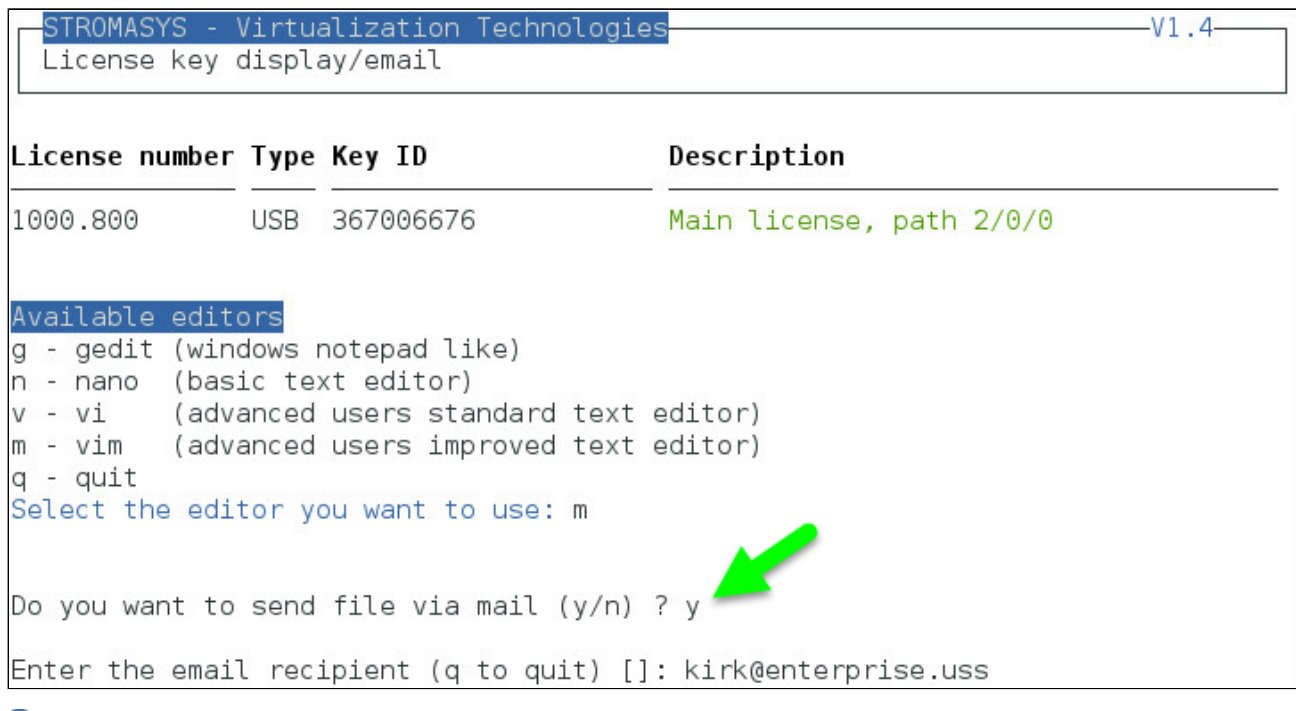

If you decide to send the result via email, you will receive one with subject: "[CHARON] View license HASP\_SRM\_VIEW"

### <span id="page-24-0"></span>Request for New or Update license (send C2V file)

#### **Description**

This option creates a C2V (Customer to Vendor) file to be sent to Stromasys in order to update a license.

- If you use a hardware license (USB stick) then use option 1.
- Option 2 is used to generate a fingerprint to obtain a software license (no USB stick)

Send it first to yourself and not directly to Stromasys as mentioned in the [Note related to emails](https://stromasys.atlassian.net/wiki/display/DocCHLinuxUtils01044/Introduction#Introduction-Noterelatedtoemails)

#### **Example**

## STROMASYS - Virtualization Technologies  $-V1.6$ Create and send C2V file Collect information to: 1 - Update a license (1 dongle detected) 2 - Generate a Software License (fingerprint) Enter your choice (q to quit) : 1 License number: 1000.806 Please wait, generating C2V file..... C2V file generated: /tmp/1000.806 20160321 164344.c2v Do you want to send file via mail (y/n) ? y Enter the email recipient (q to quit) []: Janeway@voyager.uss

Enter the email recipient or press enter to use the latest recipient entered from any other menu option that sends emails.

You will then receive an email with subject: "[CHARON] C2V file / License xxx" where xxx represents the license number or "[CHARON] C2V file / Collect for Software License" if option 2 was used.

### <span id="page-25-0"></span>Install or Update (apply V2C file)

#### **Table of contents**

- **[Description](#page-25-1)**
- [Using Graphical User Interface \(GUI\)](#page-25-2)
- **[Using Character User Interface \(CUI\)](#page-26-0)**

#### **Description**

<span id="page-25-1"></span>This option either:

- opens Firefox Web browser (Graphical User Interface) in order to apply the V2C (Vendor to Customer) file received from Stromasys or
- if the 'hasp\_update' executable file is present, coming from the CHARON kit (starting with V4.6) or from a provided HASP SL (Software License) runtime package, allows you to apply updates from a Character User Interface.

#### **Using Graphical User Interface (GUI)**

<span id="page-25-2"></span>Select option 1 from the menu:

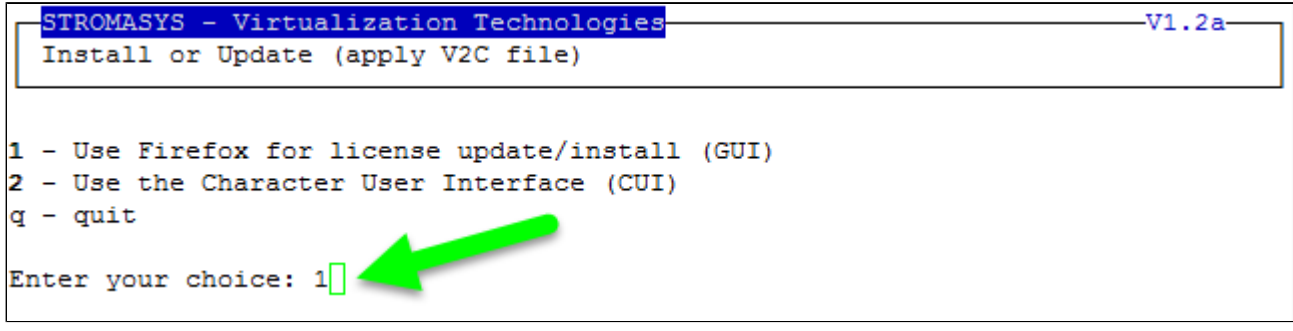

and click on the Browse button to select and apply the V2C files:

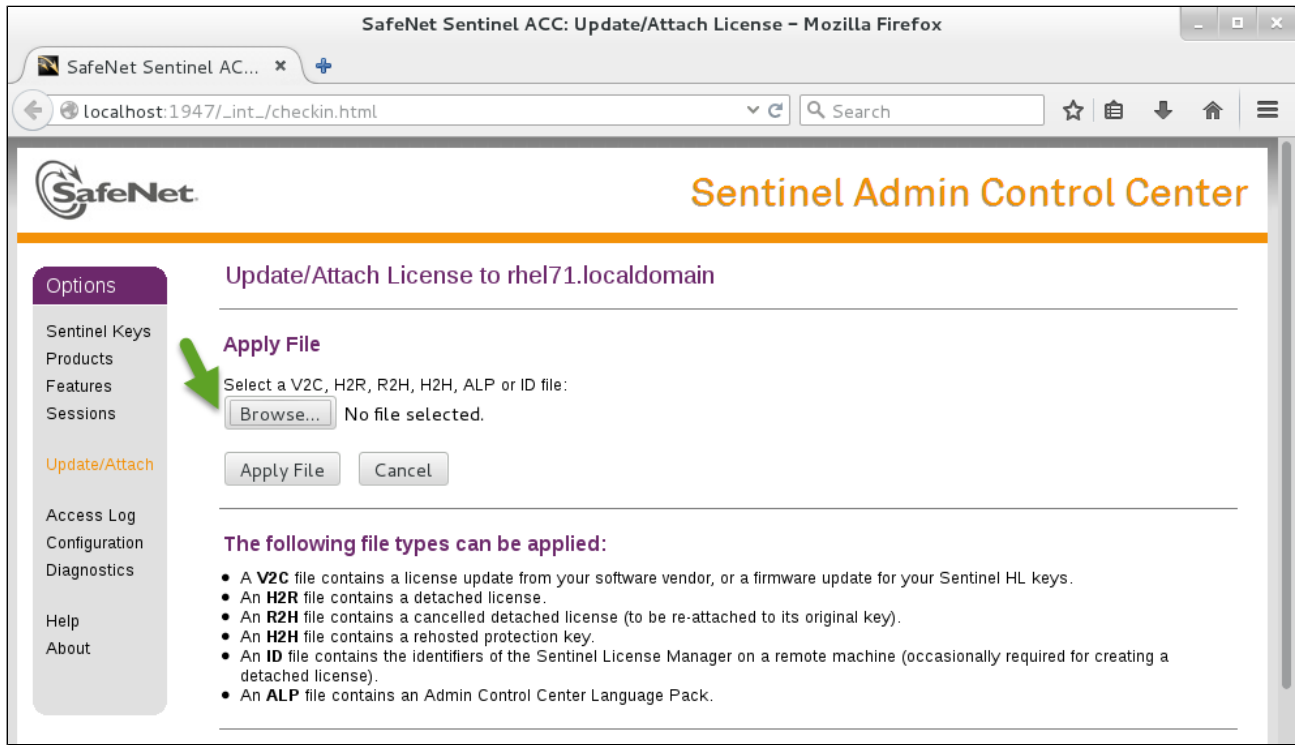

In case of update, install the  $_fmt.v2c$  file first ( $_fmt = format$ )

#### **Using Character User Interface (CUI)**

<span id="page-26-0"></span>Select option 2 from the menu:

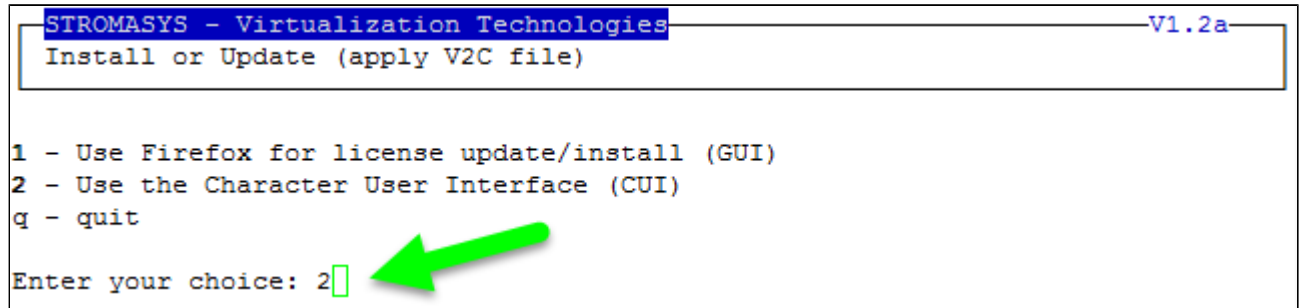

You will have, if not already done, to specify the container (folder) where you store the .v2c files.

The specified folder must already exist. In the example below, the "# mkdir -p /charon/licenses" command was used to create the container

#### **Example**:

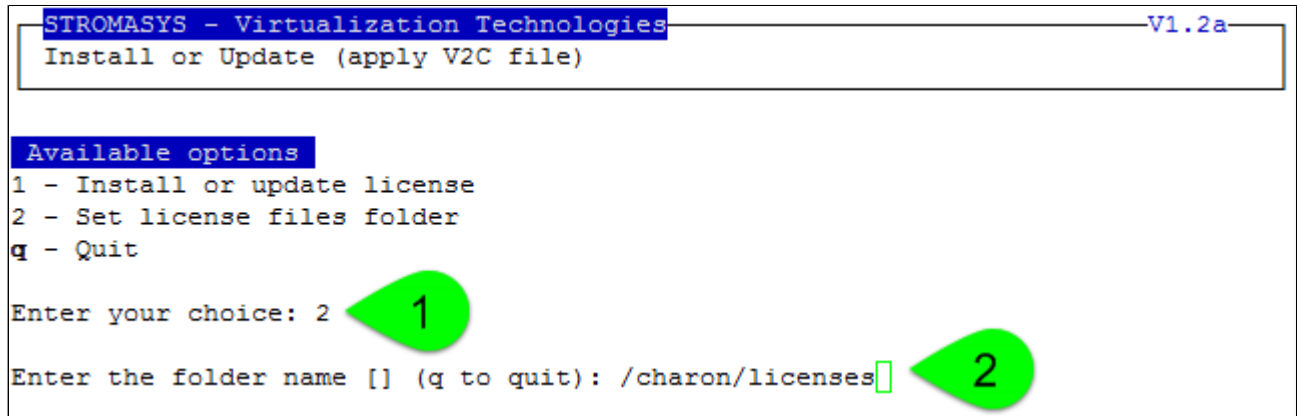

#### **Example**:

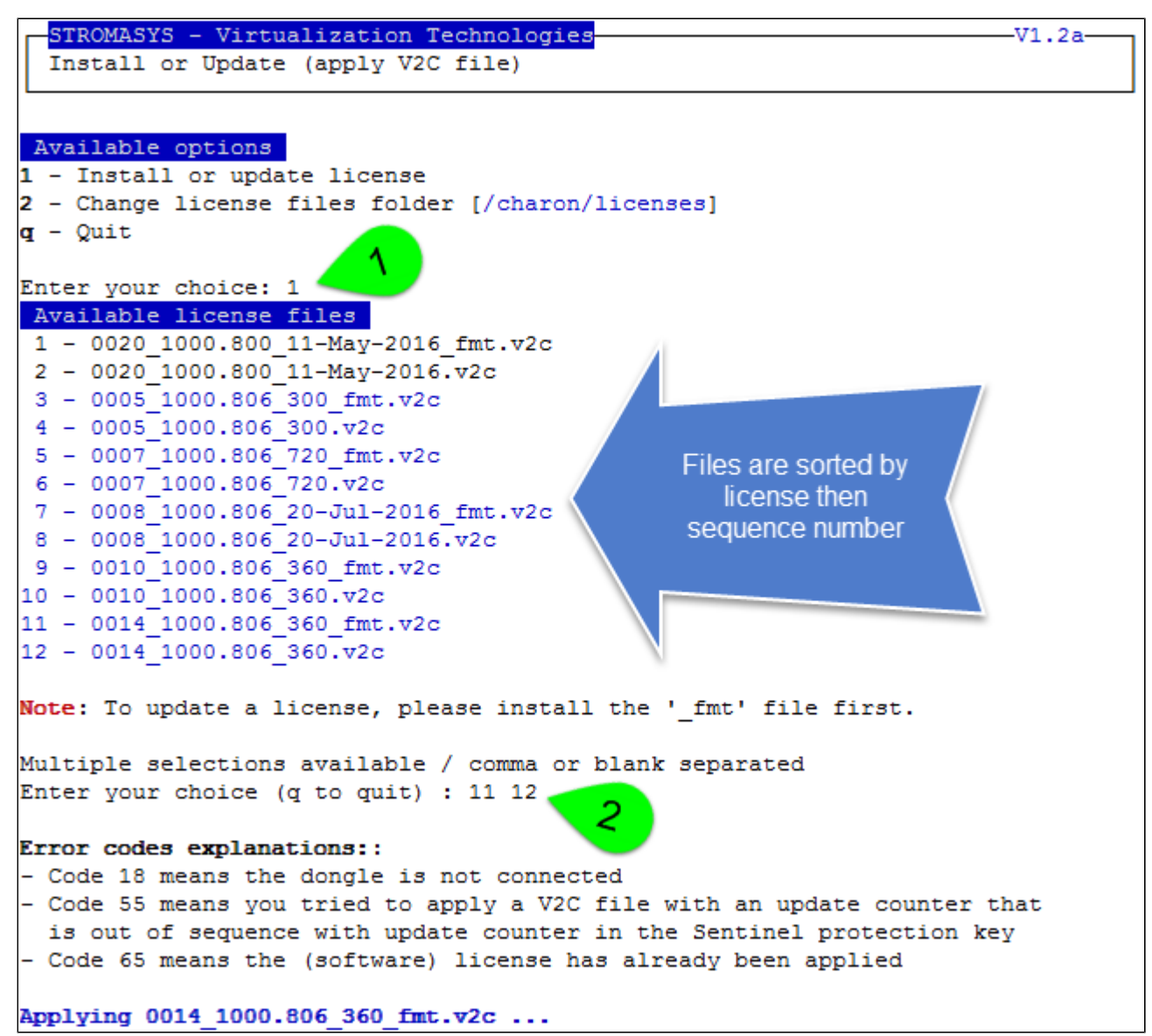

The license updates will be applied in the order specified.

<sup>2</sup> Common errors codes translations are displayed. If the error code is not listed here, please have a look at this article: [hasp\\_update utility returns error](https://stromasys.atlassian.net/wiki/display/KBP/hasp_update+utility+returns+error+message) [message](https://stromasys.atlassian.net/wiki/display/KBP/hasp_update+utility+returns+error+message) (if the code is not listed in this page, please contact our support)

## <span id="page-28-0"></span>License expiration check

#### **Description**

This option checks the license expiration dates interactively.

This check is also performed automatically, by default everyday at 09:00 AM, and starts sending alerts 15 days before expiration. See [Manage](https://stromasys.atlassian.net/wiki/pages/viewpage.action?pageId=59736415) [recursive jobs: license expiration check, log events \(cron\)](https://stromasys.atlassian.net/wiki/pages/viewpage.action?pageId=59736415) for more and customization.

#### Alert levels are defined as follows:

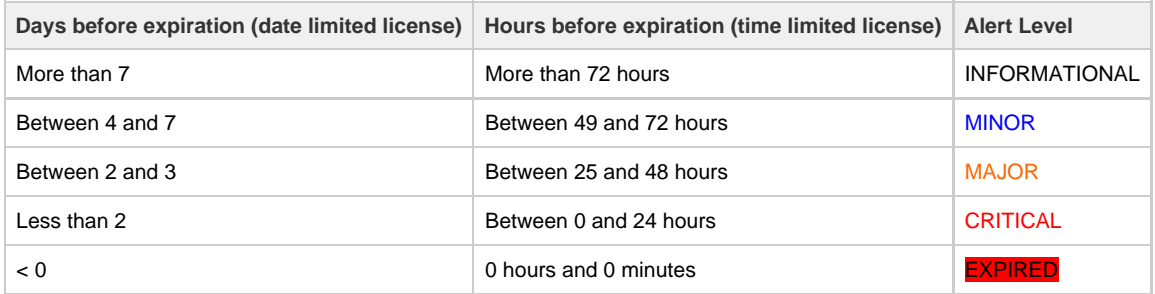

#### **Examples**

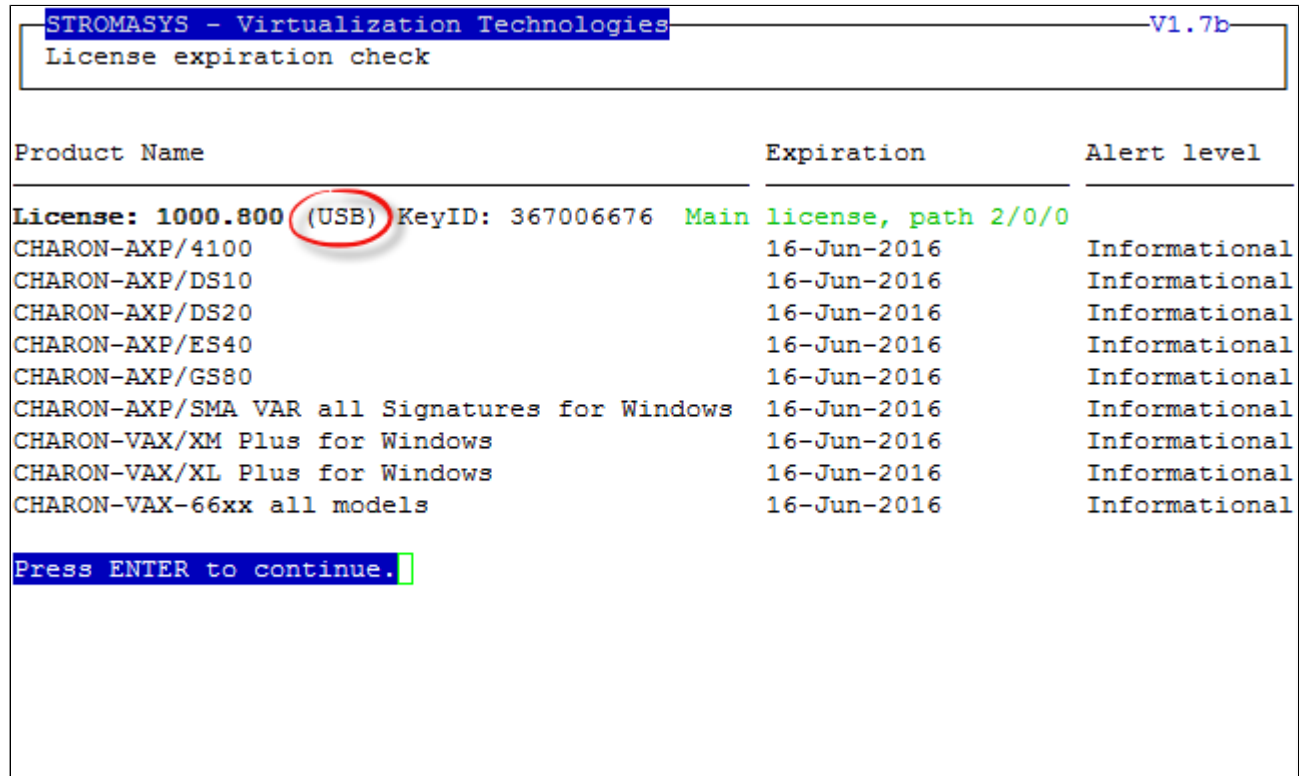

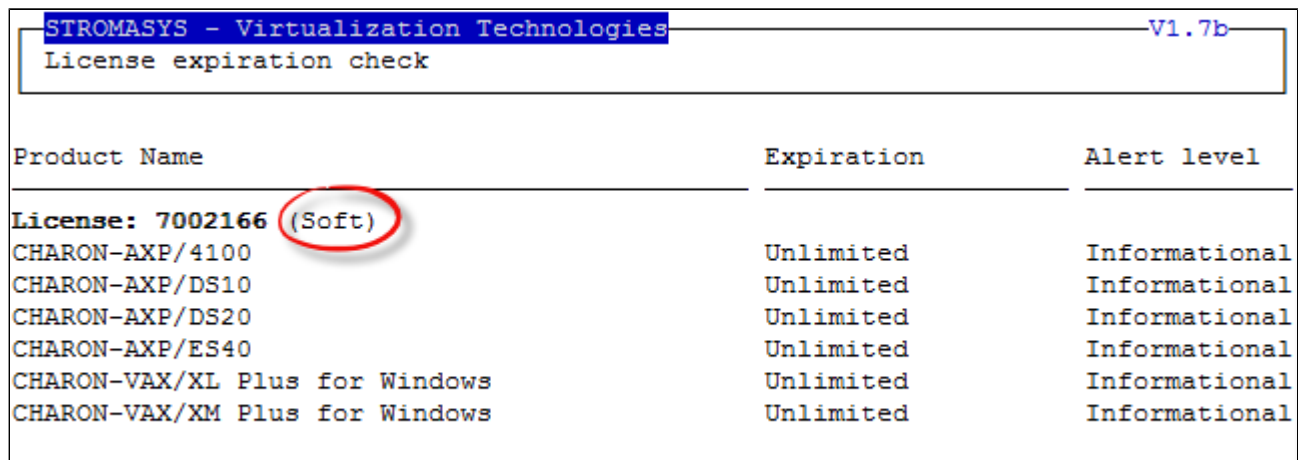

Press ENTER to continue.

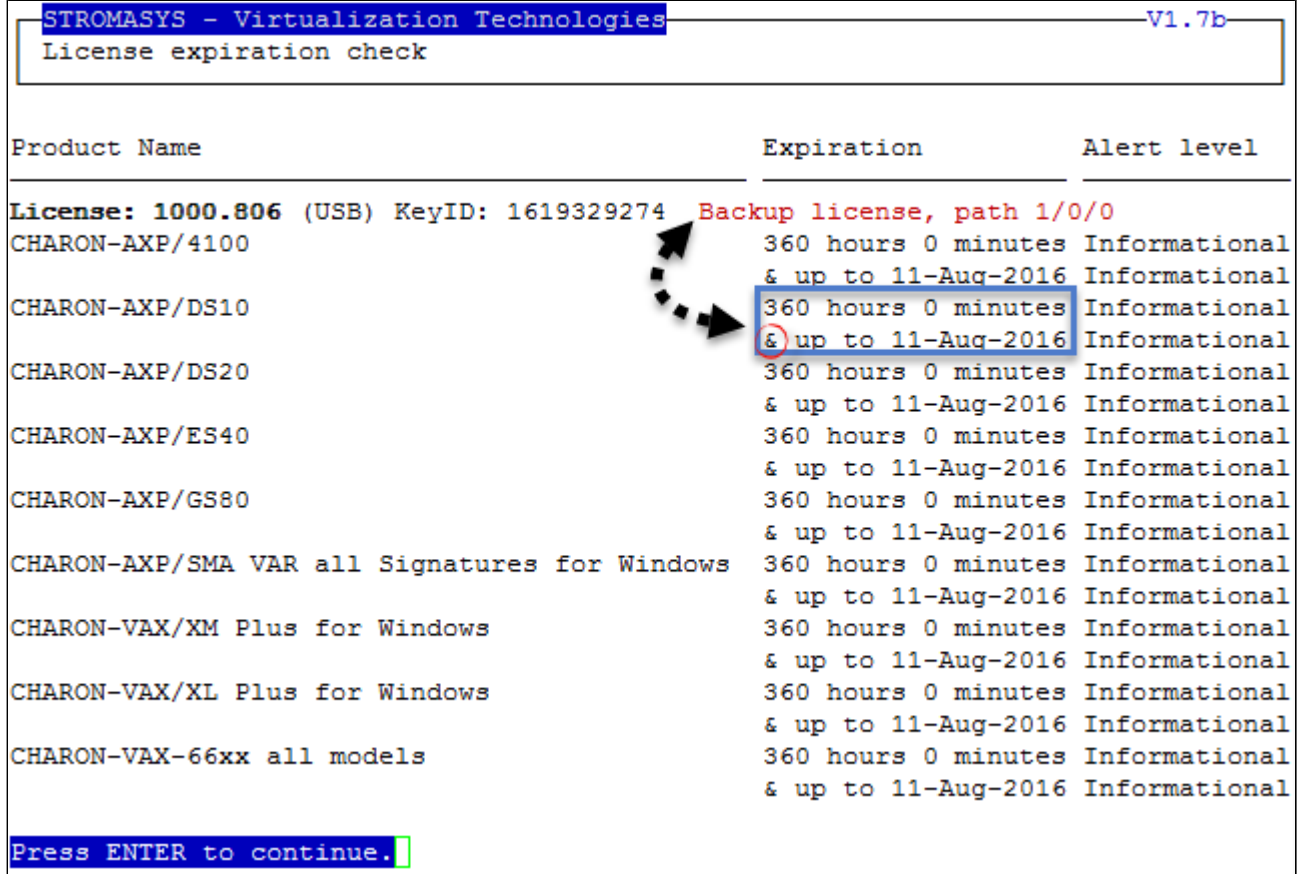

### <span id="page-30-0"></span>Service management (Start, Stop, Manage automatic boot & shutdown)

#### **Table of Contents**

- [Description](#page-30-1)
- $\bullet$ [Menu description](#page-31-0)
- [Examples](#page-32-0)
	- [Red Hat 7.x Virtual machine up and running](#page-32-1)
	- [Red Hat 7.x Virtual machine restarting after failure](#page-32-2)
	- [Red Hat 7.x Virtual machine stopped by administrator](#page-33-0)
- [Menu options](#page-33-1)

#### **Description**

<span id="page-30-1"></span>This menu option manages the CHARON virtual machines (guests) defined as services. It is used to create, delete, start and stop virtual machines on user request or upon system request (Linux server boot & shutdown).

The service works with a guests list containing the emulator executable file name, configuration file and, optionally, the auto\_boot on server startup parameter  $($   $\blacksquare$  at service level, not same as SRM console level) parameters:

- **Startup**: the virtual machine is executed in detached mode (using '-d' parameter) and then requires the console to be set as virtual serial line.
	- Connection to the console will be performed using  $t{elnet}$  on the defined localhost / port. This can also be performed using other utilities like putty. If there is more than one guest on the server, guests are started in parallel.
	- Before the guest starts, the network interfaces used will be checked and all the offload parameters will be set offline
- **Shutdown**: a common shutdown script can be created for guests shutdown. See ["Service management Create/Edit guest stop script"](#page-62-0) for details.
	- If the script does not exist, the virtual machine process is killed without proper guest shutdown.  $\bullet$
	- If the script exists, it executes the customer defined command lines to perform a proper shutdown (using 'ssh' or 'expect' for example). If the virtual machine process is still running after execution, the stop operation is considered as failed so for Linux systems not using  $sy$ stemd (Red Hat 6) the script must stop the emulator either by sending a "power off" at SRM prompt (AXP) or F6 key (VAX) with 'expe ct' or just by killing the process. For Linux systems using systemd (Red Hat 7 and Fedora), the process is killed by the system.
	- If there is more than one guest on the server, guests are stopped in sequential mode during server shutdown based on their order in the guests list. This order can be modified from the menu.  $\Box$  This is valid only for Linux systems not using systemd (Red Hat 6), for other

systems, the services description files will have to be modified to add dependencies using Before= or After= for example. more information, see manpages: # **[man systemd.unit](http://www.freedesktop.org/software/systemd/man/systemd.unit.html)**

#### <span id="page-31-0"></span>**Menu description**

- The first part of the menu displays **server information**: server boot time, number of CPUs and Memory Free / Total.
- The second part displays the **list of virtual machines** (guests) managed. Column details:

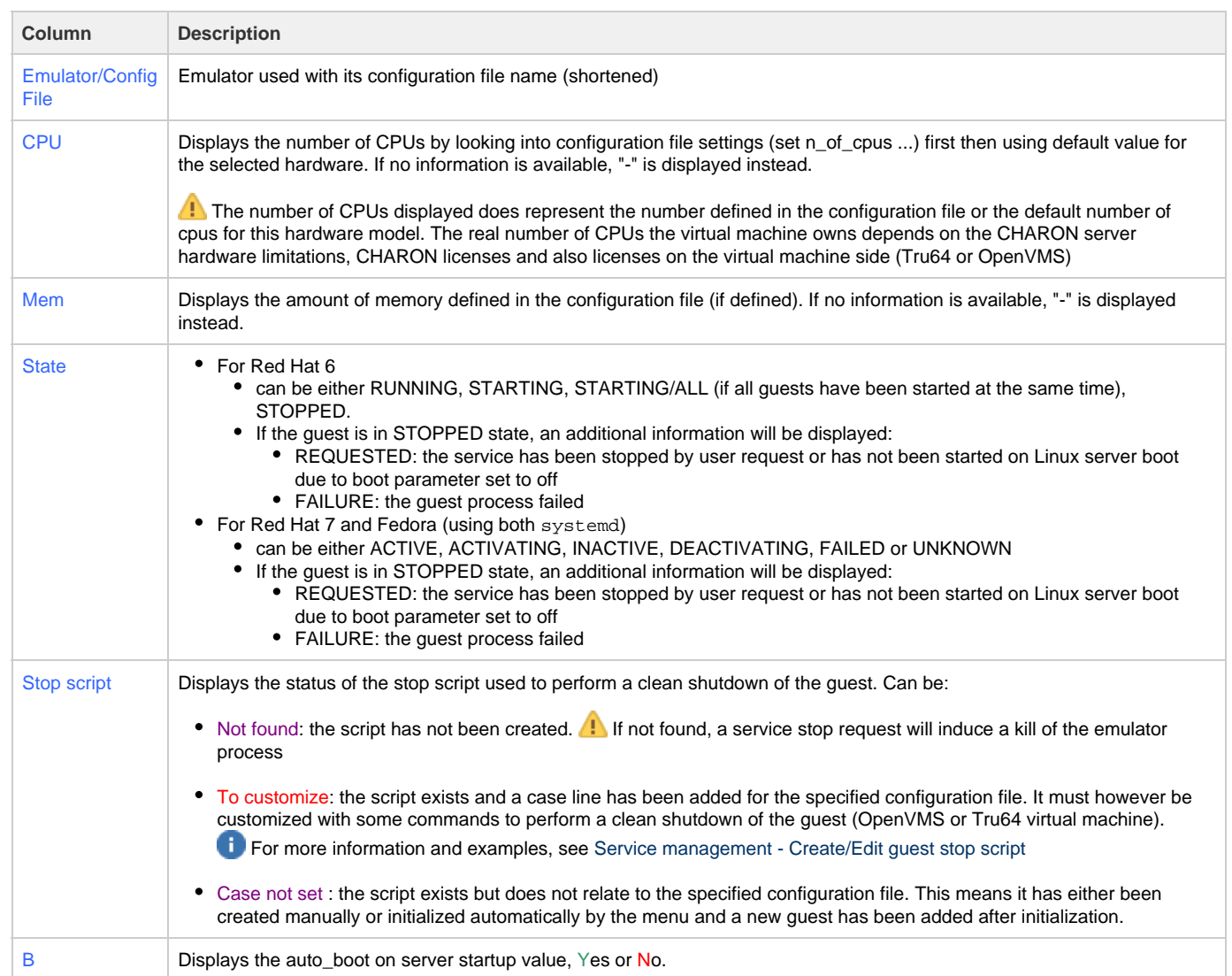

- Depending on settings and virtual machine state, more information can be displayed
	- Auto-restart settings (feature managed by systemd, described here: [How to restart CHARON-VAX/AXP on Linux automatically on](https://stromasys.atlassian.net/wiki/pages/viewpage.action?pageId=56655880) [failure](https://stromasys.atlassian.net/wiki/pages/viewpage.action?pageId=56655880))
	- Description (not available on Red Hat Enterprise Linux 6.x)
	- Start date
	- Guest OS response (optional, see [Service management Create/Edit guest stop script / Optional guest display status script\)](https://stromasys.atlassian.net/wiki/pages/viewpage.action?pageId=70812043#Servicemanagement-Create/Editgueststopscript-Optionalguestdisplaystatusscript)
	- Network Interfaces settings

The third part displays the available options that are detailed in the [Menu options](#page-33-1) chapter further.

#### <span id="page-32-0"></span>**Examples**

<span id="page-32-1"></span>STROMASYS - Virtualization Technologies  $-V2.3a$ Service management (Start, Stop, Manage automatic boot & shutdown) Server boot: 05-Feb-2016 11:32 CPUs: 8 Memory(free/tot): 147M/7.6G (1%) **Emulator/Config File** Cpu Mem State Stop script  $\mathbf B$  $-$  ds20/myds20 2 512M ACTIVE Customized N Auto-restart: on-failure after 20s, max 2 times in 600 seconds Description: Alphaserver DS20 Tru64 DEMO Started: Tue 2016-03-22 13:40:54 CET (PID=1916) Guest OS response: Return 255 Network: EWA0/charon-myds20 **Available options** 1 - Update guests list 5 - Create/Edit guest stop script 2 - Start/stop guests 6 - Connect to guest console 3 - View latest guest log file 7 - Edit configuration files 4 - Manage 'systemd' services 8 - Manage monitored guests logs Enter your choice (enter to refresh, q to quit):

<span id="page-32-2"></span>Guest OS response returns error code 255, meaning the Tru64 system is not booted (still at SRM prompt)

**Red Hat 7.x - Virtual machine restarting after failure**

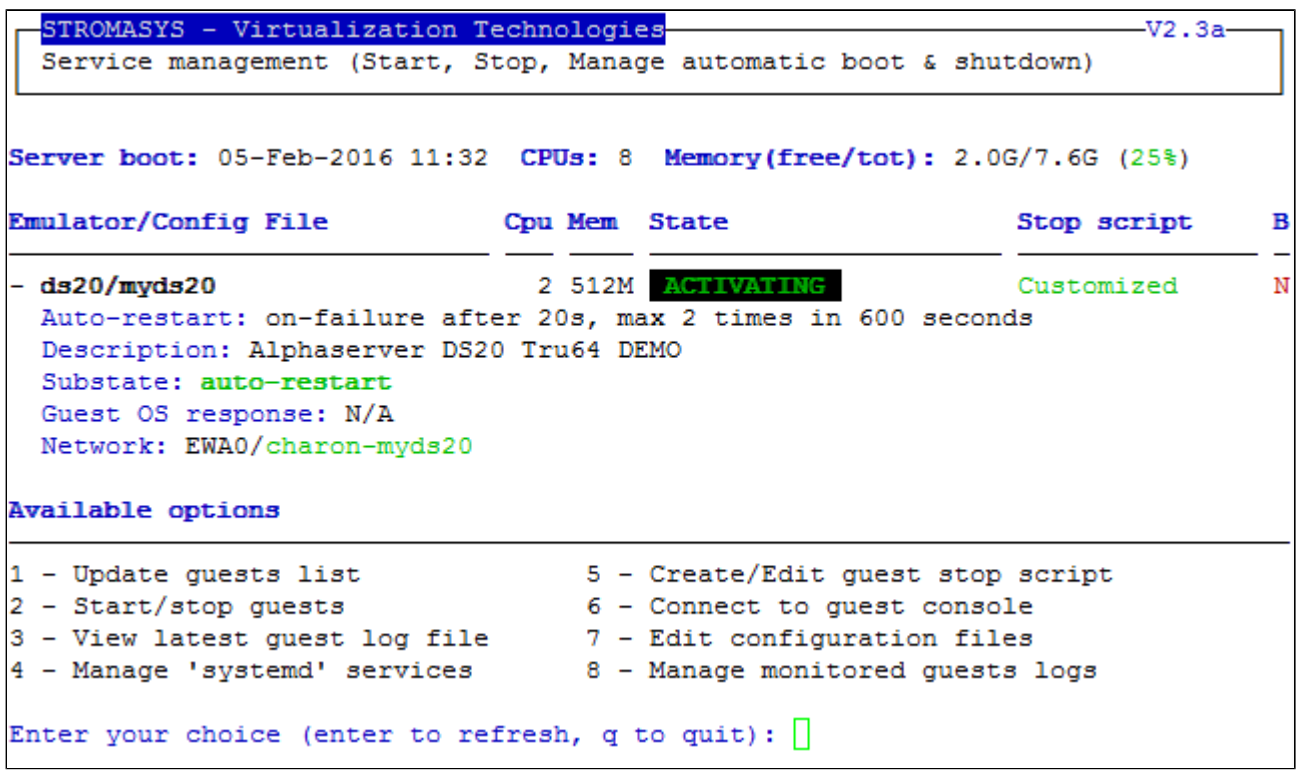

**Enabling auto restart on failure is managed by** systemd and is described here: [How to restart CHARON-VAX/AXP on Linux automatically on failure](https://stromasys.atlassian.net/wiki/pages/viewpage.action?pageId=56655880)

<span id="page-33-0"></span>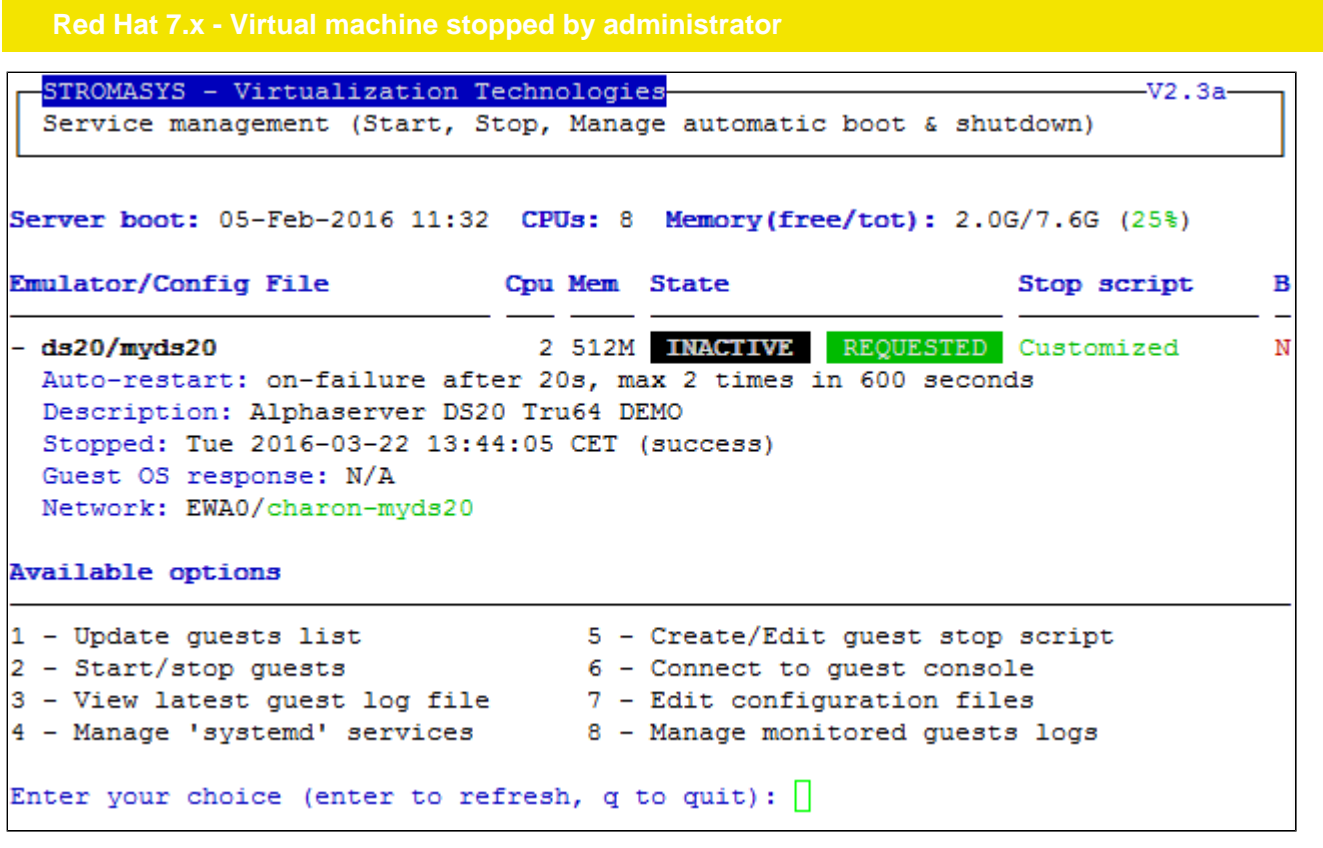

#### <span id="page-33-1"></span>**Menu options**

- [Service management Update guests list](#page-34-0)
- [Service management Start/stop guests](#page-45-0)
- [Service management View guest log file](#page-54-0)
- [Service management Install, update or manage service](#page-58-0)
- [Service management Create/Edit guest stop script](#page-62-0)
- [Service management Connect to guest console](#page-69-0)
- [Service management Edit configuration files](#page-70-0)
- [Service management Manage monitored guests logs](#page-71-0)

### <span id="page-34-0"></span>**Service management - Update guests list**

- [Description](#page-34-1)
- [Add guest](#page-34-2)
- [Remove guest](#page-41-0)
- [Enable/Disable start at server boot](#page-43-0)
- [Edit guests lists \(for stop order\)](#page-44-0)

<span id="page-34-2"></span><span id="page-34-1"></span>Add, remove and enable/disable auto start virtual machines (guests) at server boot.

#### **Add guest**

Available emulated hardware is displayed based on installed packages. A list of available hardware emulators can be displayed based on the attached license by entering "v".

Select the emulator to add based on the "Available emulated hardware" list then enter the name of the configuration file previously created/edited (out of the menu) or clone (c) an existing one based on the list that can be displayed by entering "I".

Once cloned, the configuration file must be edited to change settings like disks, network interface(s), etc..

**B** Some checks are performed to verify the same network interface and same console ports are not already used, vdisk files if used exist or not, etc...

This does not guarantee the configuration file is correct. Please refer to the corresponding CHARON product and version for configuration file details.

Once added, the guest can be started directly.

**Example**: Red Hat Enterprise Linux 7.1 server with CHARON-AXP V4.7 installed

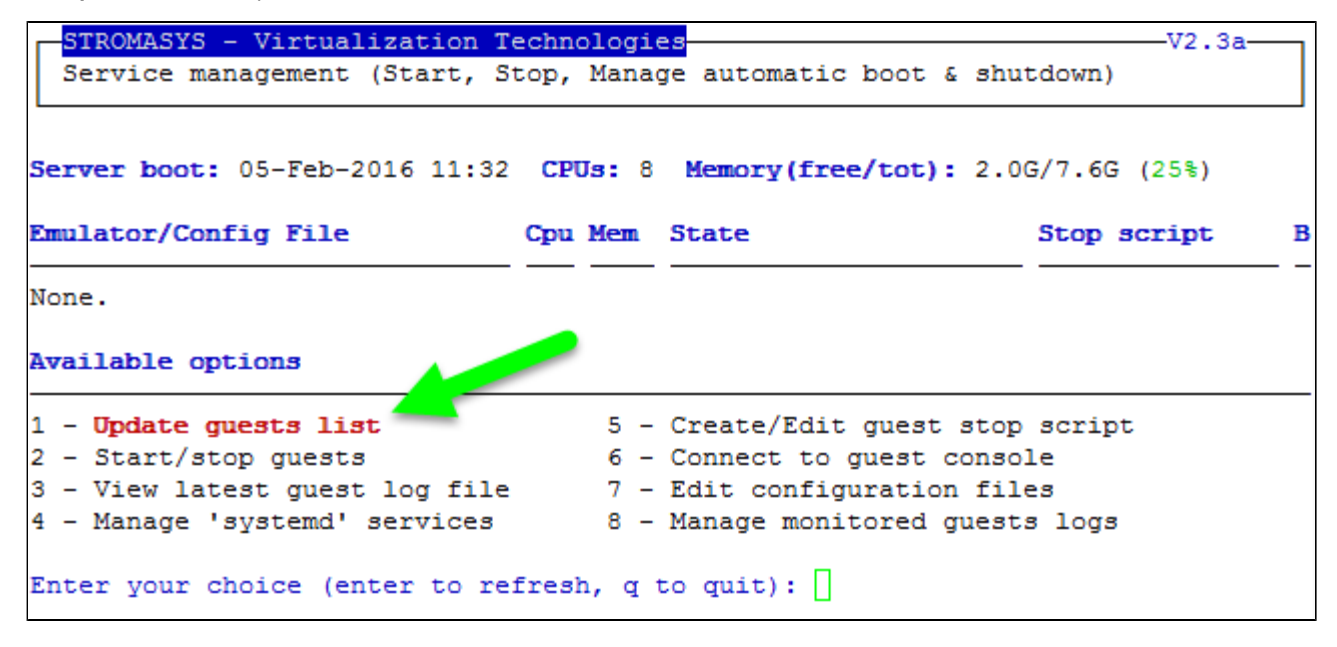

We are now going to update the guests list and add a virtual machine:

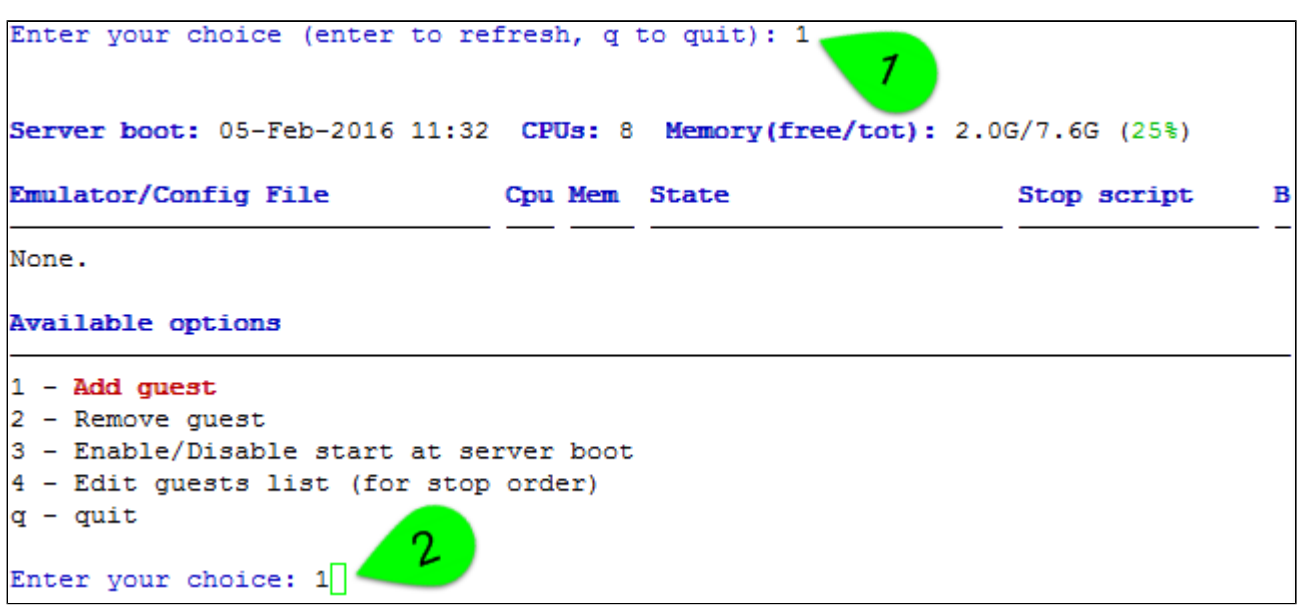

An AlphaServer 4100 (**1**) will be added by cloning the as4100 configuration file template (**2** & **3**) to the /charon/pluto.cfg (**4** & **5**):

Available emulated hardware as1000 as1000a as1200 as2000 as2100 as400 as4000 as4100 as800 ds10 ds101 ds15 ds 20 ds25 es40 es45 gs160 gs320 gs80 mv3k196 mv3k198 mv3k6 mv3k9 mvii vs4k90 vx3k6 vx3k6 128 vx3k6 512 vx3k9 vx3k9 128 vx3k9 512 vx4k106 vx4k108 vx4k700 vx4k705 v x6k310 vx6k610 vx6k620 vx6k630 vx6k640 vx6k650 vx6k660 Select virtual HW model, license conditionned (v to view HW on license key, q to quit): as4100 Virtual Hardware selected: CHARON-AXP, Version 4.7 (Build 17101) Configuration file selection Please enter configuration file full path ('1' to list avail ble ones in the default directory, 'c' to clone file, 'q' to quit) : c 3 Enter source file (q to quit) : /opt/charon/cfg/as4100.cfg.template Last modified on Sep 22 08:40  $\blacktriangleright$ /charon/pluto.cfg Enter target file (q to quit) Please confirm  $(y/n)$  ? Y

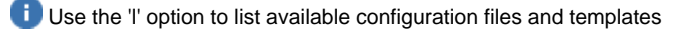
Once the clone is completed, we can leave the clone utility (**1** & **2** below) then use (**3**) and customize the newly created file (**4** & **5**):

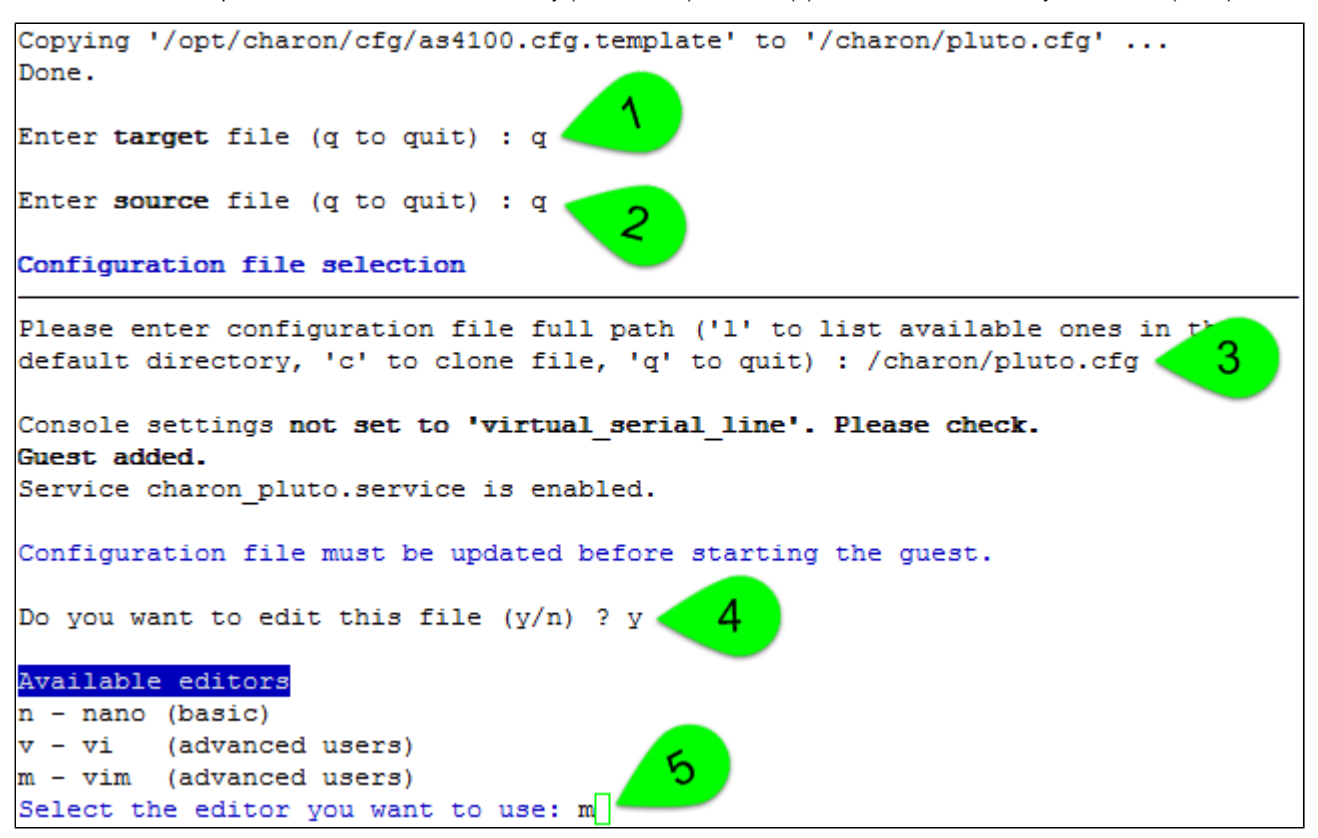

If you don't edit the file now, you won't be prompted to start the guest (virtual machine)

Using the selected editor, the configuration file can be customized:

```
# AS4100 / pluto - demo
±-----------
set session hw model = AlphaServer 4100
set session configuration name = "pluto"
set session log = "/charon/logs"
set ace cpu architecture = EV56
set rom dsrdb[0] = 1408 system name = "AlphaServer 4100 5/400"
set session n of cpus=1
set ram size=256
set rom container="/charon/pluto.bin"
set toy container="/charon/pluto.dat"
load virtual serial line OPA0 port=10003
set OPA0 stop on = F6
set OPA0 break on = "Ctrl-P"
set OPA0 log = "/charon/logs"
load DE500BA/dec21x4x EWA interface=EWA0
load packet port/chnetwrk EWAO interface="eno67109424"
set PKA container[0] = "/data/disks/pluto tru64.vdisk"
                                                      4
set PKA container[400] = "/kits/V5.1Br2650 O1.iso"
```
### **Notes on the above example**:

- 1 & 2 : The log rotation mechanism will be used in this example. Ensure the corresponding folder, here /charon/logs, exists before starting the virtual machine
- **3** : The console is defined as a virtual serial line on port 10003 (default). Ensure the port number is unique if multiple virtual machines will run on the same server
- **4** : The iso file will be used to install Tru64 V5.1B r2650. The virtual disk that will be used as the system disk, pluto\_tru64, has to be created using the "mkdskcmd" command. Ensure the virtual disk exists before starting the virtual machine. **Example**:

```
[root@rhel71 Desktop]# mkdir -p /data/disks
[root@rhel71 Desktop]# mkdskcmd -o /data/disks/pluto_tru64.vdisk -d rz29
Please wait...
100% done
Success.
[root@rhel71 Desktop]# ls -l /data/disks/pluto_tru64.vdisk
-rw-r--r--. 1 root root 4290600960 Nov 26 15:49 /data/disks/pluto_tru64.vdisk
```
When leaving the editor, the guest log file name is extracted and the monitoring service is automatically enabled (installed).

We can see below the virtual disk is missing:

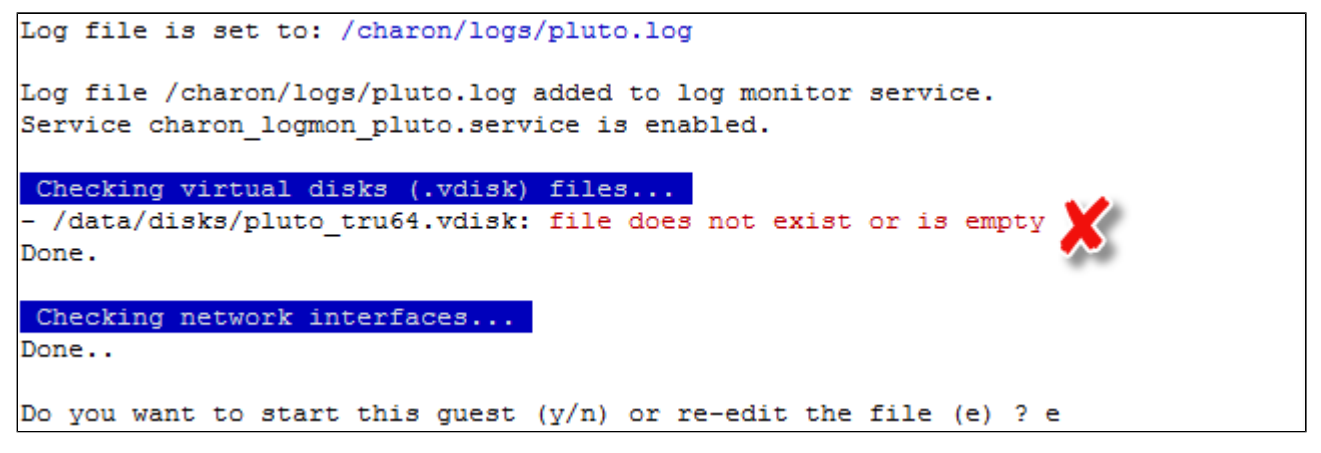

This does not prevent CHARON from starting but it is highly recommended to solve this, from a separate session as explained above with the mkdskcmd command, to re-edit the configuration file and then to leave the editor again.

We can now start the guest (**1**) and optionally have a continuous view of the log file (**2**):

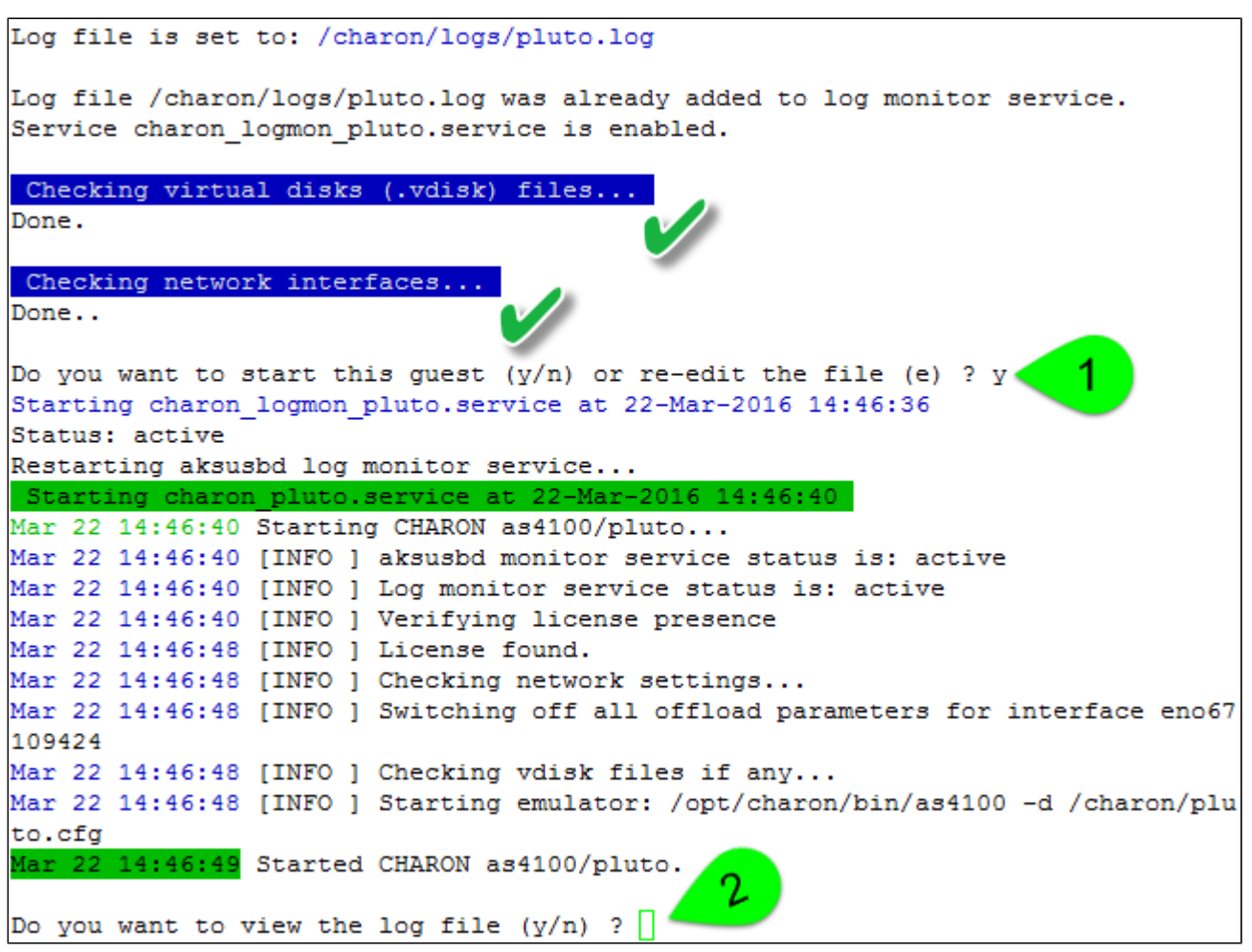

...

Continuous view of /charon/logs/pluto.log Press CTRL-C to stop (it is recommended to enlarge screen to 132 cols minimum) 20160322:144649:INFO :0:000003A5:hexane.cxx(5312): session is loading built-in configuration "AlphaServer 4100"... 20160322:144649:INFO :0:000003A6:hexane.cxx(5336): session has finished loading built-in configuration "AlphaServer 4100". 20160322:144649:INFO :0:000003AA:hexane.cxx(5425): session is loading configura tion file "/charon/pluto.cfg"... 20160322:144649:INFO :0:000003AB:hexane.cxx(5455): session has finished loading configuration file "/charon/pluto.cfg". 20160322:144649:INFO :0:000003F2:sesmgr.cxx(1471): session: default log file si ze limit is 4194304 bytes 20160322:144649:INFO :0:0000032B:hexane.cxx (2547): Start request received. 20160322:144650:INFO :0:000003AC:hexane.cxx(1287): session's process affinity i s 000000000000000FF, system affinity is 00000000000000FF. 20160322:144650:INFO :0:000003D1:hexane.cxx(1541): session's I/O domain affinit  $y$  is 0000000000000003, CPU domain affinity is 00000000000000FC 20160322:144650:INFO :0:000003BA:11 sentine ( 725): Looking for a license key .. 20160322:144652:INFO :0:000003DC:11 sentine( 820): ... found license key 367006 676. 20160322:144652:INFO :0:0000024D:hexane.cxx(2688): STROMASYS SA, (C) 2009-2015 20160322:144652:INFO :0:00000350:hexane.cxx(2734): CHARON-AXP/4100 (AlphaServer 4100), V 4.7 B 17101, Sep 22 2015 / 1000.800 / 367006676 20160322:144652:INFO :0:00000336:hexane.cxx(2761): The end user of this softwar e has agreed to STROMASYS' Terms and Conditions for Software License and Limited Warranty, as described at: http://www.stromasys.com/pub/doc/30-17-033.pdf 20160322:144652:INFO :0:0000009D:hexane.cxx(2838): License info: CHARON product code: "CHAXP-806xx-xI". Licensed to: "Stromasys - Bruno Miretti". Date limited license, limited to: 16/Jun/2016 01:55:00. Warning: setting the host system date back will permanently invalidate the licen se key. 20160322:144652:INFO :0:00000097:hexane.cxx(2847): OS Environment: Linux 3.10.0 -327.3.1.el7.x86 64 #1 SMP Fri Nov 20 05:40:26 EST 2015 x86 64. 20160322:144652:INFO :0:00000098:hexane.cxx(2852): Host CPU: GenuineIntel , Family 6, Model 60, Stepping 3, Intel (R) Core (TM) i7-4771 CPU @ 3.50GHz, 4 Cor es per Chip, 1 Threads per Core, at ~3498 MHz, 8 cpu's available 20160322:144652:INFO :0:00000099:hexane.cxx(2857): Host Memory: 7936Mb 20160322:144652:INFO :0:000003F2: srlio.cxx(2526): OPA0: default log file size limit is 4194304 bytes 20160322:144654:ERROR:2:000 awhide ro(2970): [rom: Unable to read containe is out-of-date, not readable or not valid for the file "/charon/pluto.bin". specified hardware model and is being re-initialized accordingly. Check setting of console environment and/or system date 20160322:144654:INFO :0:0000034B:scsi\_disk.(566): PKA\_0 is being set ONLINE container = "/data/disks/pluto tru64.vdisk" 20160322:144654:INFO :0:0000032C:hexane.cxx(2589): "pluto" started.

The error message above (black/red) is expected the first time the virtual machine is started. It tells the .bin file does not exist as it is initialized when console parameters are set

Press CTRL-C at any time to leave the log file view. The service status will then be displayed for information (this view depends on Linux distribution and version):

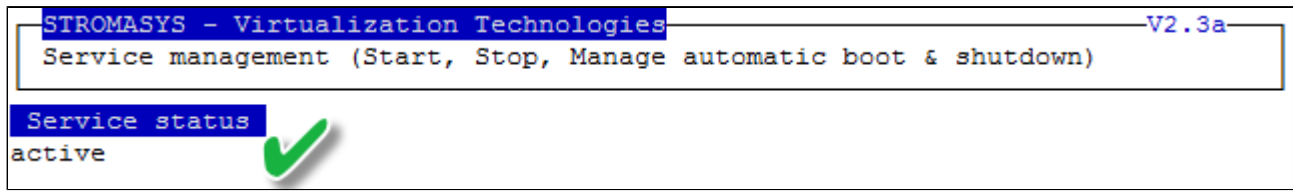

Enter 'q' multiple times until you reach the "Service management" menu: we can see below the service is active, meaning the emulator is running (<br>
this does not mean "booted") and will be automatically started at Linux server boot.

The "Stop script" column shows the script has not been initialized meaning the guest will receive a SIGKILL signal upon stop request. This will be explained further (see [Service management - Create/Edit guest stop script](https://stromasys.atlassian.net/wiki/pages/viewpage.action?pageId=48365789))

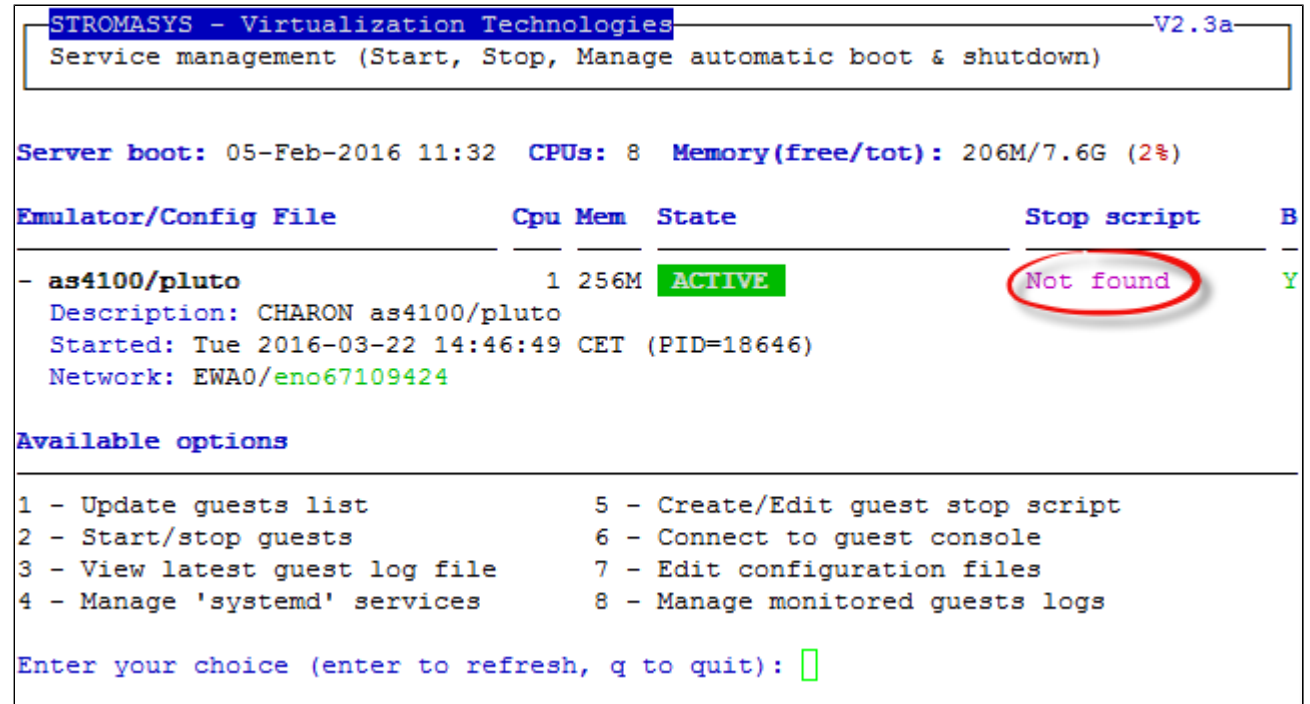

### **Remove guest**

**A** Before removing a guest, please ensure it has been properly stopped (a check will automatically be performed before removal). The way the guest is stopped depends on the "Stop script" existence and settings (see [Service management - Create/Edit guest stop script](https://stromasys.atlassian.net/wiki/pages/viewpage.action?pageId=48365789))

If the guest log is monitored, you will be proposed to stop and remove the monitoring service

**Example**: Red Hat Enterprise Linux 7.1 server with CHARON-AXP V4.7 installed, virtual machine as4100/pluto installed

We are now going to remove (**1** & **2**) the as4100/pluto guest, currently in active state:

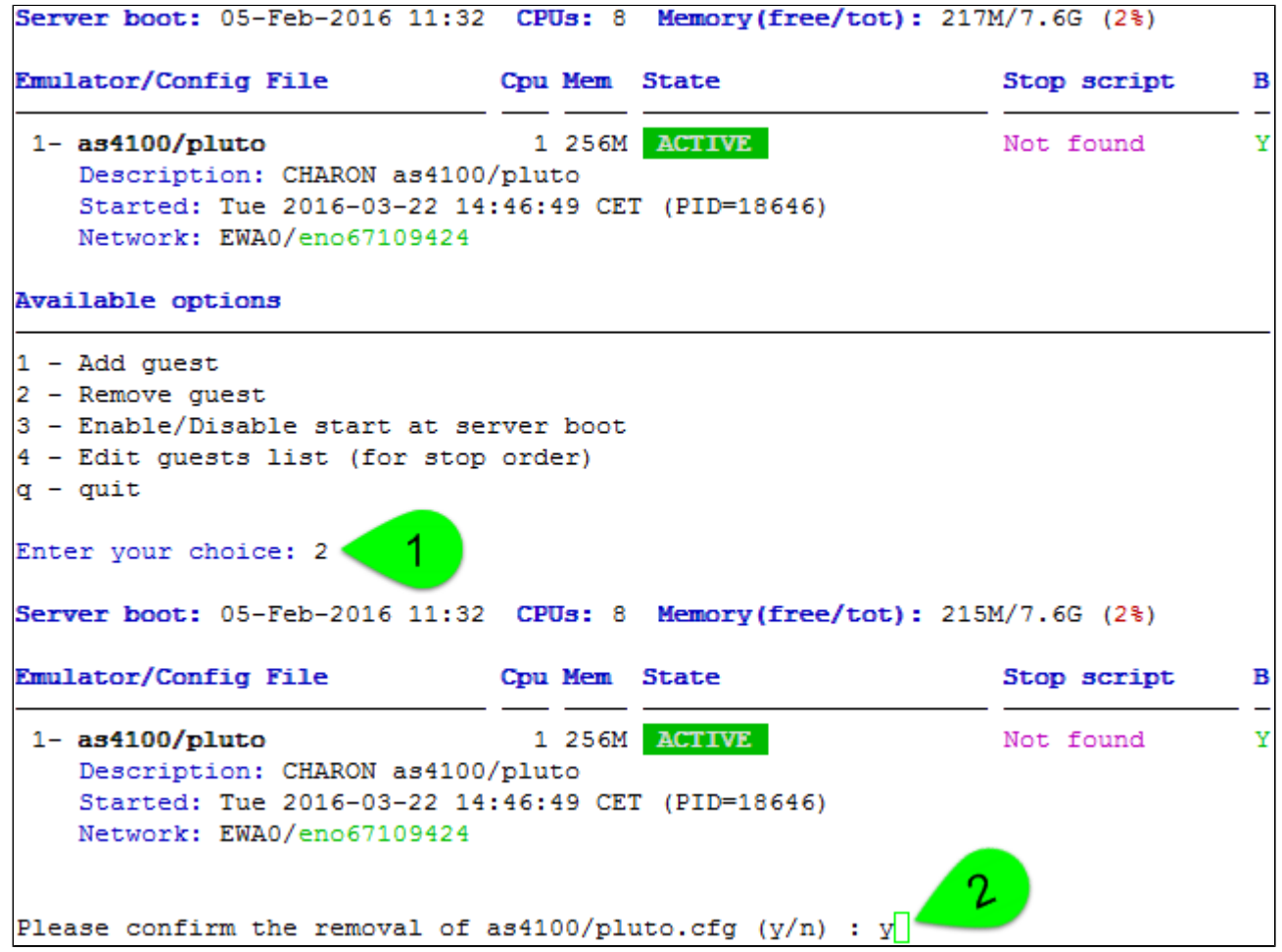

No stop script has been defined so this guest will be stopped (**1** below) without proper shutdown (emulator process will receive a SIGKILL). The service status will then be considered as failed:

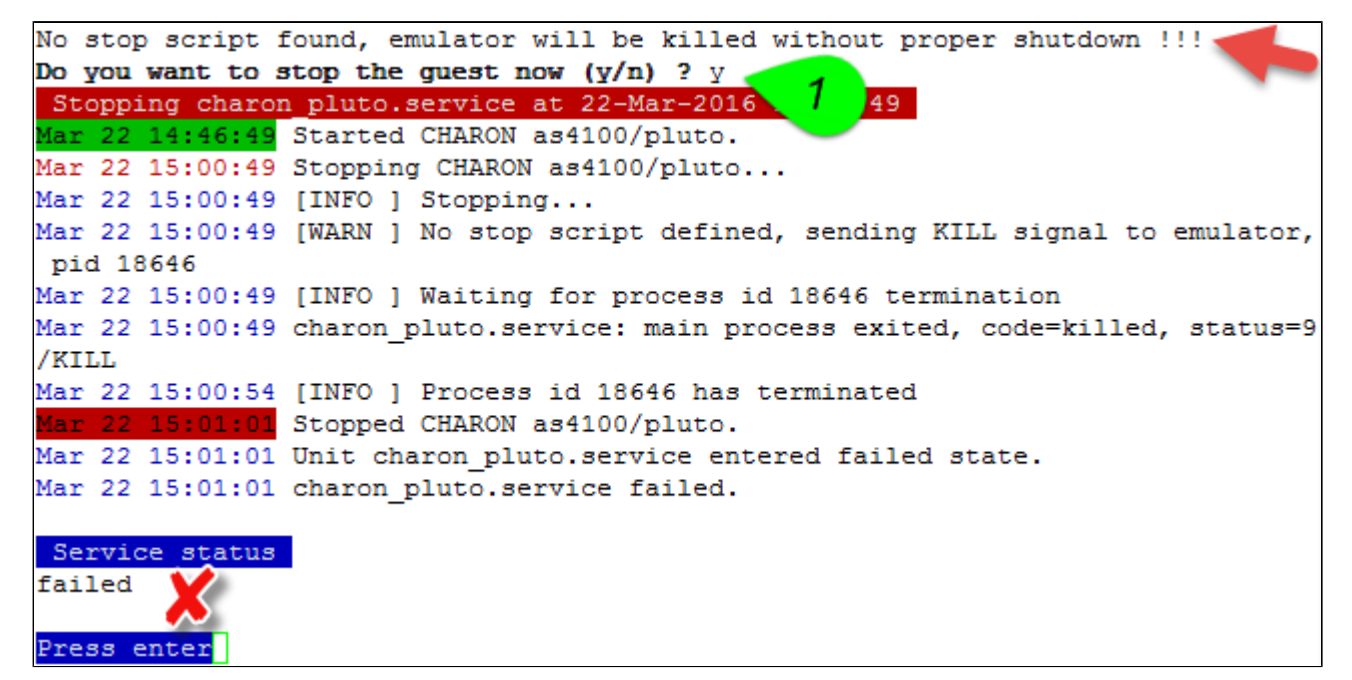

As the guest has been deleted, the log monitoring service can also be removed (**1** below):

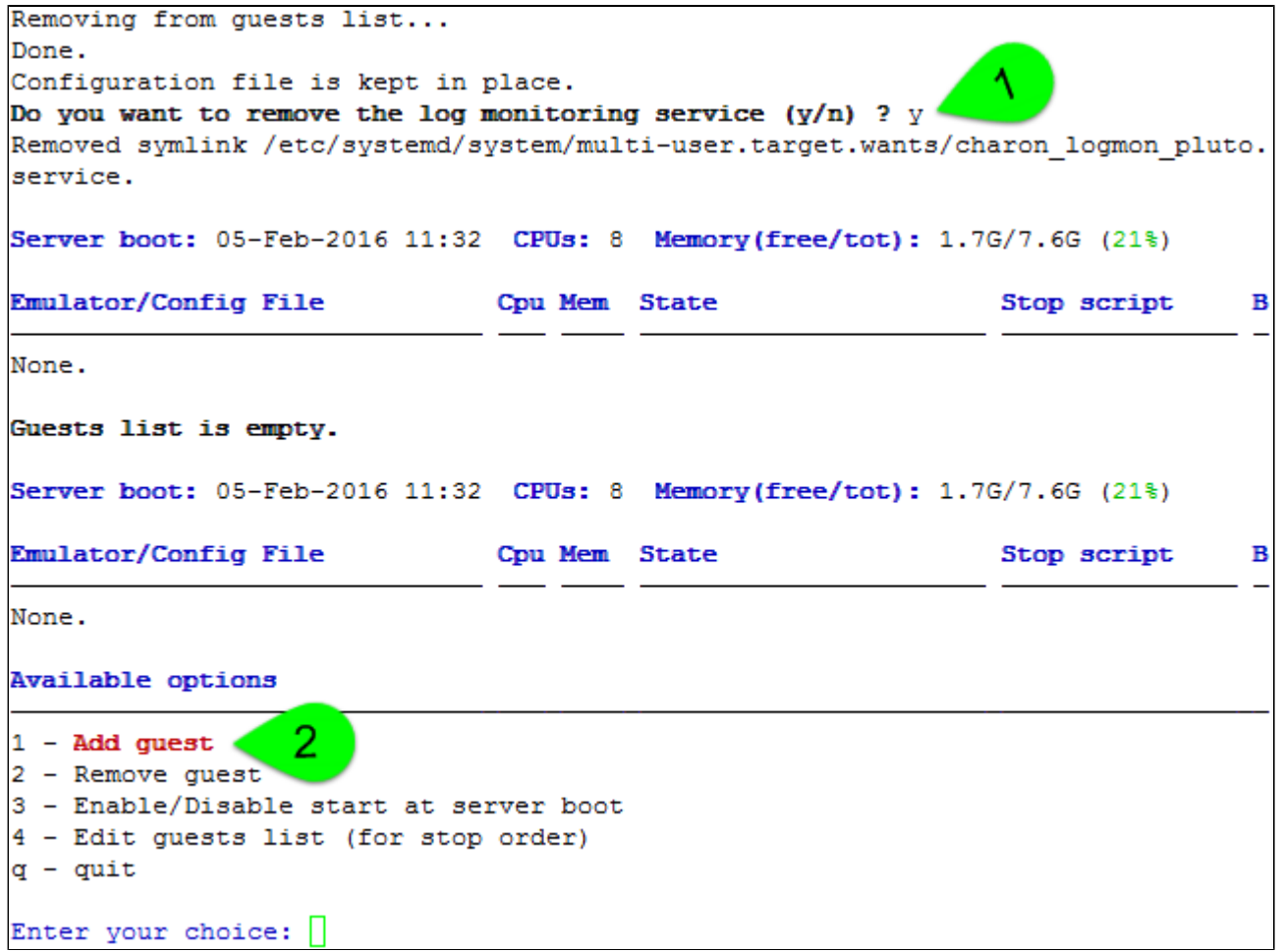

Another guest can be added if needed (**2**).

**T** Multiple CHARON guests can be added on the Linux server. This is however limited by the license (available products and instances allowed) and the Linux server hardware configuration.

Enter your choice: 3

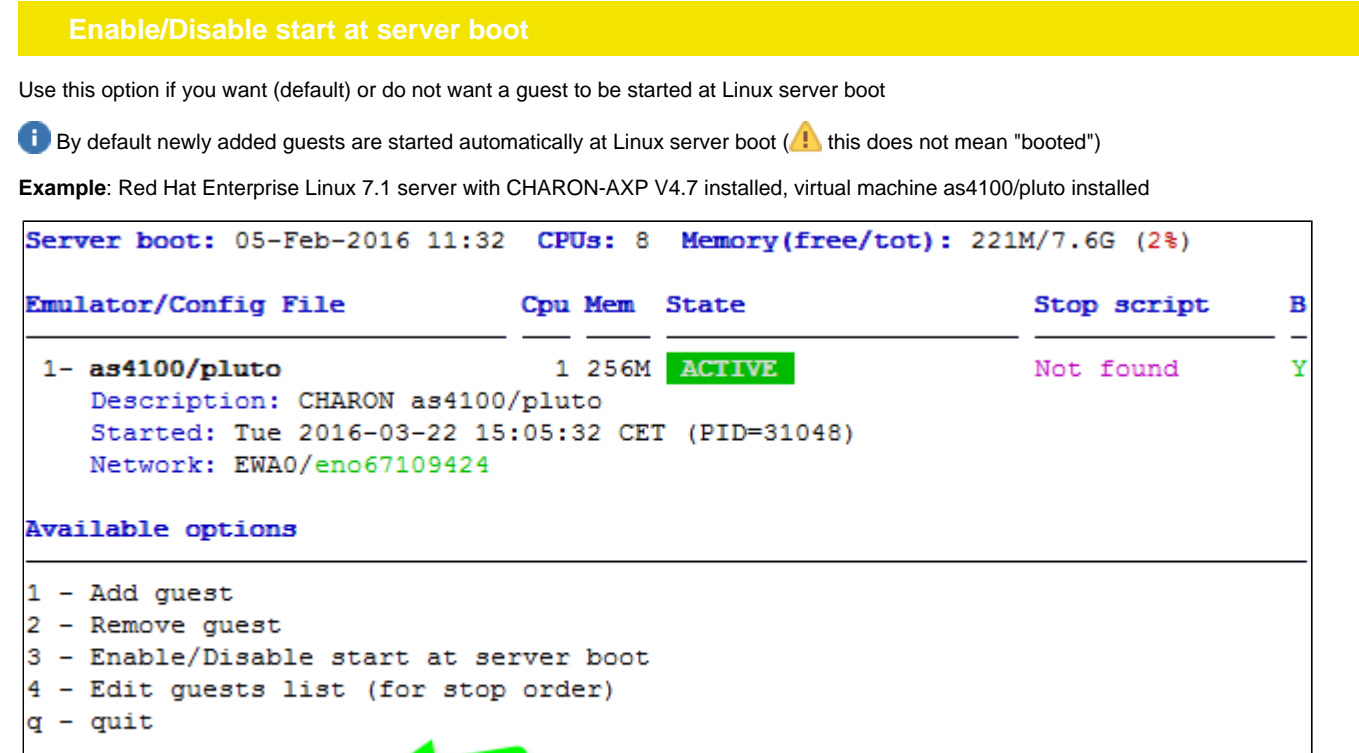

We are now going to prevent from the as4100/pluto guest to be started automatically (**1**). Once completed enter 'n' to return to the previous menu (**2**):

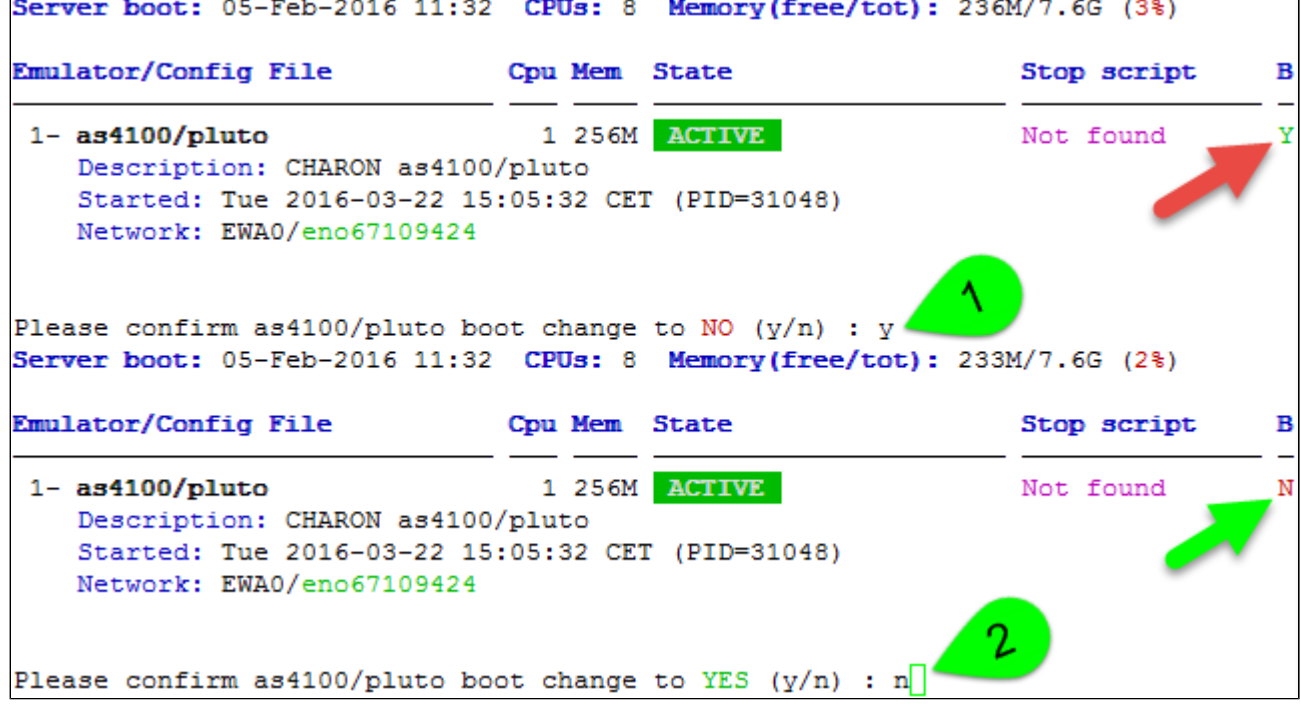

## **Edit guests lists (for stop order)**

Use this option to change the order of managed guests using the text editor of your choice

Use with caution, do not add nor delete lines (or at your own risk)

 $\mathbf{\times}$  This option is not active for Linux systems using  $\mathbf{s}_\text{ystemd}$  (Red Hat Enterprise Linux 7 and Fedora).

For Linux systems using systemd (Red Hat Enterprise Linux 7 and Fedora), the services description files will have to be modified to add dependencies using Before= or After= for example if you want to define a start and stop order.

For more information, see manpages: # **[man systemd.unit](http://www.freedesktop.org/software/systemd/man/systemd.unit.html)**

# **Service management - Start/stop guests**

- [Description](#page-45-0)
- [Examples](#page-45-1)
	- [Example1 Guest stop with no stop script defined](#page-45-2)
	- [Example2 Guest start](#page-47-0)
	- [Example3 Guest stop with stop script defined](#page-50-0)

<span id="page-45-1"></span><span id="page-45-0"></span>Manual start and stop of managed guests.

## **Example1 - Guest stop with no stop script defined**

<span id="page-45-2"></span>**Context**: Red Hat Enterprise Linux 7.1 server with CHARON-AXP V4.7 installed, as4100/pluto guest running

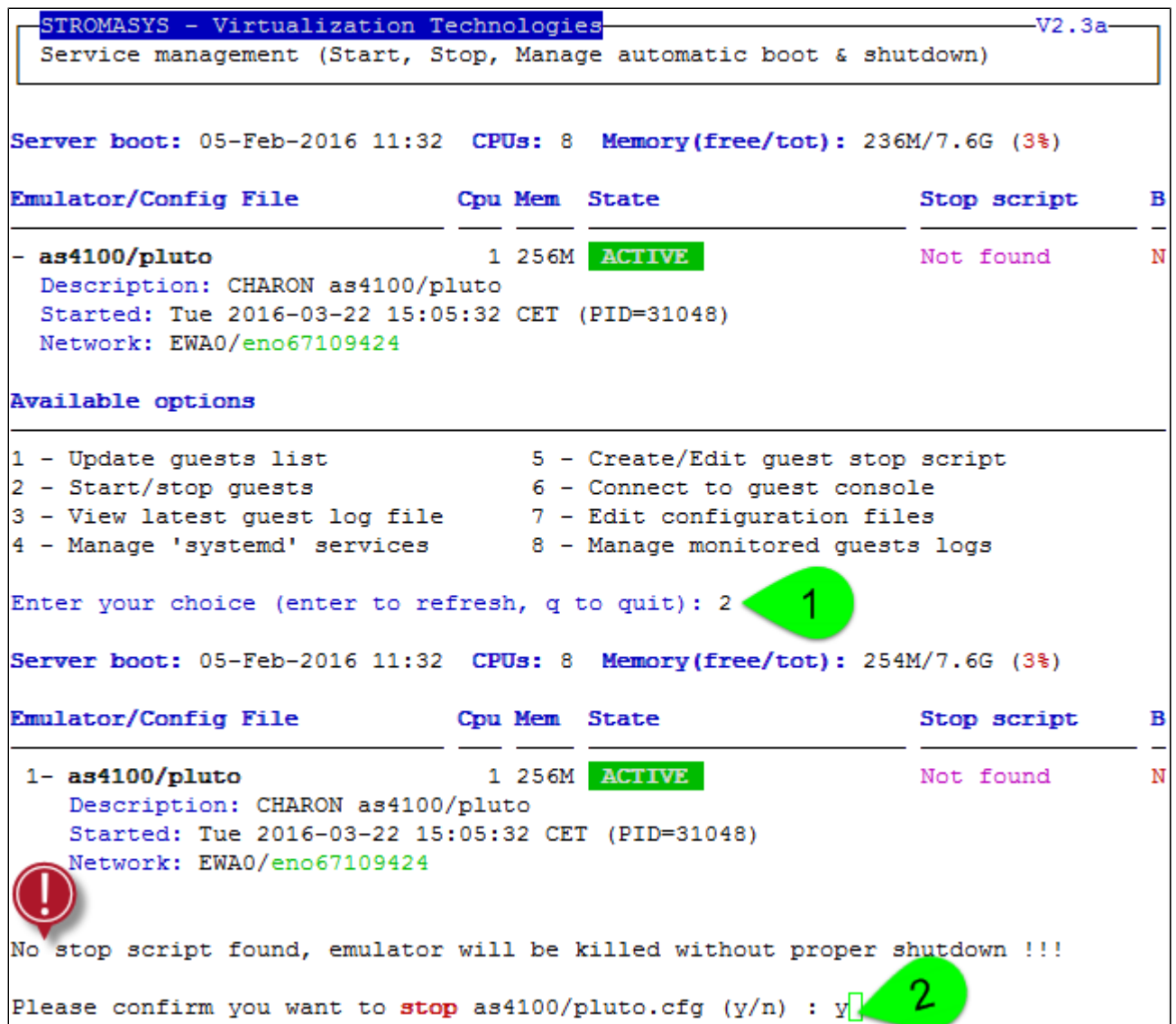

Due to the absence of stop script, the service receives a SIGKILL signal and then, once stopped, is considered as failed:

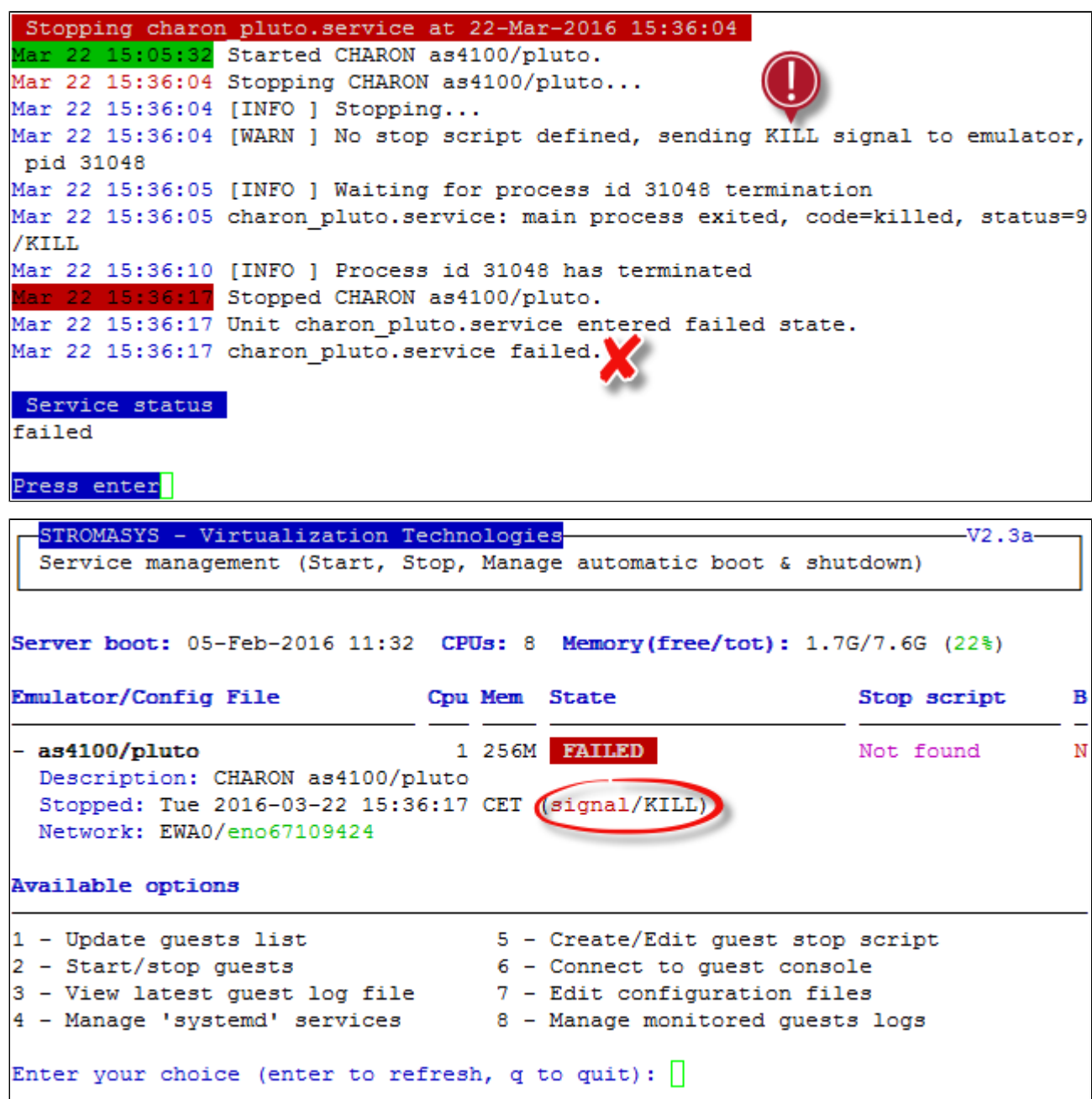

### **Example2 - Guest start**

STROMASYS - Virtualization Technologies  $-V2.3a-$ Service management (Start, Stop, Manage automatic boot & shutdown) Server boot: 05-Feb-2016 11:32 CPUs: 8 Memory(free/tot): 1.7G/7.6G (22%) **Emulator/Config File** Cpu Mem State Stop script в 1 256M FATLED Not found - as4100/pluto N Description: CHARON as4100/pluto Stopped: Tue 2016-03-22 15:36:17 CET (signal/KILL) Network: EWA0/eno67109424 Available options 1 - Update guests list 5 - Create/Edit guest stop script 2 - Start/stop guests 6 - Connect to guest console 3 - View latest guest log file  $7 -$  Edit configuration files<br>4 - Manage 'systemd' services  $8 -$  Manage monitored guests logs Enter your choice (enter to refresh, q to quit):  $2 <$ Server boot: 05-Feb-2016 11:32 CPUs: 8 Memory(free/tot): 1.7G/7.6G (22%) Emulator/Config File Cpu Mem State Stop script в 1 256M FAILED  $1-$  as 4100/pluto Not found N Description: CHARON as4100/pluto Stopped: Tue 2016-03-22 15:36:17 CET (signal/KILL) Network: EWA0/eno67109424 2 Please confirm you want to start as4100/pluto.cfg (y/n) :  $y$ 

<span id="page-47-0"></span>**Context**: Red Hat Enterprise Linux 7.1 server with CHARON-AXP V4.7 installed, as4100/pluto guest stopped/failed (see above)

We can optionally have a continuous view of the log file:

```
Starting charon pluto.service at 22-Mar-2016 15:40:13
Mar 22 15:36:17 charon pluto.service failed.
Mar 22 15:40:13 Starting CHARON as4100/pluto...
Mar 22 15:40:13 [INFO ] aksusbd monitor service status is: active
Mar 22 15:40:13 [INFO ] Log monitor service status is: active
Mar 22 15:40:13 [INFO ] Verifying license presence
Mar 22 15:40:19 [INFO ] License found.
Mar 22 15:40:19 [INFO ] Checking network settings...
Mar 22 15:40:19 [INFO ] Switching off all offload parameters for interface eno67
109424
Mar 22 15:40:19 [INFO ] Checking vdisk files if any...
Mar 22 15:40:19 [INFO ] Starting emulator: /opt/charon/bin/as4100 -d /charon/plu
to.cfg
Mar 22 15:40:19 Started CHARON as4100/pluto.
Do you want to view the log file (y/n) ? y
```
...

Continuous view of /charon/logs/pluto.log Press CTRL-C to stop (it is recommended to enlarge screen to 132 cols minimum) 20160322:154022:INFO :0:00000350:hexane.cxx (2734): CHARON-AXP/4100 (AlphaServer 4100), V 4.7 B 17101, Sep 22 2015 / 1000.800 / 367006676 20160322:154022:INFO :0:00000336:hexane.cxx(2761): The end user of this softwar e has agreed to STROMASYS' Terms and Conditions for Software License and Limited Warranty, as described at: http://www.stromasys.com/pub/doc/30-17-033.pdf 20160322:154022:INFO :0:0000009D:hexane.cxx(2838): License info: CHARON product code: "CHAXP-806xx-xI". Licensed to: "Stromasys - Bruno Miretti". Date limited license, limited to: 16/Jun/2016 01:55:00. Warning: setting the host system date back will permanently invalidate the licen se key. 20160322:154022:INFO :0:00000097:hexane.cxx(2847): OS Environment: Linux 3.10.0 -327.3.1.el7.x86 64 #1 SMP Fri Nov 20 05:40:26 EST 2015 x86 64. 20160322:154022:INFO :0:00000098:hexane.cxx(2852): Host CPU: GenuineIntel , Family 6, Model 60, Stepping 3, Intel (R) Core (TM) i7-4771 CPU @ 3.50GHz, 4 Cor es per Chip, 1 Threads per Core, at ~3498 MHz, 8 cpu's available 20160322:154022:INFO :0:00000099:hexane.cxx (2857): Host Memory: 7936Mb 20160322:154023:INFO :0:000003F2: srlio.cxx(2526): OPA0: default log file size limit is 4194304 bytes 20160322:154024:ERROR:2:00000352:rawhide ro(2970): rom: Unable to read containe r file "/charon/pluto.bin". It is out-of-date, not readable or not valid for the specified hardware model and is being re-initialized accordingly. Check setting of console environment and/or system date and time. 20160322:154024:INFO :0:0000034B:scsi disk. ( 566): PKA 0 is being set ONLINE container = "/data/disks/pluto tru64.vdisk" 20160322:154024:INFO :0:0000032C:hexane.cxx (2589): "pluto" started. 20160322:154024:INFO :0:00000348:scsi disk. ( 554): PKA 0 is being set OFFLINE 20160322:154024:INFO :0:0000034B:scsi disk. (566): PKA 0 is being set ONLINE container = "/data/disks/pluto tru64.vdisk" 20160322:154024:INFO :0:00000348:scsi cdrom(1233): PKA 400 is being set OFFLINE 20160322:154024:INFO :0:00000348:scsi disk. ( 554): PKA 0 is being set OFFLINE 20160322:154024:INFO :0:00000348:scsi cdrom(1233): PKA 400 is being set OFFLINE 20160322:154024:INFO :0:0000034B:scsi\_disk.(566): PKA\_0 is being set ONLINE container =  $\sqrt{n}$  /data/disks/pluto tru64.vdisk" 20160322:154024:INFO :0:00000348:scsi\_disk.(554): PKA\_0 is being set OFFLINE 20160322:154024:INFO :0:0000034B:scsi disk. (566): PKA 0 is being set ONLINE

**The error message above (black/red) is expected the first time the virtual machine is started. It tells the .bin file does not exist as it is initialized when** console parameters are set

Press **CTRL-C** at any time to leave the log file view.

## **Example3 - Guest stop with stop script defined**

<span id="page-50-0"></span>**Context**: Red Hat Enterprise Linux 7.1 server with CHARON-AXP V4.7 installed, as4100/pluto guest running (not booted). Stop script created and customized, using the "expect" utility (see "[Service management - Create/Edit guest stop script"](#page-62-0)) and the expect script example provided in the kit.

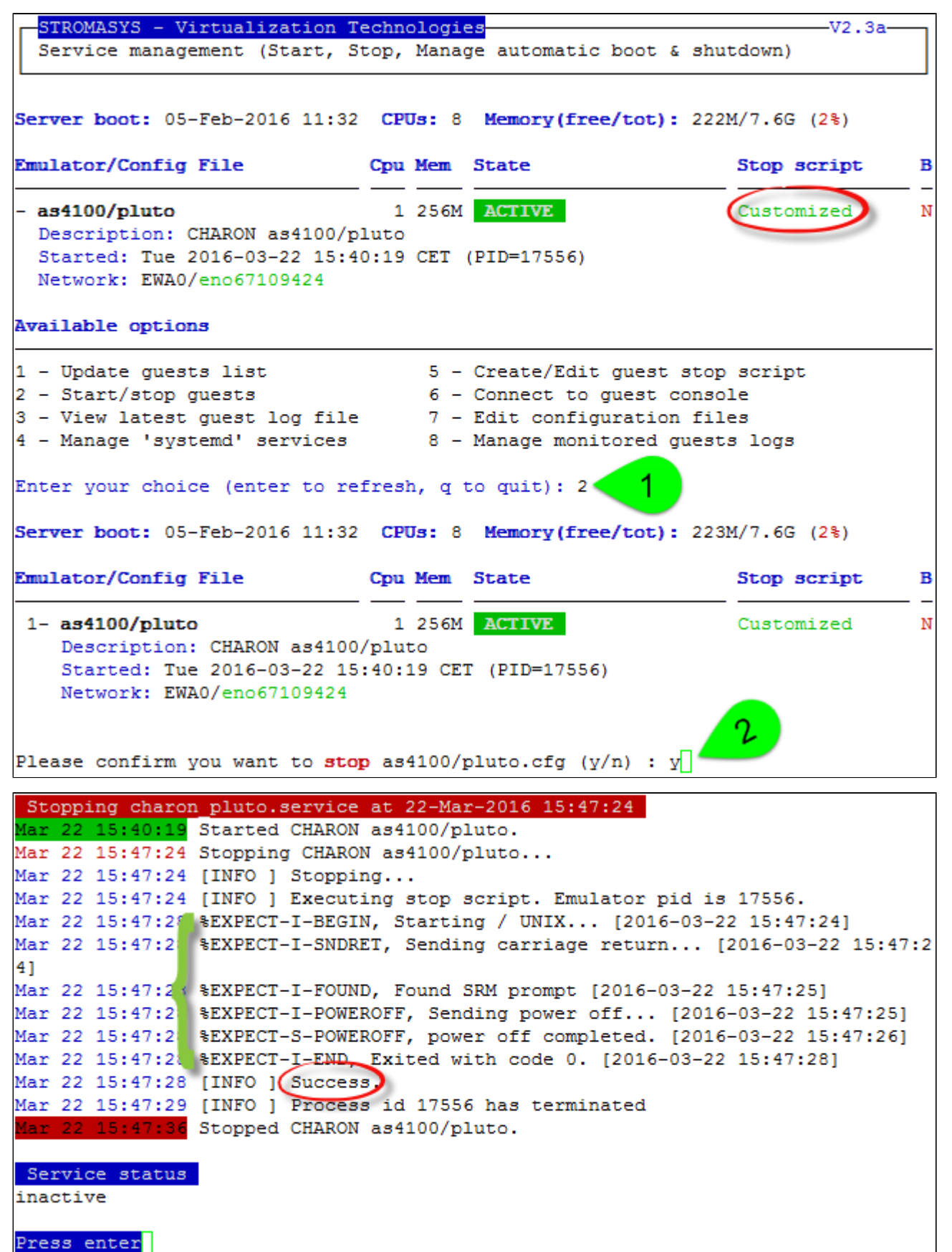

We can see below the guest has been properly stopped and is now in INACTIVE / REQUESTED state:

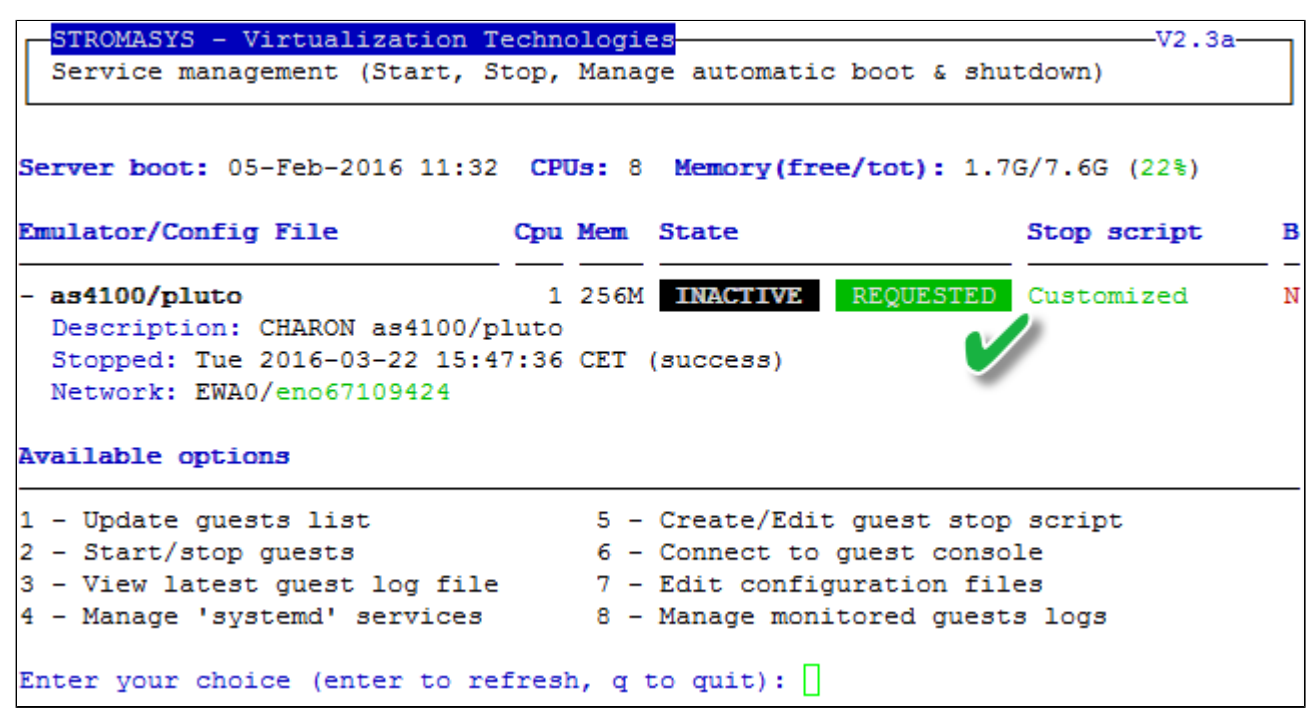

As we are running Red Hat Enterprise Linux 7.1 server, systemd allows us to check the status of the service.

Use option 4 of the menu can help seeing the result of the shutdown commands:

Document number: **65-16-004-001**

Enter your choice (enter to refresh, q to quit): 4 Server boot: 05-Feb-2016 11:32 CPUs: 8 Memory(free/tot): 1.7G/7.6G (22%) **Emulator/Config File** Cpu Mem State Stop script B 1 256M INACTIVE REQUESTED Customized  $1 - as4100/pluto$ N Description: CHARON as4100/pluto Stopped: Tue 2016-03-22 15:47:36 CET (success) Network: EWA0/eno67109424 charon pluto.service status â charon pluto.service - CHARON as4100/pluto Loaded: loaded (/etc/systemd/system/charon pluto.service; disabled; vendor pr eset: disabled) Active: inactive (dead) since Tue 2016-03-22 15:47:36 CET; 11min ago Process: 25944 ExecStop=/opt/charon/utils/charon gstart stop /charon/pluto.cfg (code=exited, status=0/SUCCESS) Process: 16709 ExecStart=/opt/charon/utils/charon gstart start /charon/pluto.c fg (code=exited, status=0/SUCCESS) Main PID: 17556 (code=exited, status=0/SUCCESS) Mar 22 15:40:13 rhel70.stromasys.com charon gstart[16709]: [INFO ] Log monitor s ervice status is: active Mar 22 15:40:13 rhel70.stromasys.com charon gstart[16709]: [INFO ] Verifying lic ense presence Mar 22 15:40:19 rhel70.stromasys.com charon gstart[16709]: [INFO ] License found Mar 22 15:40:19 rhel70.stromasys.com charon gstart[16709]: [INFO ] Checking netw ork settings... Mar 22 15:40:19 rhel70.stromasys.com charon\_gstart[16709]: [INFO ] Switching off all offload parameters for interface eno67109424 Mar 22 15:40:19 rhel70.stromasys.com charon\_gstart[16709]: [INFO ] Checking vdis k files if any... Mar 22 15:40:19 rhel70.stromasys.com charon gstart[16709]: [INFO ] Starting emul ator: /opt/charon/bin/as4100 -d /charon/pluto.cfg Mar 22 15:40:19 rhel70.stromasys.com systemd[1]: Started CHARON as4100/pluto. Mar 22 15:47:24 rhel70.stromasys.com systemd[1]: Stopping CHARON as4100/pluto... Mar 22 15:47:24 rhel70.stromasys.com charon gstart[25944]: [INFO ] Stopping... Mar 22 15:47:24 rhel70.stromasys.com charon gstart[25944]: [INFO ] Executing sto p script. Emulator pid is 17556. Mar 22 15:47:28 rhel70.stromasys.com charon gstart[25944]: %EXPECT-I-BEGIN, Star ting / UNIX... [2016-03-22 15:47:24] Mar 22 15:47:28 rhel70.stromasys.com charon gstart[25944]: %EXPECT-I-SNDRET, Sen ding carriage return... [2016-03-22 15:47:24] Mar 22 15:47:28 rhel70.stromasys.com charon gstart[25944]: %EXPECT-I-FOUND, Foun d SRM prompt [2016-03-22 15:47:25] Mar 22 15:47:28 rhel70.stromasys.com charon gstart[25944]: %EXPECT-I-POWEROFF, S ending power off... [2016-03-22 15:47:25] Mar 22 15:47:28 rhel70.stromasys.com charon gstart[25944]: %EXPECT-S-POWEROFF, p ower off completed. [2016-03-22 15:47:26] Mar 22 15:47:28 rhel70.stromasys.com charon gstart[25944]: %EXPECT-I-END, Exited with code 0. [2016-03-22 15:47:28] Mar 22 15:47:28 rhel70.stromasys.com charon gstart[25944]: [INFO ] Success Mar 22 15:47:29 rhel70.stromasys.com charon gstart [25944]: [INFO ] Process id 17 556 has terminated Mar 22 15:47:36 rhel70.stromasys.com systemd[1]: Stopped CHARON as4100/pluto. Do you want to edit the .service file  $(y/n)$  ?

We can see above, the expect utility has been used, did connect to the console, found the SRM prompt (the as4100 was not booted) and then issued a " power off" command (**I**N This depends of what you decide to display in the guest stop script)

With Linux systems not using systemd (Red Hat Enterprise Linux 6), we would have to look into a log file defined in the stop script / output redirection. For more information, see "[Service management - Create/Edit guest stop script"](#page-62-0).

## **Service management - View guest log file**

- [Description](#page-54-0)
- [Examples](#page-56-0)
	- [Example1 Continuous view](#page-56-1)
	- [Example2 Log edition](#page-57-0)

<span id="page-54-0"></span>Use this option to either edit the log files using a selected text editor or to have a continuous view ("live") of the log file for the selected guest.

### **Notes**:

- Rotating log files are supported only with CHARON-AXP and CHARON-VAX V4.7 minimum and Linux Toolkit 42 minimum
- Log files are automatically archived at guest start whatever the log\_method parameter is set in the configuration file so a new one is created each time.
- The logs are kept for 60 days by default. See "[Manage recursive jobs: license expiration check, log events \(cron\)](https://stromasys.atlassian.net/wiki/pages/viewpage.action?pageId=59736415)" to change settings.  $\blacksquare$
- $\blacksquare$ When using the log file edition, only 16 most recent ones are displayed in the list. To get older files, you will need to find them in the log file folder with name identical to the defined log file and with extension:
	- ".upto<YYYY-MM-DD-HHMNSE>" (example: /charon/pluto.log.upto2015-07-02-172824 ) if the virtual machine is not using rotating log files or
	- as defined by the log rotation mechanism (example: /charon/logs/pluto-2015-11-30-14-13-55-000000000.log)

**Example**:

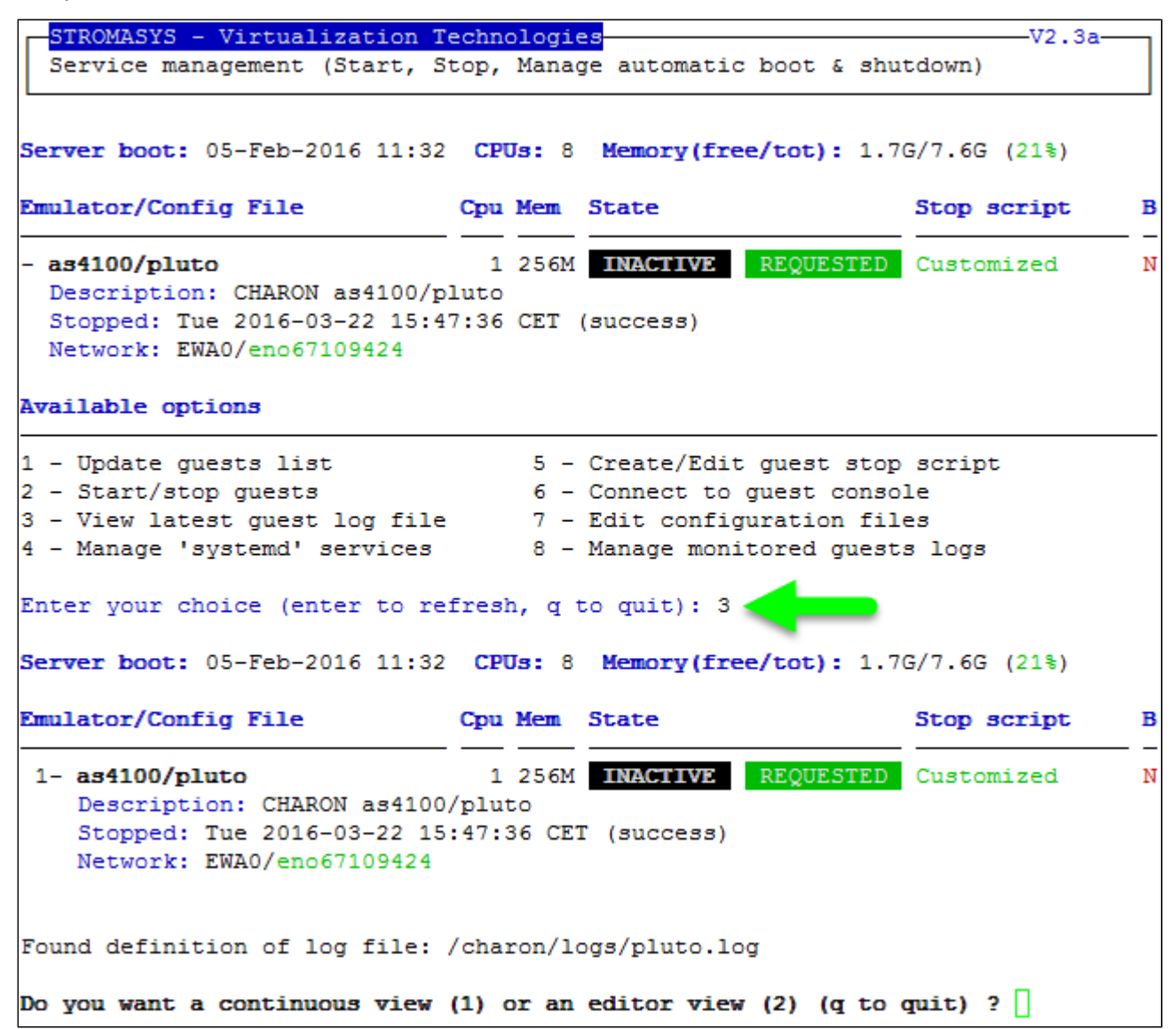

### <span id="page-56-0"></span>**Example1 - Continuous view**

<span id="page-56-1"></span>We can see below at point:

(**1**) The utility displays the last 12 lines of the current log file. In this case the guest was in stopped state.

(**2**) The log file became inaccessible. Reason the guest has been started hence the current log file was archived and a new one was created

(**3**) The continuous view continues with the newly detected log file

```
Continuous view of /charon/logs/pluto.log
Press CTRL-C to stop (it is recommended to enlarge screen to 132 cols minimum)
container = "/data/disks/pluto tru64.vdisk"
20160322:154024:INFO :0:00000348:scsi disk. ( 554): PKA 0 is being set OFFLINE
20160322:154024:INFO :0:0000034B:scsi disk. ( 566): PKA 0 is being set ONLINE
container = "/data/disks/pluto tru64.vdisk"
20160322:154024:INFO :0:00000348:scsi cdrom(1233): PKA 400 is being set OFFLINE
20160322:154504:INFO :0:000003E6:11 sentine(1820): Performing regular license c
heck ...
20160322:154506:INFO :0:000003DC:11 sentine(1913): ... found license key 367006
676.
20160322:154724:INFO :0:SERVICE STOP REQUEST
20160322:154726:INFO :0:000003D7:hexane.cxx(4928): All virtual CPUs of "pluto"
have been stopped by now.
20160322:154726:INFO :0:0000032D:hexane.cxx(2633): "AlphaServer 4100" stop requ
est received.
20160322:154726:INFO :0:0000014C:lnxpackpor( 416):
                                                    EWA0
                                                                       ork inter
                                                              boina
face ... please wait.
20160322:154727:INFO :0:0000032E:hexane.cxx(2651):
                                                    Stopped.
tail: â/charon/logs/pluto.logâ has been replaced; following end of new file
20160322:160513:INFO :0:000003A5:hexane.cxx(5312): session is loading built-in
configuration "AlphaServer 4100"...
20160322:160513:INFO :0:000003A6:hexane.cxx(5336):
                                                    sess.
                                                              s finished loading
built-in configuration "AlphaServer 4100".
20160322:160513:INFO :0:000003AA:hexane.cxx(5425): session is loading configura
tion file "/charon/pluto.cfg"...
20160322:160513:INFO :0:000003AB:hexane.cxx(5455): session has finished loading
configuration file "/charon/pluto.cfg".
20160322:160513:INFO :0:000003F2:sesmgr.cxx(1471): session: default log file si
ze limit is 4194304 bytes
20160322:160513:INFO :0:0000032B:hexane.cxx(2547): Start request received.
20160322:160514:INFO :0:000003AC:hexane.cxx(1287): session's process affinity i
s 000000000000000FF, system affinity is 00000000000000FF.
20160322:160514:INFO :0:000003D1:hexane.cxx(1541): session's I/O domain affinit
y is 0000000000000003, CPU domain affinity is 00000000000000FC
20160322:160514:INFO :0:000003BA:11 sentine ( 725): Looking for a license key ..
20160322:160517:INFO :0:000003DC:11 sentine( 820): ... found license key 367006
676.
```
### **Example2 - Log edition**

STROMASYS - Virtualization Technologies  $V2.3a$ Service management (Start, Stop, Manage automatic boot & shutdown) Server boot: 05-Feb-2016 11:32 CPUs: 8 Memory(free/tot): 212M/7.6G (2%) Emulator/Config File Cpu Mem State Stop script B  $1 -$ as4100/pluto 1 256M ACTIVE Customized N Description: CHARON as4100/pluto Started: Tue 2016-03-22 16:05:13 CET (PID=2852) Network: EWA0/eno67109424 Found definition of log file: /charon/logs/pluto.log Do you want a continuous view (1) or an editor view (2) (q to quit) ? 2 Log files found (most recent ones): No From To Size Lines Tue 22-Mar-2016 14:46:49 1 Tue 22-Mar-2016 15:00:49 4,293 46 Tue 22-Mar-2016 15:05:32 Tue 22-Mar-2016 15:36:04 4,815 52 2 Tue 22-Mar-2016 15:40:19 4,308 46 Tue 22-Mar-2016 15:47:27 я 4 Tue 22-Mar-2016 16:05:13 Tue 22-Mar-2016 16:05:19 3,432 38 Lock status: <Guest running> <Monitored> Select the log file you want to view (q to quit, r to refresh): - 4 File selected: /charon/logs/pluto-2016-03-22-16-05-13-000000000.log Available editors  $n$  - nano (basic) v – vi (advanced users)  $m - vim$ (advanced users) q - quit Select the editor you want to use: m ъ Do you want the full log or its shortened version without 'regular licens |check' messages ['f' for full (default), 's' for short, 'q' to quit] ? f

<span id="page-57-0"></span>Select editor view (**1**), the log file (**2**), the editor (**3**) and specify if you want to display or not the "regular license check" messages (**4**):

### **Notes**:

- '**From**' date is either based on the first line including a date found in the log file or on file creation time
- **To'** date corresponds to the date time the file was archived (renamed before guest start)
- It is highly recommended to use 'vim' or 'gvim' (if possible and if installed) to have the benefits of log highlighting

## **Service management - Install, update or manage service**

- [Description](#page-58-0)
- [Examples](#page-58-1)
	- [Red Hat Enterprise Linux 6 server](#page-58-2)
	- [Red Hat Enterprise Linux 7 server \(using systemd\)](#page-59-0)

<span id="page-58-0"></span>Depending on Linux distribution and version, this option will have different names and functions:

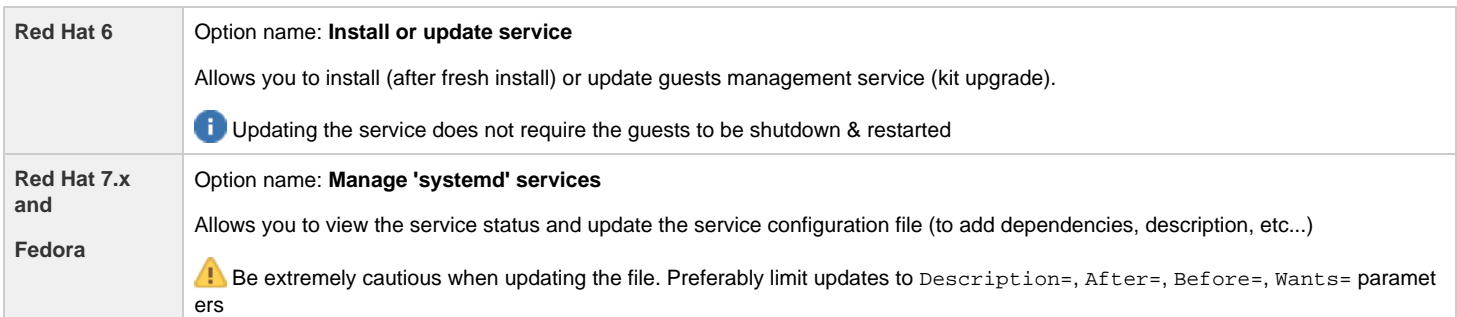

# <span id="page-58-1"></span>**Red Hat Enterprise Linux 6 server**

<span id="page-58-2"></span>Below, an alert is displayed telling the service must be reinstalled (after kit upgrade):

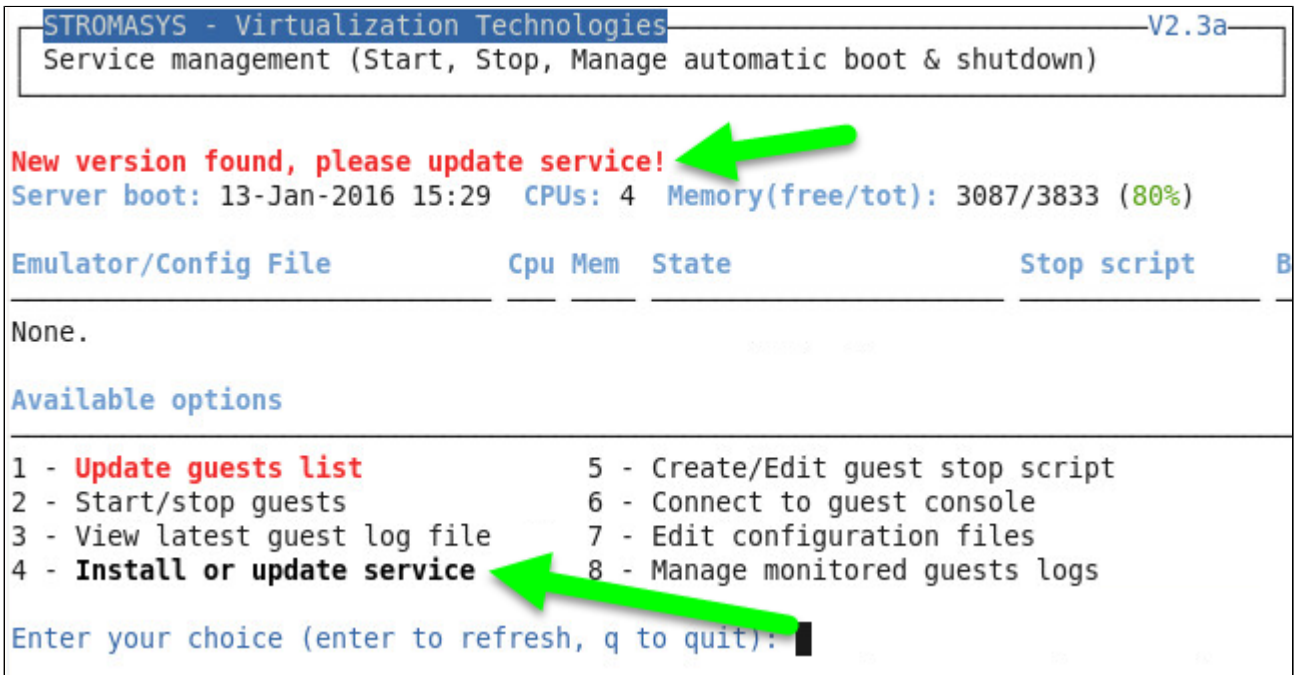

In this case, the current version 2.3 will be replaced by 2.3a:

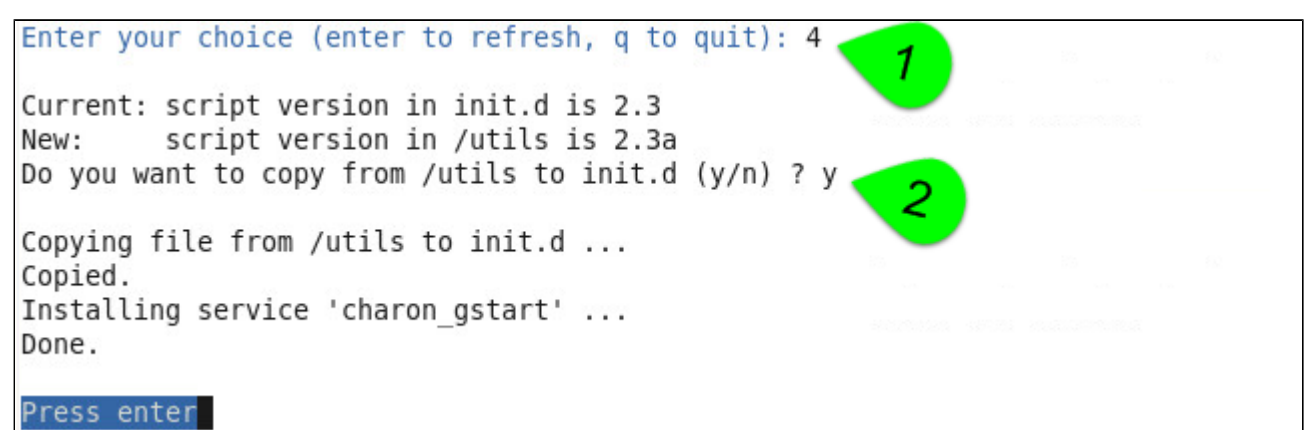

## **Red Hat Enterprise Linux 7 server (using systemd)**

<span id="page-59-0"></span>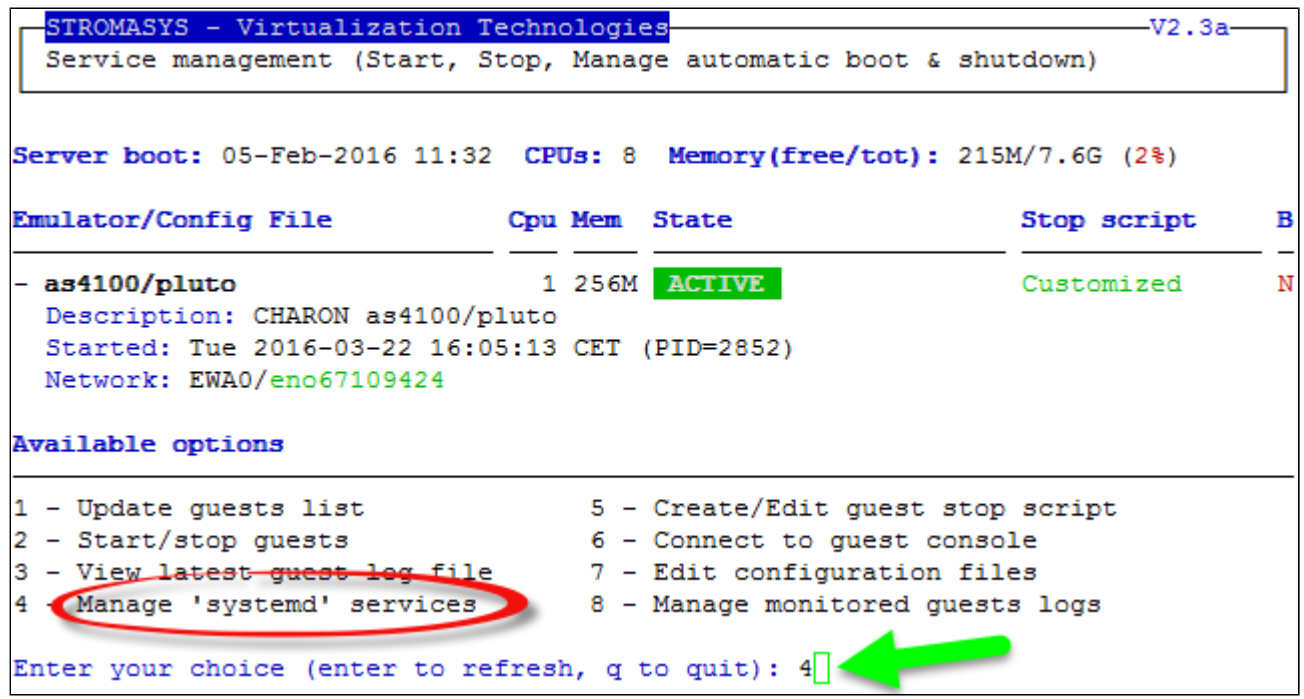

We can see below the service is active and its most recent events:

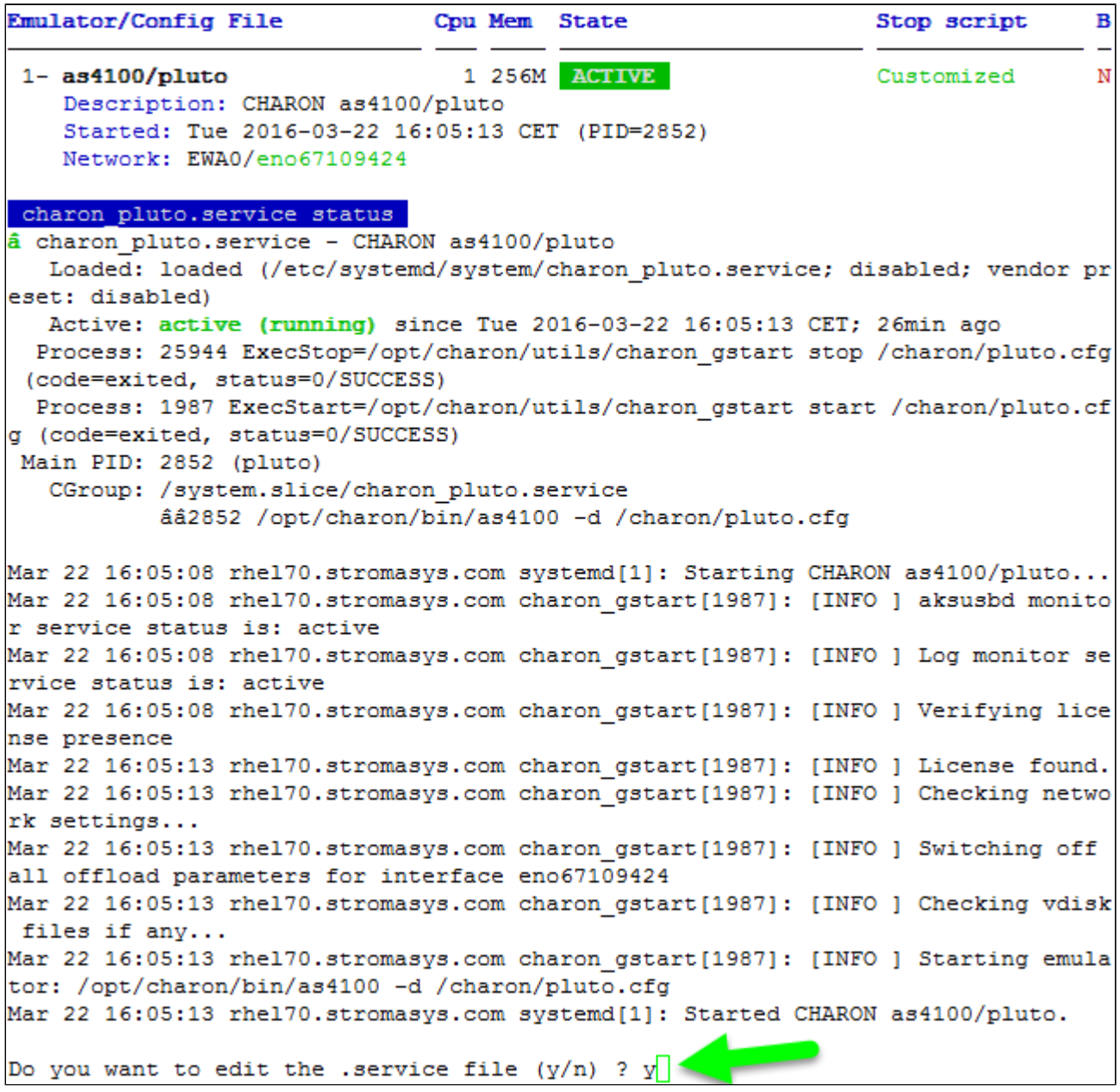

Now, we're going to update the default service description, here "CHARON as4100/pluto", using the "vim" editor:

 $[Unit]$ Description=CHARON as4100/pluto DEMO After=charon logmon pluto.service atd.service postfix.service ncu.service aksusb d.service Wants=aksusbd.service [Service] Type=forking WorkingDirectory=/opt/charon/log ExecStart=/opt/charon/utils/charon\_gstart start /charon/pluto.cfg ExecStop=/opt/charon/utils/charon\_gstart stop /charon/pluto.cfg [Install] WantedBy=multi-user.target

Result:

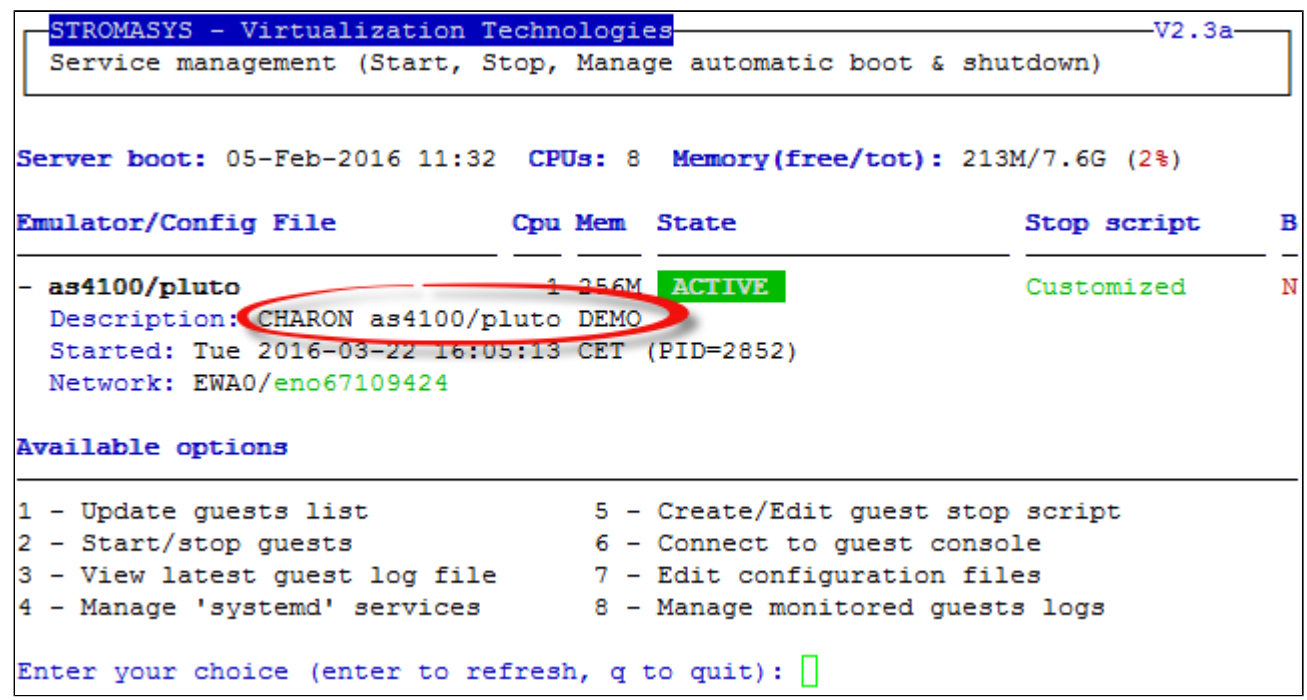

## <span id="page-62-0"></span>**Service management - Create/Edit guest stop script**

- [Description](#page-62-1)
- [Explanation on the example file](#page-62-2)
	- [Example with SSH, Tru64 guest](#page-62-3)
	- [Example with Expect tool, Tru64 guest](#page-63-0)
	- [Example with Expect tool, Tru64 guest, variant for systemd](#page-64-0)
	- [Example with Expect tool, AXP VMS guest](#page-66-0)
	- [Example with Expect tool, VAX VMS guest](#page-66-1)
- [Optional guest display status script](#page-67-0)

### **Description**

<span id="page-62-1"></span>Use this option to edit the stop script that will be executed at service shutdown. The script is unique and uses the configuration file (full name) to select commands to be executed at guest shutdown (selected by "case").

If the script does not exist, it will be generated automatically based on existing guests list and will by default do nothing except preparing the script skeleton. **Confluents** added after script creation will have to be inserted manually.

To be able to perform a clean shutdown of your Tru64 or OpenVMS virtual machine, you will have either to add your own shutdown scripts or to get examples provided in the "charon\_gstart.stop.example" script located in the "/opt/charon/utils" folder.

In this script, examples are provided for clean shutdown using "ssh" or "expect" thanks to the "guest\_shutdown.exp" script (provided as an example). See [Tips and Tricks - Shutdown guests with Expect tool](https://stromasys.atlassian.net/wiki/display/DocCHLinuxUtils01044/Tips+and+Tricks#TipsandTricks-ShutdownguestswithExpecttool) for more.

### **Notes**:

- "ssh" will require a trust to be created between the Linux server and the Tru64 or OpenVMS guest.
- $\blacksquare$ "expect" will require you pass user and password to the script to enable it to connect to the OPA0 console via 'telnet' and execute the shutdown commands. The "guest\_shutdown.exp" script can perform operations to log off a user connected on the console (if the prompt is detected), enter a username/password to login (if "login:" or "username:" is detected), execute the shutdown command (if the prompt is detected) and detect the SRM prompt (>>>) to issue the "power off" command (AXP) or send the F6 key (VAX) if enabled.
	- Note any local existing connection to the console has to be killed before executing the expect script.
	- $\blacksquare$ If the console is locked from an external connection or if the prompt is not detected after sending a carriage return, the expect script will fail.

<span id="page-62-2"></span>When editing this script (/opt/charon/utils/charon\_gstart.stop) you will be proposed to edit the example file at the same time to facilitate copy/paste operations if needed.

## **Example with SSH, Tru64 guest**

<span id="page-62-3"></span>An ssh trust between the CHARON Linux server and the Tru64 guest must have been previously configured in order to use this method.

- Update the configuration file name
- Replace the existing hostname "pluto" with your Tru64 guest hostname

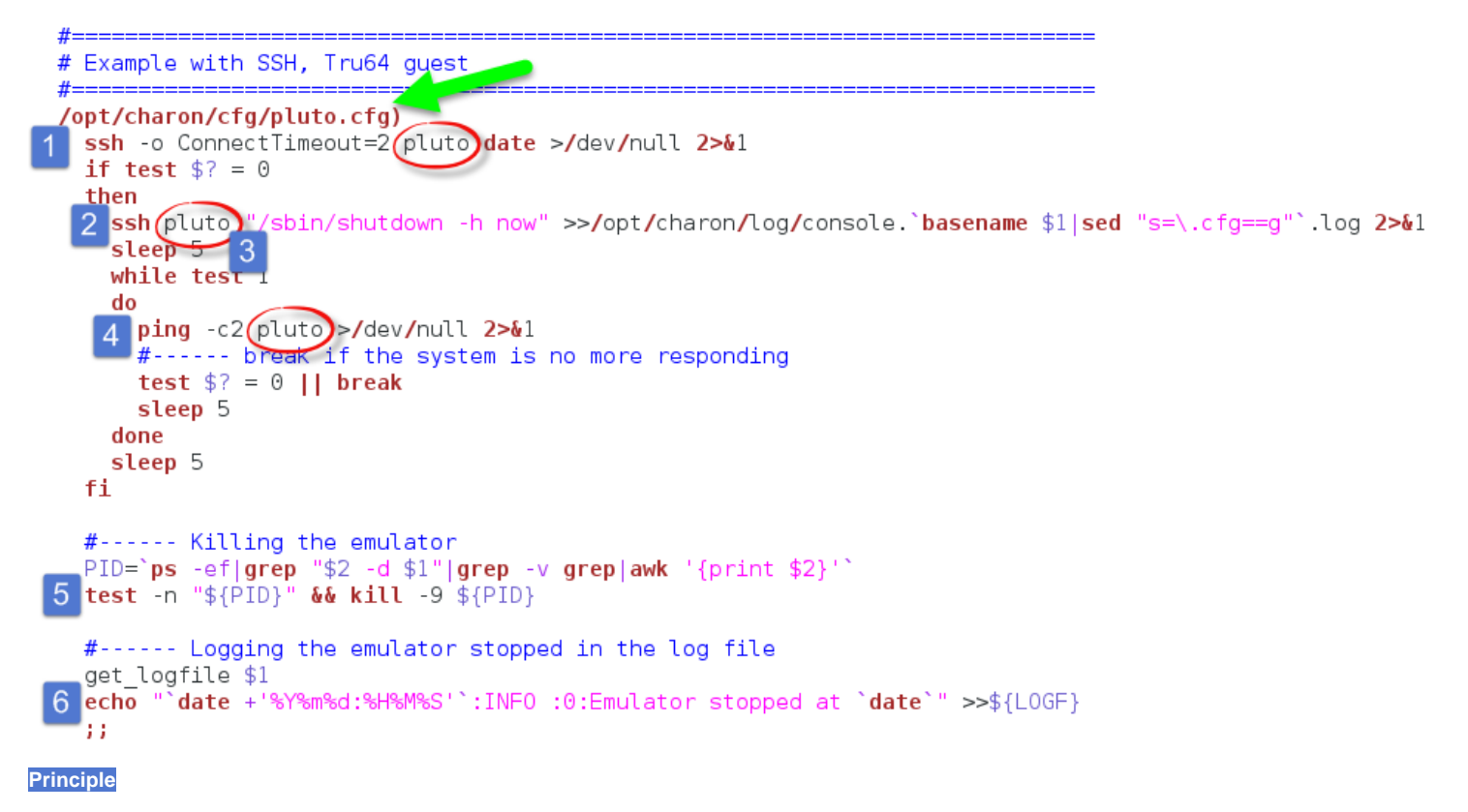

- 1. Check the guest can be accessed via "ssh" (adapt the ConnectTimeout to your needs)
- 2. Issue the shutdown command
- 3. Wait a few seconds
- 4. Check if the guest can be "pinged" and repeat with an interval of 5 seconds. If the guest cannot be pinged, assume the shutdown procedure is complete
- 5. Kill the emulator process. **The shutdown commands does not power off nor stop the emulator process**
- 6. Report the stop information within the guest log file

## **Example with Expect tool, Tru64 guest**

<span id="page-63-0"></span>Replace the user **(1),** password **(2)** and shell prompt **(3)** with the ones corresponding to your guest (shell prompt is used to determine if a user is logged on the console)

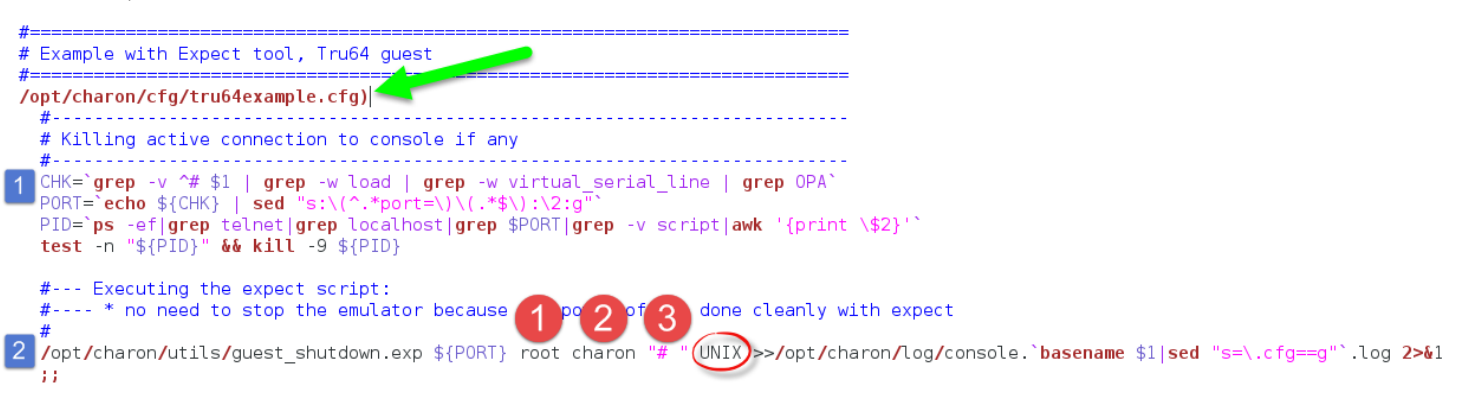

**Principle**

- 1. Check if there's an active connection to the console on the local host, kill if any. Reminder: If If the console is locked from an external connection or if the prompt is not detected after sending a carriage return, the expect script will fail.
- 2. Execute the "expect" script and report all output to /opt/charon/console.<guest name>.log. No need to kill the emulator process here as the "power off" command is executed.

# **Example with Expect tool, Tru64 guest, variant for systemd**

<span id="page-64-0"></span>This example is quite the same as the one above except the "expect" script messages will be made available to the service status.

Replace the user **(1),** password **(2)** and shell prompt **(3)** with the ones corresponding to your guest (shell prompt is used to determine if a user is logged on the console)

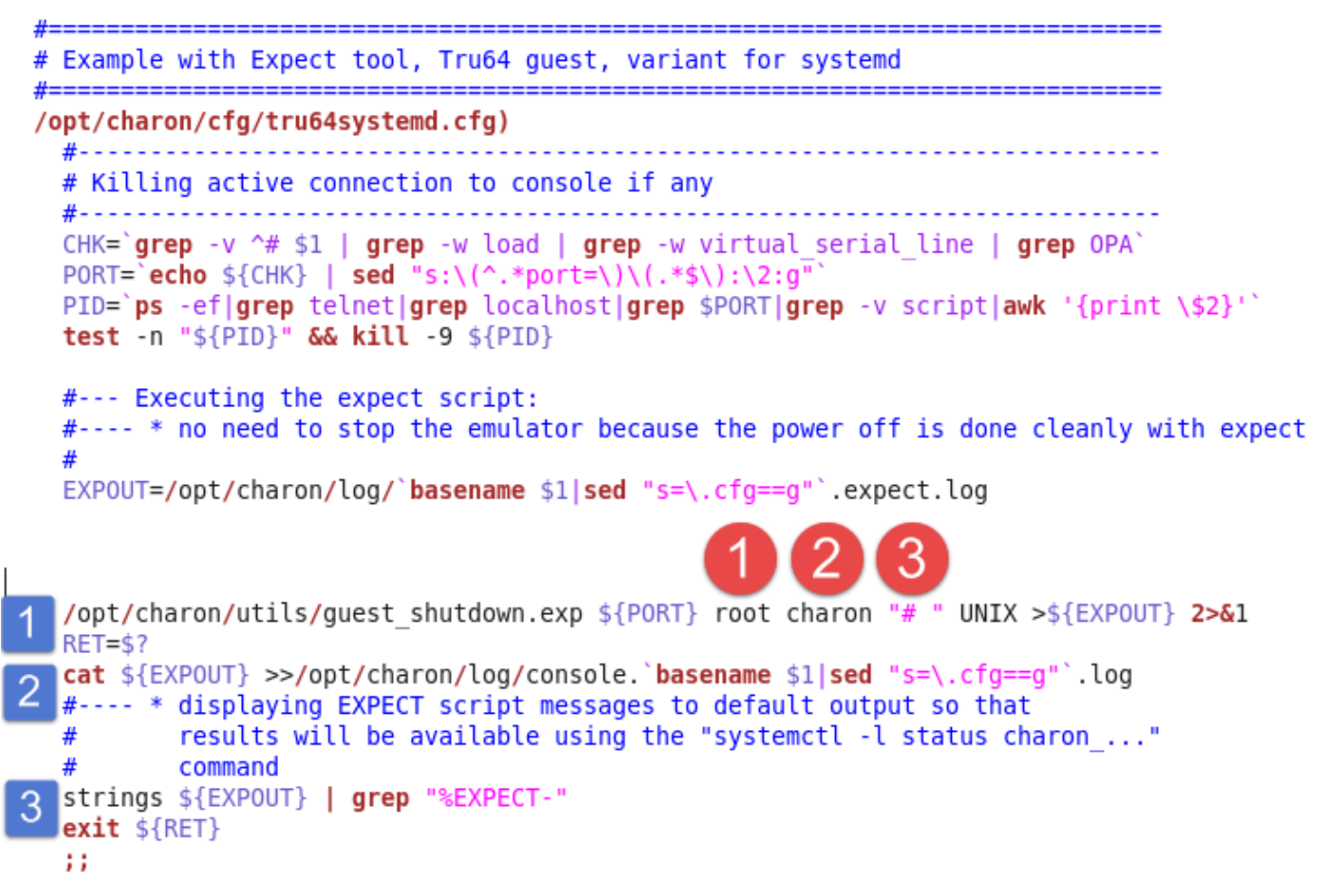

**Principle**

- 1. Check if there's an active connection to the console on the local host, kill if any.
- Reminder: If If the console is locked from an external connection or if the prompt is not detected after sending a carriage return, the expect script will fail.
- 2. Execute the "expect" script (1) and report all output to /opt/charon/<guest name>.expect.log. No need to kill the emulator process here as the "power off" command is executed.
- 3. Append the output of this file to **(2)** the /opt/charon/console.<guest name>.log file for history
- 4. Search for the "expect" script messages and displays them in stdout **(3)**, they will be logged in the service status and will be displayed when stopping the service interactively.

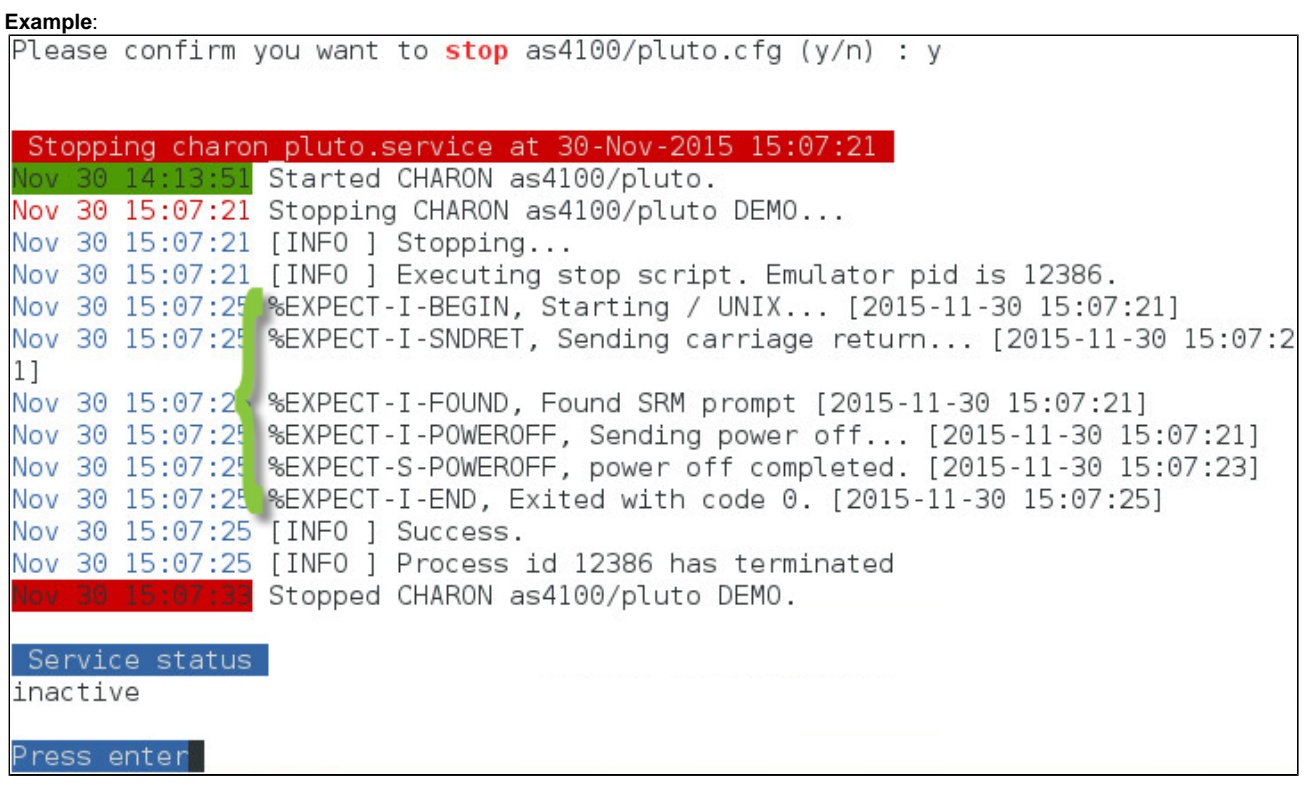

# **Example with Expect tool, AXP VMS guest**

<span id="page-66-0"></span>Replace the user **(1),** password **(2)** and shell prompt **(3)** with the ones corresponding to your guest (shell prompt is used to determine if a user is logged on the console)

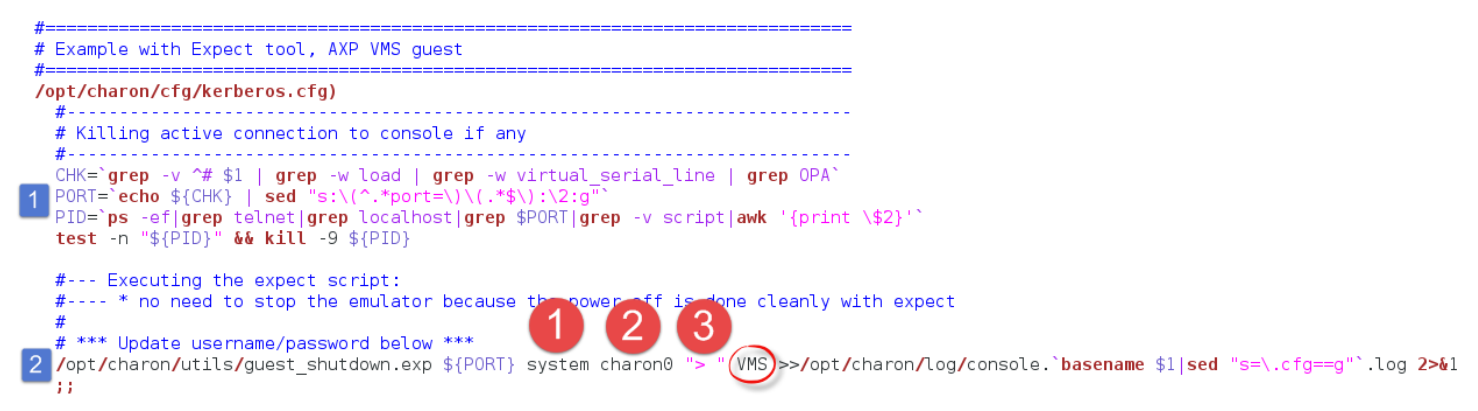

**Principle**

- 1. Check if there's an active connection to the console on the local host, kill if any.
- Reminder: If If the console is locked from an external connection or if the prompt is not detected after sending a carriage return, the expect script will fail.
- 2. Execute the "expect" script and report all output to /opt/charon/console.<guest name>.log. No need to kill the emulator process here as the "power off" command is executed.

## **Example with Expect tool, VAX VMS guest**

<span id="page-66-1"></span>Replace the user **(1),** password **(2)** and shell prompt **(3)** with the ones corresponding to your guest (shell prompt is used to determine if a user is logged on the console)

**The F6** key can be enabled or not in the configuration file. The expect script will send it if the "power of f" command fails and if this operation fails, it will exit with return code 9 meaning the emulator process will have to be killed.

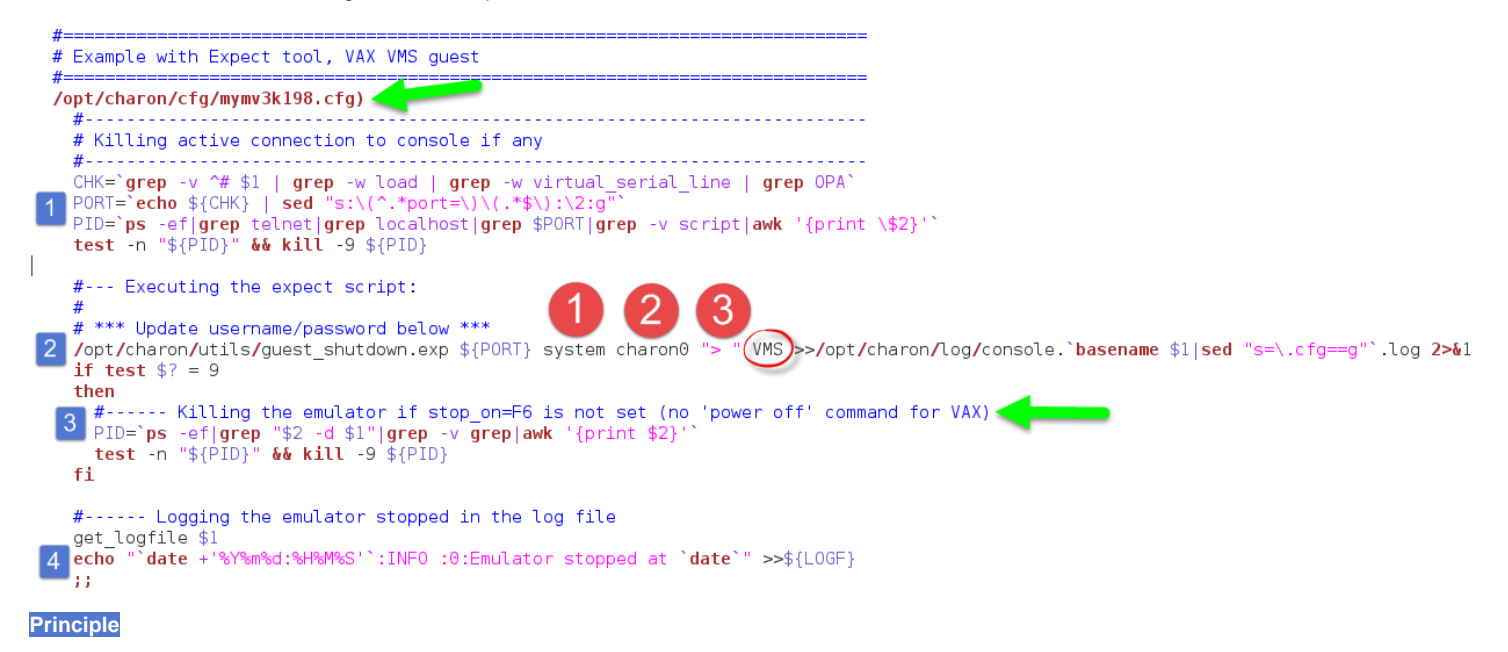

1. Check if there's an active connection to the console on the local host, kill if any.

Reminder: If If the console is locked from an external connection or if the prompt is not detected after sending a carriage return, the expect script will fail.

- 2. Execute the "expect" script and report all output to /opt/charon/console.<guest name>.log. VAx systems have no "power off" command so the F6 key will be sent.
- 3. If the "expect" script returns the error code 9, this means the F6 key is not defined in the configuration and then the emulator process must be killed
- 4. Report the stop information within the guest log file

## **Optional guest display status script**

<span id="page-67-0"></span>It is possible to create a script, "/opt/charon/utils/charon\_gstart.chkrun" (an example is provided in the 'charon\_gstart.chkrun.example ' file) that will add a status line while displaying the guests list for running guests only. This script, if needed, has to be created manually and must be executable.

This status line is the result of the command you executed for that guest, for example a ping, an ssh command displaying uptime (Tru64) or boottime (OpenVMS).

### **Display output example**:

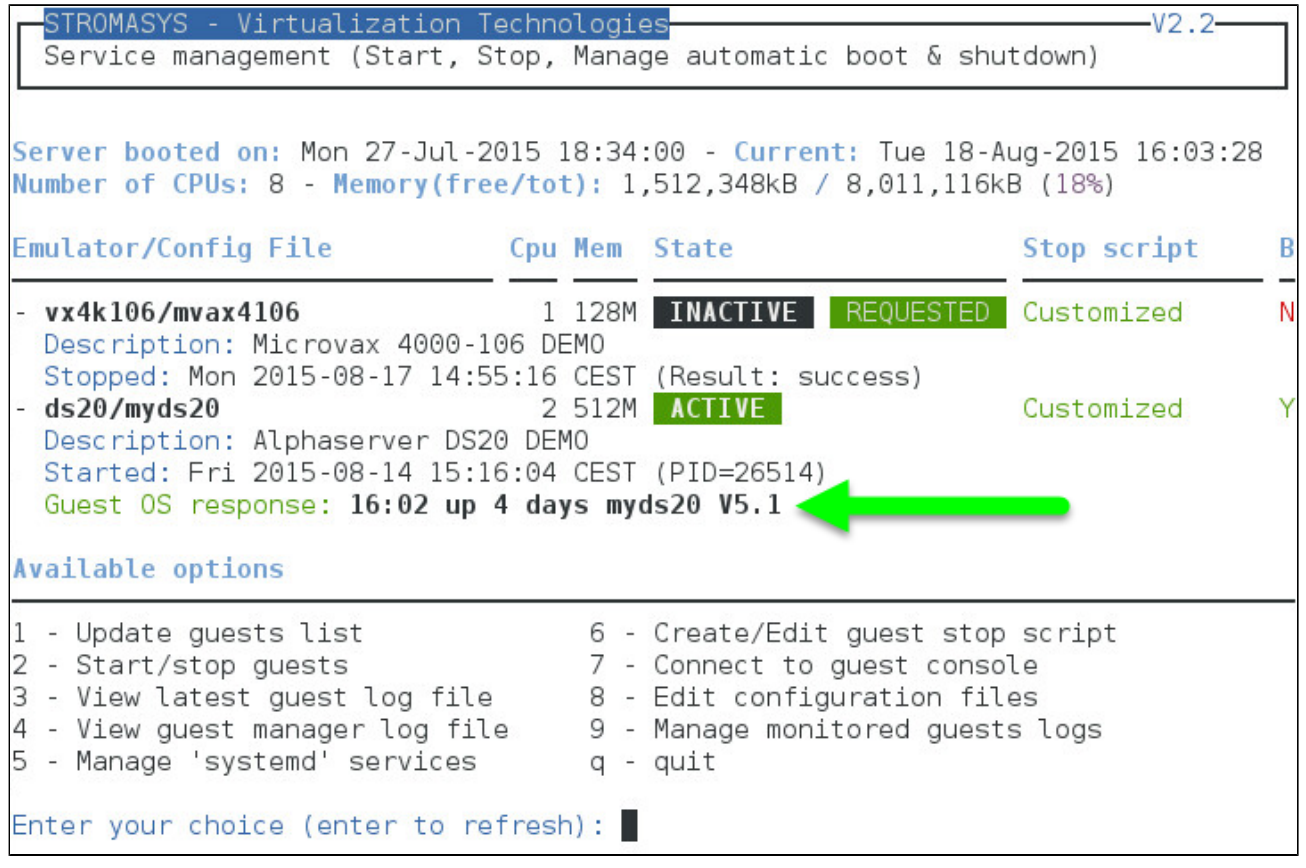

### **Script example**:

In this example, we'll use "ssh" to display the guest "uptime" and the result of the "uname -nr" command (name of the node + release number of the operating system)

```
# touch /opt/charon/utils/charon_gstart.chkrun
# chmod 744 /opt/charon/utils/charon_gstart.chkrun
# vim /opt/charon/utils/charon_gstart.chkrun
#!/bin/sh
#
# Parameter $1: contains full path to cfg file
 #
case "$1"
in
    /charon/myds20.cfg)
     ssh -o ConnectTimeout=2 myds20 "uptime|cut -f1 -d',';uname -nr" 2>/dev/null
      RETVAL=$?
      ;;
   *)
      echo "Invalid parameter '$1'"
      RETVAL=1
      ;;
esac
echo "==RETVAL=${RETVAL}=="
 exit ${RETVAL}
```
### **Example file provided (contains example for Tru64 and OpenVMS)**:

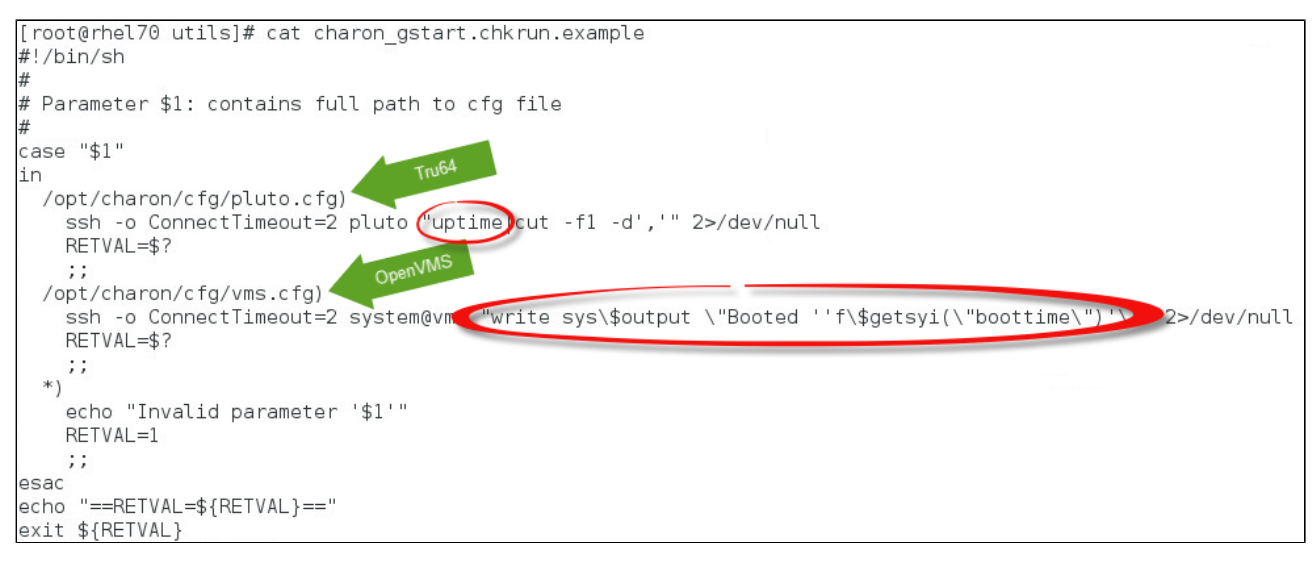

Example file is: "/opt/charon/utils/charon\_gstart.chkrun.example"

# **Service management - Connect to guest console**

This option is also available from the main menu.

Please follow this link: **[Connect to guest console](#page-72-0)**

# **Service management - Edit configuration files**

This option is also available from the main menu.

Please follow this link: **[Edit configuration files](#page-75-0)**

## **Service management - Manage monitored guests logs**

This option is also available from the main menu.

Please follow this link: **[Manage monitored guests logs](#page-77-0)**
# <span id="page-72-2"></span>Connect to guest console

#### **Table of contents**

- **[Description](#page-72-0)**
- $\blacksquare$ [Autoconnect feature](#page-72-1)
- **[Special comments in configuration file](#page-73-0)**
- $E$ Fxample

#### **Description**

<span id="page-72-0"></span>Use this option to connect to the guests consoles.

#### **Notes**:

- $\blacksquare$  $\ddot{\cdot}$  "telnet" package must be installed, it will be used to connect from the CHARON server to the virtual machine console
- The session will be recorded in a log file:  $\blacksquare$ 
	- If 'set OPA0 log=' is found in the configuration file (not available with all CHARON products versions), the log will be stored in the temporary folder: '/tmp/console.<configuration file name shortened>.tmp.log' and will be overwritten for each session. It is just kept for information as the console log is managed by the CHARON emulator itself.
	- If there is no 'set OPA0 log=' line in the configuration file, the file will be located in '/opt/charon/log/console.<configuration file name shortened>.log'
- If 'stop\_on' and/or 'break\_on' features are enabled in the configuration file, this will be reminded before starting the telnet session
- To leave the telnet session, press the escape character which is by default **CTRL** + **]** . This character can be changed in the /root/.telnetrc file by defining the 'set escape' parameter:

**Example**:

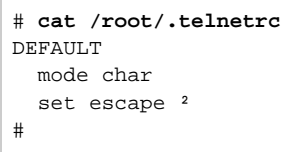

- **Pressing the escape key will lead you to the** 'telnet>' prompt. To leave the session, enter 'quit'
- If a connection to the console is active from the server, you will be prompted to kill the previous one.  $\blacksquare$
- If a connection to the console is active from another location, it will be displayed but will not be killed. This will have to be done manually.
- $\blacksquare$ Emulator termination check:
	- For CHARON-AXP, if the 'power off' command is detected (or shortened command), the guest STOP state will be set to REQUESTED
	- If the emulator is no more running when you leave the session, you will have to confirm that is requested or not
- The console port number is displayed per guest. If a port number is used more than once, an alert will be displayed

### **Autoconnect feature**

<span id="page-72-1"></span>This feature has been implemented to prevent from buffer issues with CHARON-AXP versions V4.4 and older where a connection to the console had to be active for the guest not to be blocked (hang). This could prevent from booting the system.

Advantage of this feature is it will record console output for CHARON products versions that have not the console log feature implemented and activated: every 1 minute, a crontab job (/opt/charon/utils/charon\_console\_autoconnect) will check if a connection to the console is active or not. If not, a telnet session with output log recording will be engaged in the background.

This feature is disabled by default and can be enabled from this menu. It is automatically disabled for the quest that have console log recording with the 's et OPA0 log=' option.

# **Special comments in configuration file**

<span id="page-73-0"></span>For ease of use, it is possible to add formatted comments in the configuration file. These comments will appear before connecting to the console and can be used to describe the configuration, disks usage, etc...

To enable this feature, edit the configuration file and add comments starting with "#INFO:"

#### **Example**:

```
#-----#INFO: AS4100 / pluto - demo for documentation purpose
set session hw model = AlphaServer 4100
set session configuration name = "pluto"
set session log = "/charon/logs"
set ace cpu architecture = EV56
set rom dsrdb[0] = 1408 system name = "AlphaServer 4100 5/400"
set session n of cpus=1
set ram size=256
set rom container="/charon/pluto.bin"
set toy container="/charon/pluto.dat"
load virtual serial line OPA0 port=10003
set OPA0 stop on = F6
set OPA0 break on = "Ctrl-P"
set OPA0 log = "/charon/logs"
load DE500BA/dec21x4x EWA interface=EWA0
load packet port/chnetwrk EWAO interface="eno67109424"
#INFO: DKA0 = Tru64 V5.1b system disk
set PKA container[0] = "/data/disks/pluto tru64.vdisk"
#INFO: DKA400 = Tru64 installation CDROM 01 (iso)
set PKA container [400] = \frac{1}{2}/kits/V5.1Br2650 01.iso
```
<span id="page-74-0"></span>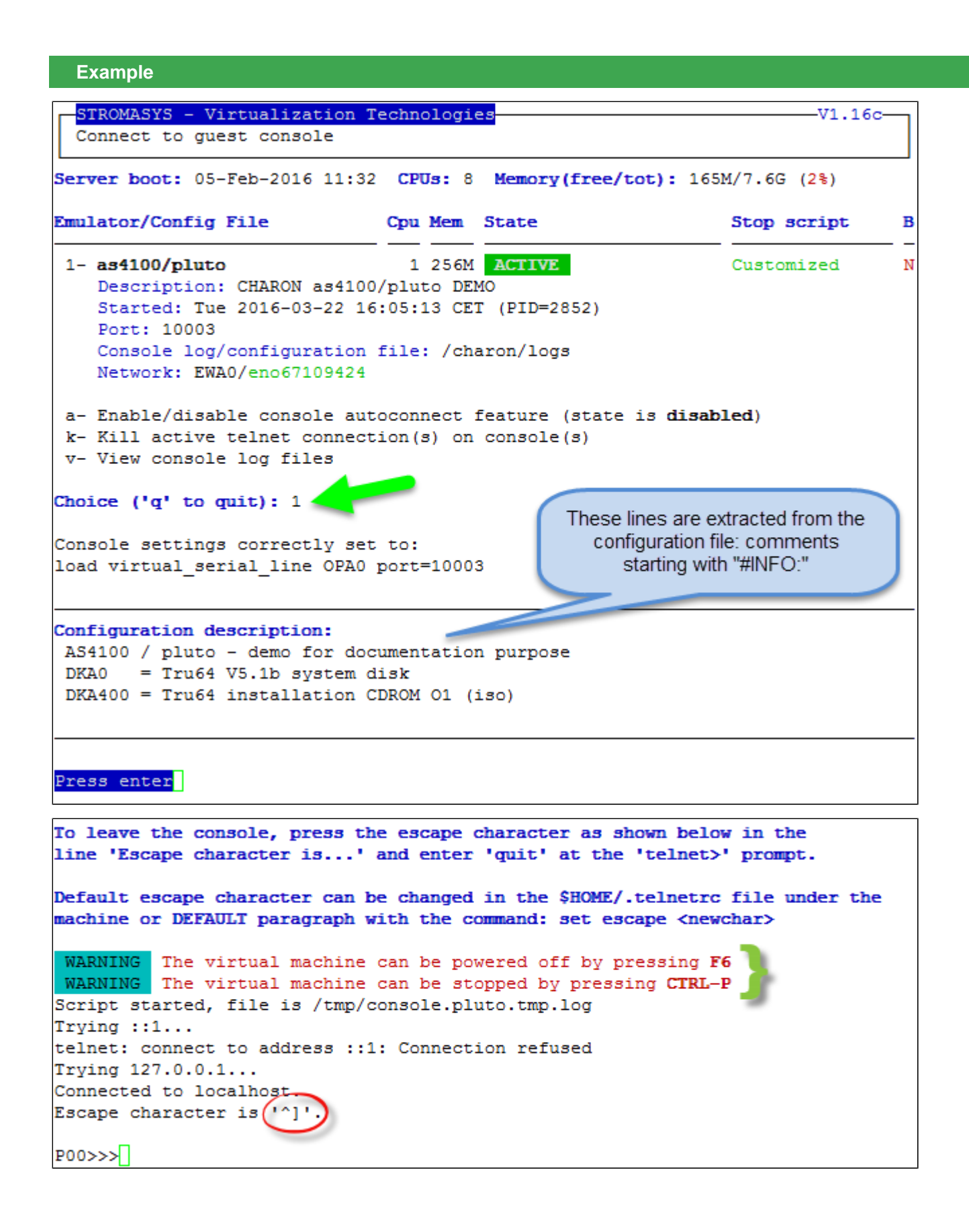

# Edit configuration files

#### **Description**

Use this option to edit the virtual machine(s) configuration file(s).

Notes:

 $\blacksquare$ 

 $\blacksquare$  $\blacksquare$ 

- Changes will be applied on emulator restart  $\blacksquare$ 
	- Some checks will be performed on network interface upon exit:
		- If virtual disk files  $( .\text{vdisk})$  are used then their existence will be checked.
		- If the log file defined is a folder, an error message is displayed (currently not supported)
			- If you change the log file name, you must remove the previous log monitoring service associated with this log file and recreate the service. See [Manage monitored guests logs](#page-77-0)
		- $\blacksquare$ If the network interface does not exist, an error message is displayed
		- If the network interface has an assigned IP address, an error message is displayed
		- If the network interface is not managed by 'ncu', an error message will be displayed
		- If the network interface is used in another configuration file, an error message will be displayed
	- All offload parameters will be switched off automatically at guest start.
	- Rotating log files are supported only with CHARON-AXP and CHARON-VAX V4.7 minimum and Linux Toolkit 42 minimum

#### **Example**

We will add several issues in the "pluto" virtual machine configuration file:

- $\blacksquare$  the log file will be changed from a rotating log file set to "/charon/logs" to another one which is a folder or a file that does not exist: "/charon/ logsINEX"
- $\blacksquare$  the network interface " $\text{ensINEX}$ " will be added whereas this interface does not exist,
- a virtual disk that does not exist will be added

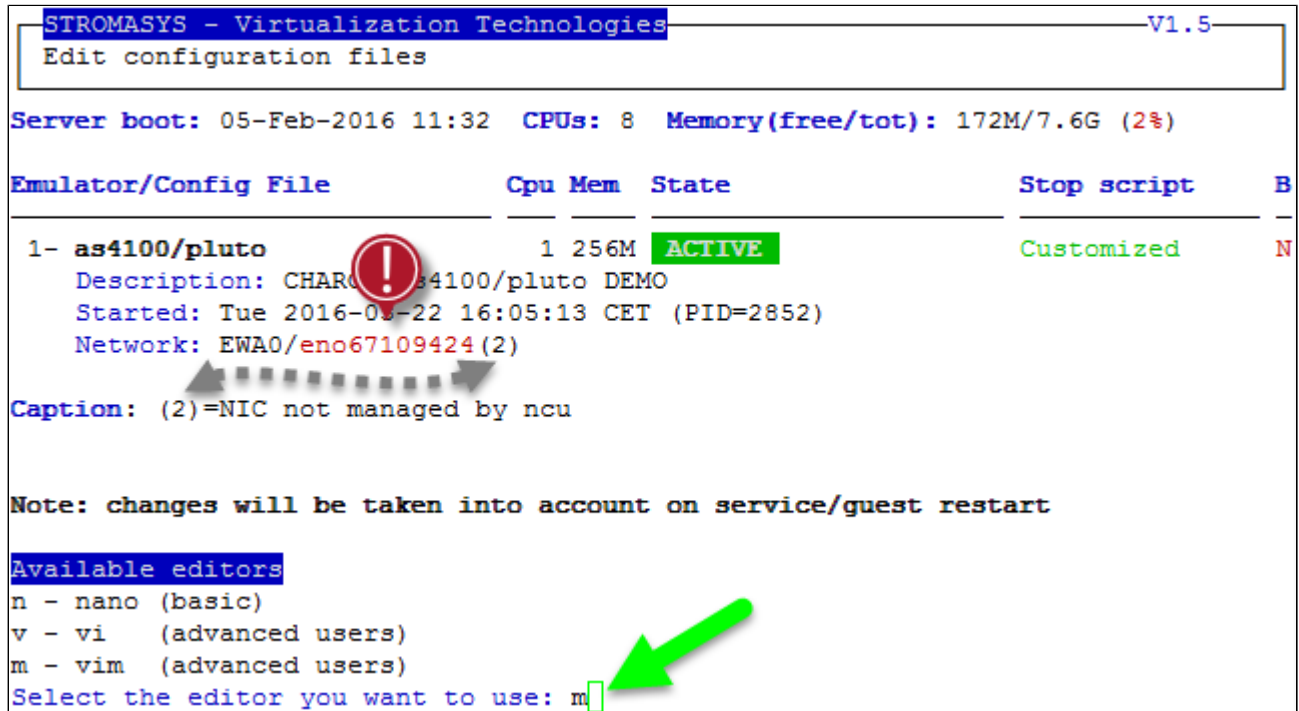

When the editor will be closed, in our case 'vim', some checks will be performed:

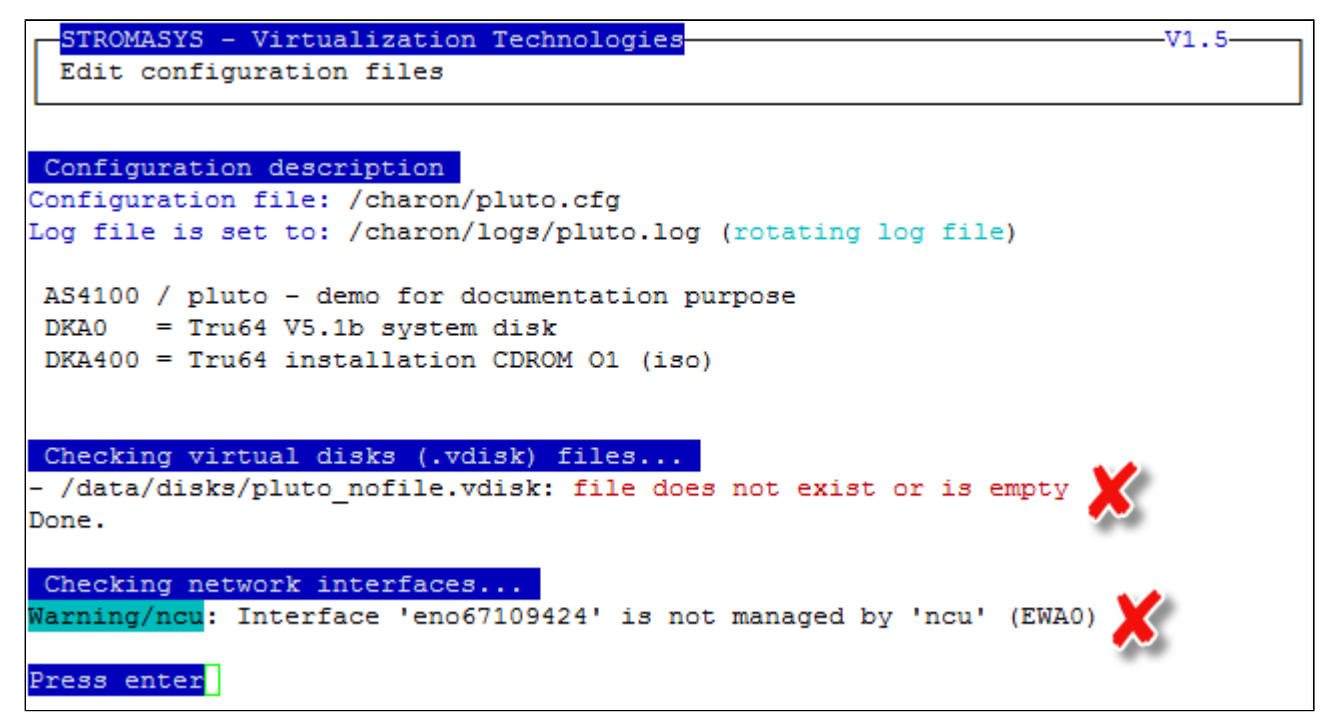

When no issue is found, the following output is displayed:

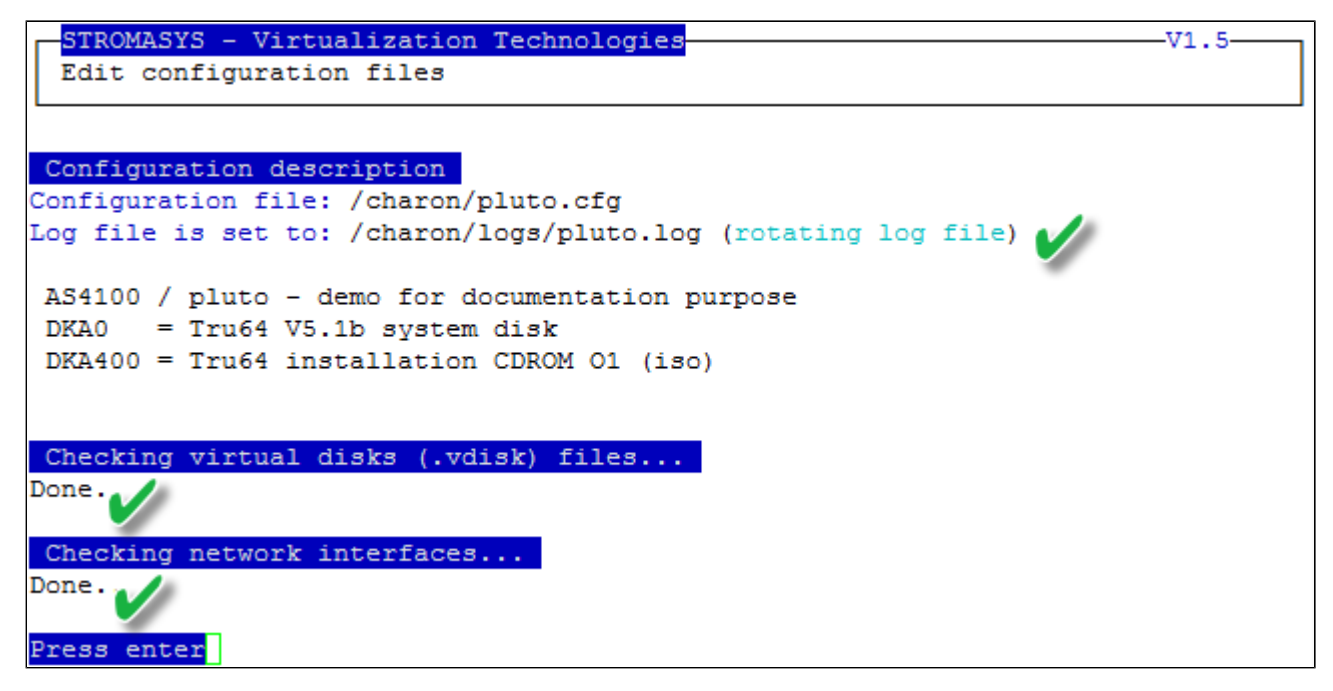

# <span id="page-77-0"></span>Manage monitored guests logs

#### **Description**

A service can be defined in order to monitor the guests log files to look for key removal messages (based on interval defined on the dongle) and/or informational, warning and error messages. It also monitors in parallel dongle removal (immediate mode).

The service works with a list of log files to be monitored.

**The log file name must be defined with full path within the configuration file.** 

Rotating log files are supported only with CHARON-AXP and CHARON-VAX V4.7 minimum and Linux Toolkit 42 minimum

#### **Management**

This option offers the possibility to edit the log file list, start/stop monitoring for a guest, view the guest log file, view the monitoring log file, install or update log monitoring service for Linux servers without "systemd" feature (Red Hat 6) or to manage "systemd" services for Linux servers with "systemd" (Red Hat 7 and Fedora) and to start/restart the aksusb log monitoring.

#### **Example1 - Red Hat 6**:

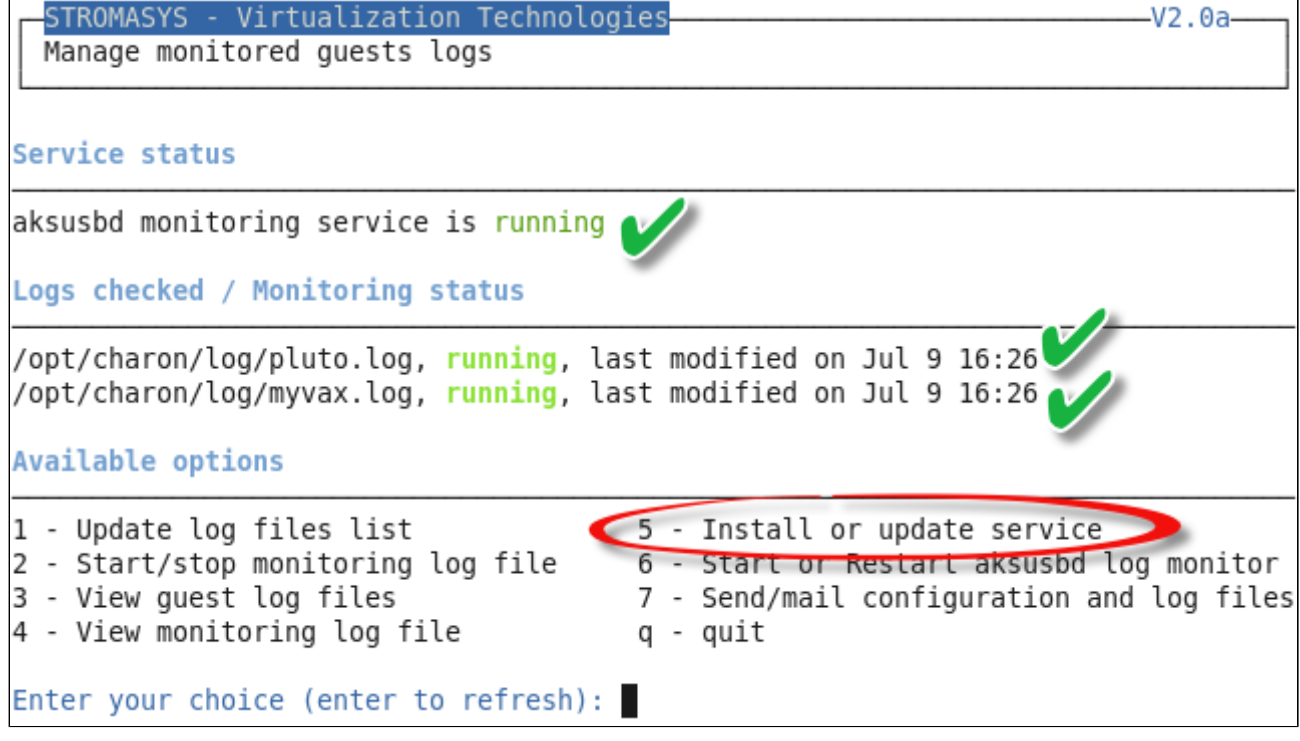

**Example2 - Red Hat 7**:

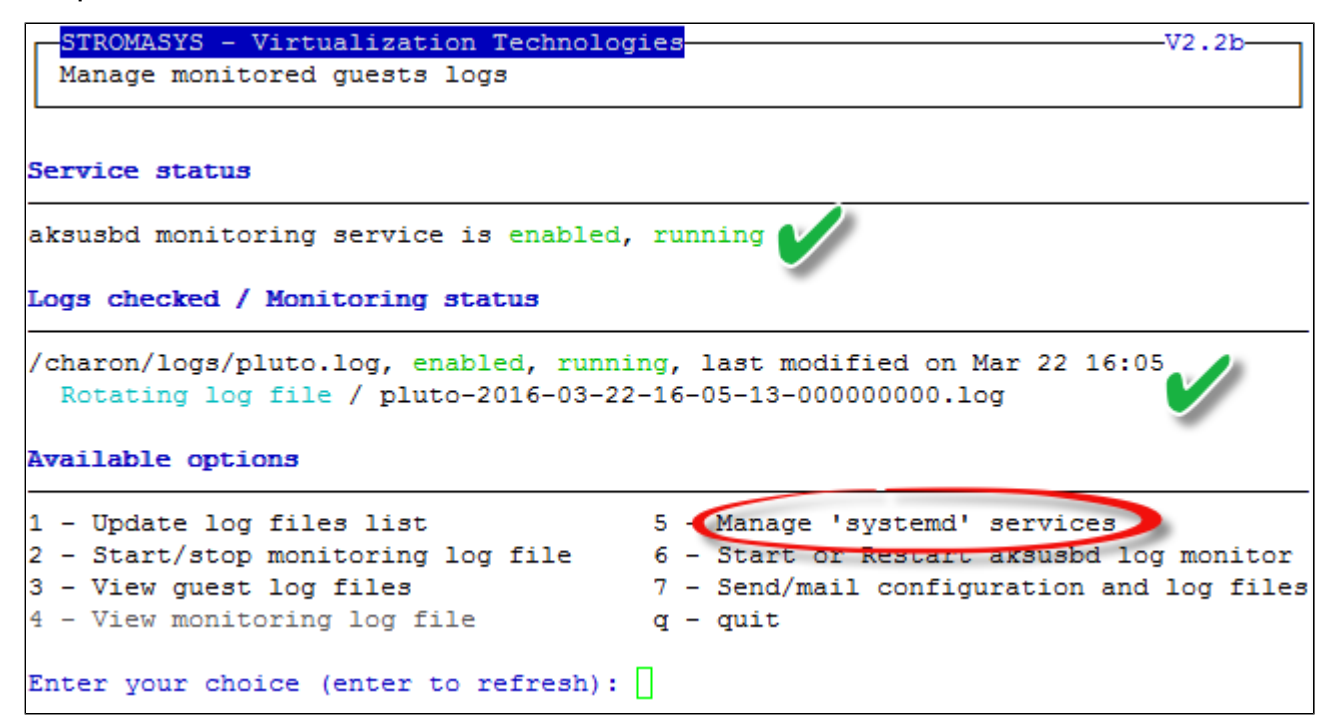

#### Notes:

- The list of monitorted log files is automatically filled with the log files found in the configuration files for guests defined with the Service management (Start, Stop, Manage automatic boot & shutdown) menu option when selecting the "Update log files list" option 1.
- The install/update service option will just restart the log monitoring service and not the guest.
- The aksusbd log monitoring will look into the "/var/log/messages" log file (Red Hat 6) or will check the journalctl (Red Hat 7 and Fedora) and will send an alert on dongle removal and dongle detected quite immediately
- The guest log monitoring:
	- will send alerts when information, warning and error messages will be detected depending on the alert level defined at [Alerts](https://stromasys.atlassian.net/wiki/display/DocCHLinuxUtils01044/Alerts+management#Alertsmanagement-Selectguestslogalertlevel) [management - Select guests log alert level.](https://stromasys.atlassian.net/wiki/display/DocCHLinuxUtils01044/Alerts+management#Alertsmanagement-Selectguestslogalertlevel) Note alerts will be send in a bulk email message by default: one alert every 1 minute based on crontab entry settings for '/opt/charon/utils/charon\_logevent' (see [Manage recursive jobs: license expiration check, log](https://stromasys.atlassian.net/wiki/pages/viewpage.action?pageId=59736415) [events \(cron\)](https://stromasys.atlassian.net/wiki/pages/viewpage.action?pageId=59736415))
	- It will also send alerts on guest start and stop
	- Dongle removal and detection alert messages will be sent based on license check interval defined with the license (default is 1 hour).
	- Each time a license is detected in the guest log file, an expiration check will occur and will send alerts if necessary
- If you remove a guest from the ["Service management Update guests list"](#page-34-0) option, the log monitoring service will be removed from the list
- In case you're using regular (main) and backup license dongles, you will receive a "License dongle found" alert on dongle switch. If the alert tells you the license detected is a "Runtime limited license", you'll have to replace your regular dongle as soon as possible.
- If you have more than one virtual machine running on the same server, do not use the same log file name more than once even if the log folders are different
- If you change the folder of an existing virtual machine, you'll have to update the service manually (Red Hat Enterprise Linux 7+ and Fedora)

# Send configuration and log files via mail

### **Description**

Use this option to send configuration and log files to an email recipient.

#### **Notes**:

Only for guests defined in the [Service management \(Start, Stop, Manage automatic boot & shutdown\)](#page-30-0) menu option

**Do not send these files directly to our support team otherwise the sender will not be recognized by our ticketing tool: first send it to you then forward it** to our support team

By default, the 3 most recent log files and the configuration file will be included in the email, zipped

Email subject will be "[CHARON] Configuration and log files for XXXX" where "XXXX" represents the shortened configuration file name (without extension).

Configuration and log files (latest 64 lines) will be displayed within the message body and will also be attached to the email (zip file)

#### **Example**

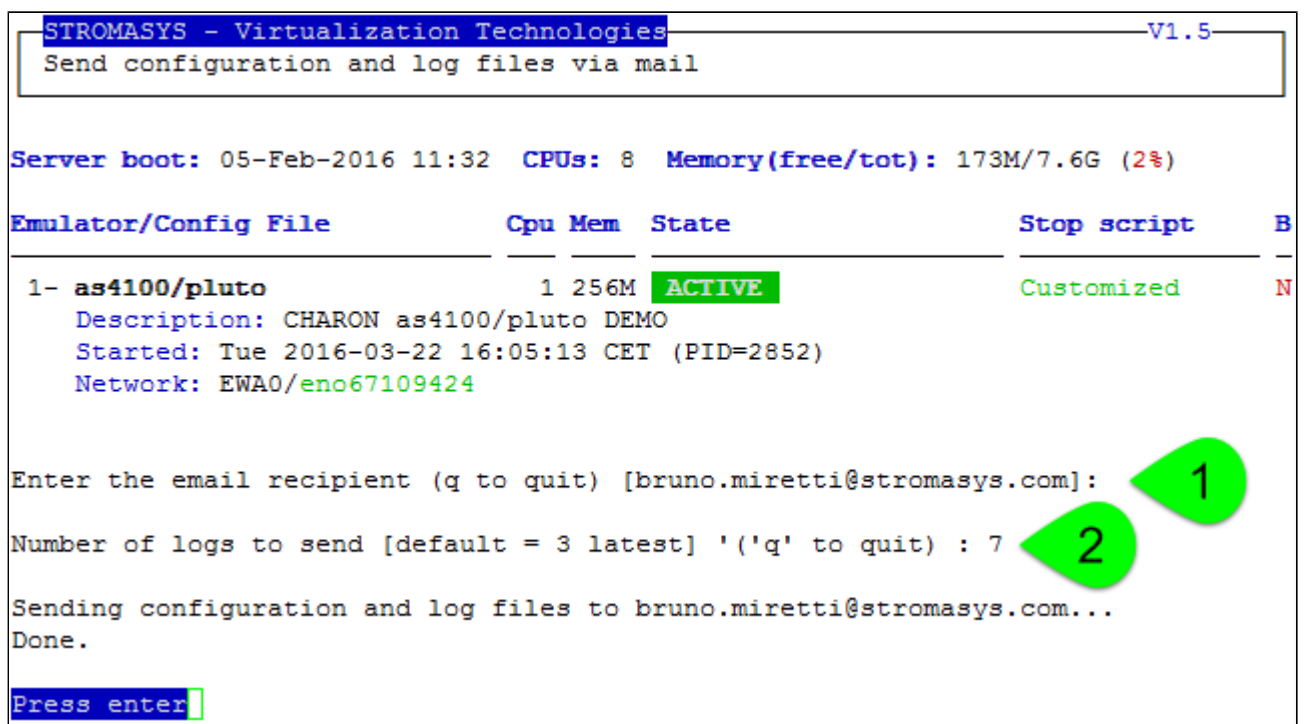

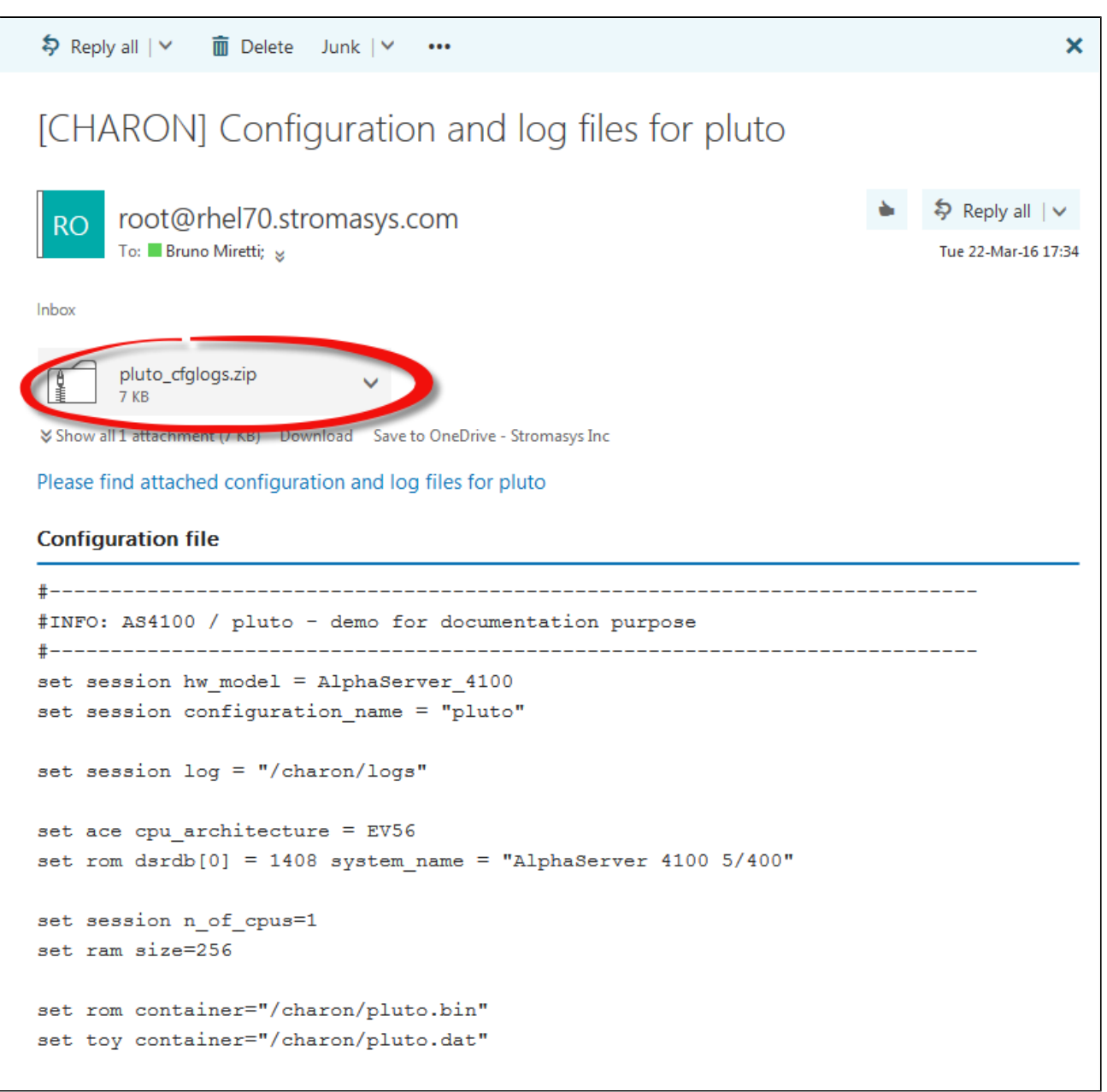

# Manage recursive jobs: license expiration check, log events (cron)

## **Description**

Use this option to check and open the  $roots$  "crontab" file in order to schedule recursive jobs.

#### **Example**:

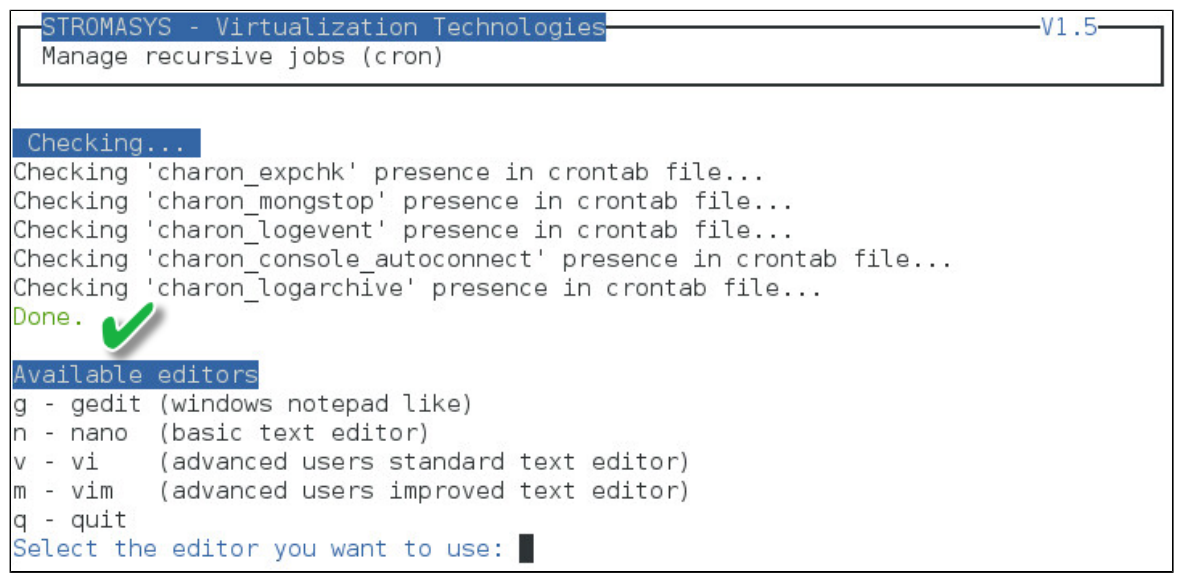

#### **Notes**:

- Alerts will be sent using the common alert script, see chapter [Alerts management Update/reinstall common alert script](https://stromasys.atlassian.net/wiki/display/DocCHLinuxUtils01044/Alerts+management#Alertsmanagement-Update/reinstallcommonalertscript)
- **License expiration alert levels are explained here: [License expiration check](#page-28-0)**
- If the "crontab" file does not exist, it is initialized with comments in order to facilitate settings like this:

```
# root crontab
#------------------------------------------------------------------------------
# Syntax:
#
# * * * * * command to execute
# | | | | |
# | | | | |
# | | | | +----- day of week (0 - 6) (0 to 6 are Sunday to Saturday, or use names)
# | | | +---------- month (1 - 12)
# | | +--------------- day of month (1 - 31)
# | +-------------------- hour (0 - 23)
# +------------------------- min (0 - 59)
#
# Checks for license expiration: runs everyday at 09:00 with alert set to 15 days before expiration
0 9 * * * /opt/charon/utils/charon_expchk 15
#
# Monitor unrequested guests stop
* * * * * /opt/charon/utils/charon_mongstop
#
# Log events report
* * * * * /opt/charon/utils/charon_logevent
#
# Console autoconnect utility
* * * * * /opt/charon/utils/charon_console_autoconnect
# Logs archiving utility (each Monday 00:00)
0 0 * * 1 /opt/charon/utils/charon_logarchive -keep=60 -zip
```
#### **Expiration check alert (charon\_expchk)**

The expiration check alert sends alerts by default 15 days before expiration (7 days in interactive mode).

This number of days can be changed using parameter 1 as number of days

#### Example for 21 days, running everyday at 08:00AM and 04:00PM (16:00):

```
0 8,16 * * * /opt/charon/utils/charon_expchk 21
```
More details on crontab at: <http://en.wikipedia.org/wiki/Crontab> (credits: [wikipedia](http://en.wikipedia.org))

The '-nomail' parameter can be used to make the script check if the license dongle can be read: if not or if a timeout is detected, the aksusbd drivers are restarted. This is mainly used for debugging.

#### **Monitor abnormal termination of the guests (charon\_mongstop)**

This job is active by default, it is recommended not to prevent it from running. It's goal is to send alerts if a guest has been stopped whereas it was not requested.

It is mainly used if you're running on Red Hat Enterprise Linux 6; version 7 and Fedora are using systemd feature to alert in case of service abnormal termination

#### **Log events (charon\_logevent)**

This job is active by default, it is recommended not to prevent it from running. It's goal is to scan for events in the guests active log files and send alerts based on alert level defined by the administrator. It runs by default every 1 minute so alerts will be sent in bulk mode rather than one alert per error detected. The interval can be updated at your convenience.

This utility will check if the guest is running: if the console log is not defined in the configuration file (set OPA0 log=xxx), it will check no one is connected to the console via "telnet localhost <port>". If no one is connected, it will connect to the console using the 'screen' command and will record the console output.

For more information, see [Connect to guest console - Autoconnect feature](https://stromasys.atlassian.net/wiki/display/DocCHLinuxUtils01044/Connect+to+guest+console#Connecttoguestconsole-Autoconnectfeature)

#### **Notes**:

- If you want to connect to the console, via [Connect to guest console](#page-72-2) menu option, you will have the option to kill the active one and then connect interactively.
- It is possible to disable this feature from the [Connect to guest console](#page-72-2) menu.

#### **Logs archiving utility**

This utility will archive services log files and guests console log files (if not managed by the emulator itself)

Default from the crontab entry is to keep files for 60 days and then zip older log files. Zipped files will be kept for 6 months

# Alerts management

### **Table of contents**

- **[Description](#page-83-0)**
- [Settings](#page-83-1)
	- [Mail mode \(TEXT/HTML\)](#page-83-2)
	- [Mail recipients list](#page-84-0)
	- **[Create/update alert mail footer](#page-85-0)**
	- **[Enable/disable wall alert messages](#page-85-1)**
	- [Update/reinstall common alert script](#page-86-0)
	- [Select guests log alert level](#page-88-0)
	- [View alerts history](#page-89-0)
	- **[License expiration alerts from guests](#page-90-0)**

#### **Description**

<span id="page-83-0"></span>Use this option to change alert management settings as shown below:

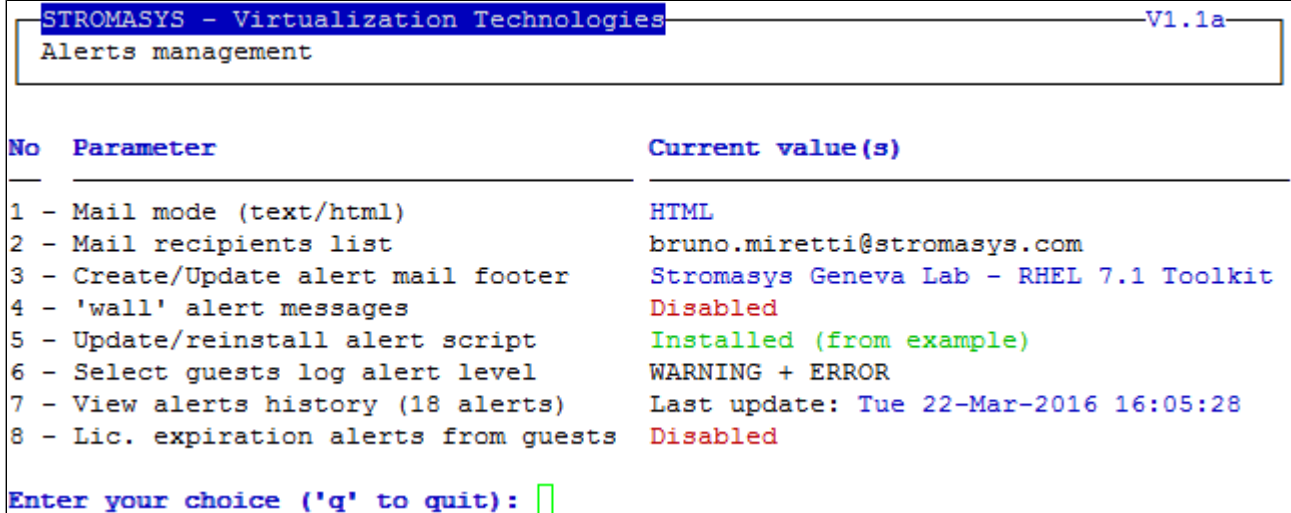

### <span id="page-83-1"></span>**Settings**

# **Mail mode (TEXT/HTML)**

<span id="page-83-2"></span>Alerts are by default sent in HTML format. With some mail clients, HTML mails are not correctly displayed or even rejected. This option is used to switch between HTML format and pure TEXT format.

#### **HTML mail example**:

De root@rhel70.stromasys.net.7

Sujet [CHARON] Emulator myds20 started

Pour Bruno Miretti

**Severity Level: INFORMATIONAL** License number: 100.800 Virtual machine (guest): myds20

Emulator start request on 2015-07-10 12:35:53

Stromasys Geneva Lab - RHEL 7.0 Toolkit tests

**TEXT mail example**:

```
De root@rhel70.stromasys.net.7
Sujet [CHARON] Emulator mvax4106 started
Pour Bruno Miretti
Severity Level: INFORMATIONAL
License number: 100.800
Virtual machine (guest): mvax4106
Emulator start request on 2015-07-31 13:47:05
                     ---------------
Stromasys Geneva Lab - RHEL 7.0 Toolkit tests
```
### **Mail recipients list**

<span id="page-84-0"></span>All alerts coming from monitoring scripts and checks scripts are sent using a common alert script that sends emails (via "sendmail") to the recipients list that can be defined using this option.

The common alert script can be customized too if you prefer not to receive emails and use commands from your monitoring software for example.

**Do not add blank lines and set one recipient per line** 

<span id="page-85-0"></span>Used to add comments at the end of the mail.

HTML tags like new line, font and bold can be added within the file. In case the format is switched to TEXT, these tags will be automatically removed from the text mail.

#### **Example**:

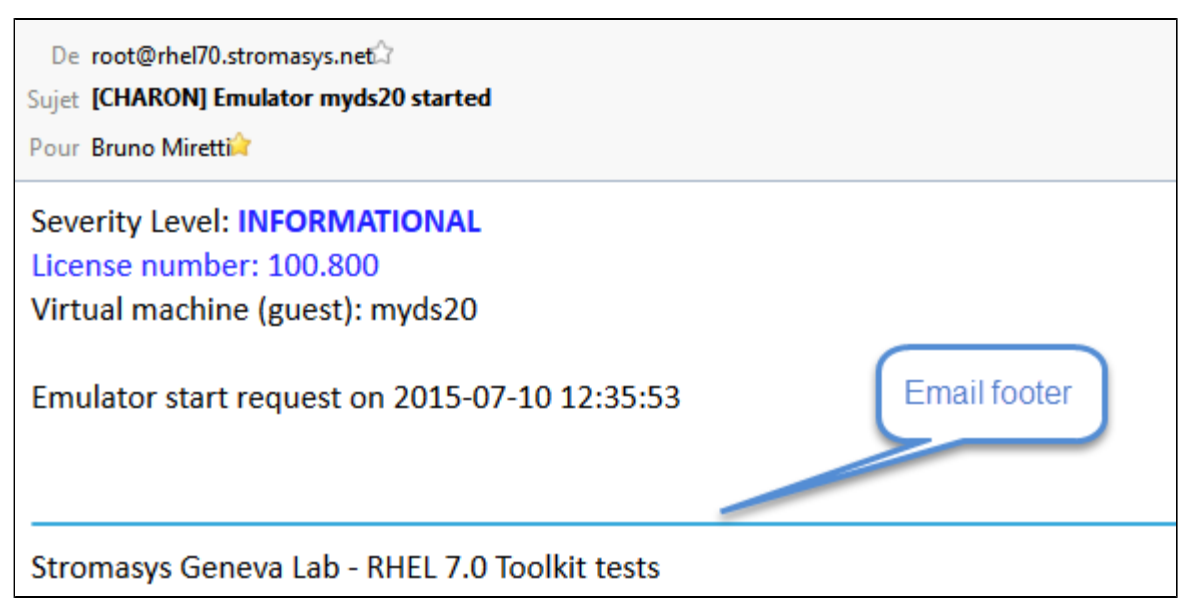

#### **Enable/disable wall alert messages**

<span id="page-85-1"></span>This option enables or disables (default) the "wall" messages sent via the alert script.

<span id="page-86-0"></span>All alerts coming from monitoring scripts and checks scripts are sent using a common alert script.

If this script does not exist, it is initialized by copying an example provided in the kit.

If it exists and is different from the original one, you are invited to reinitialize it from the default one:

- Answer "yes" if you did not change the original script file and you have updated the Linux Toolkit (read the corresponding release notes)
- Do not answer "yes" if you customized your own alert script.
	- In case you've overwritten the existing alert script, the previous version can be restored from the "/charon/archive" folder

#### **Example**:

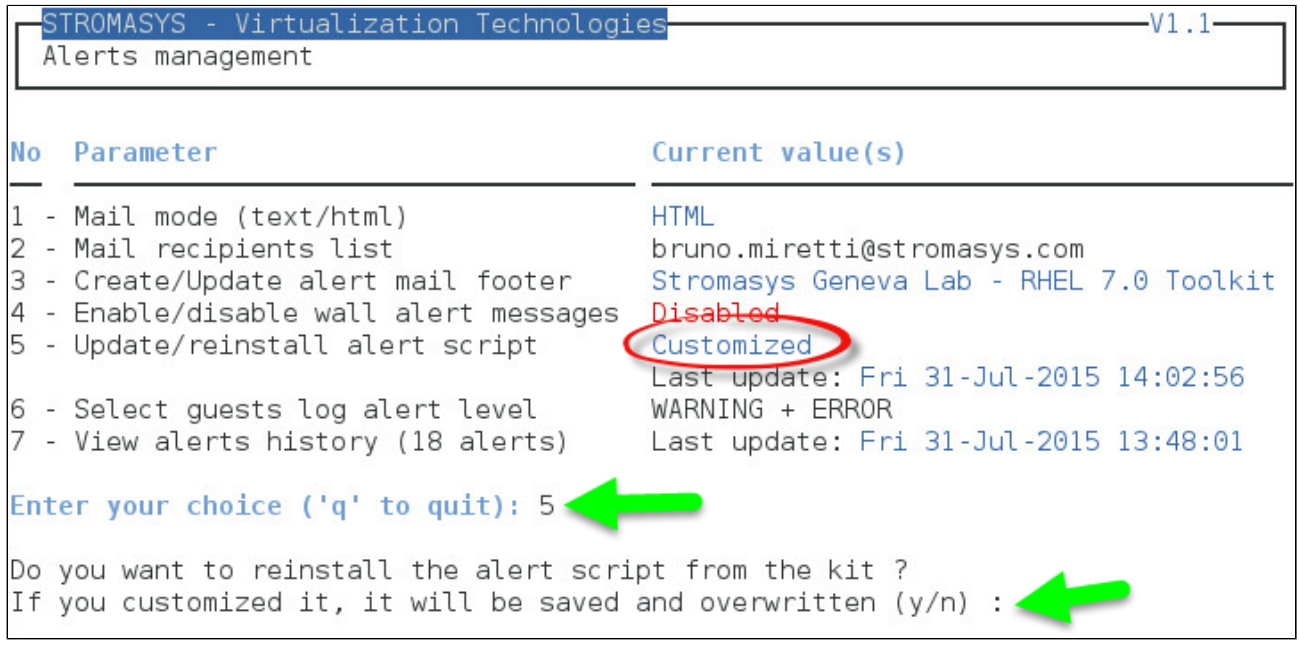

This script can be customized to send alerts the way you want, adding for example commands to link with your monitoring tool. It is based on an alert code passed as parameter 1.

All other parameters are information related to the alert. The script uses templates in order to send emails and wall messages (see "/opt/charon/uti ls/templates/\*.mail" and "/opt/charon/utils/templates/\*.wall" files if needed).

The table below lists all available values for parameter 1 in case you plan to customize the scripts and send alerts by your own (monitoring software lines of commands, snmptrap, etc...)

### Parameter 1 can have the following values:

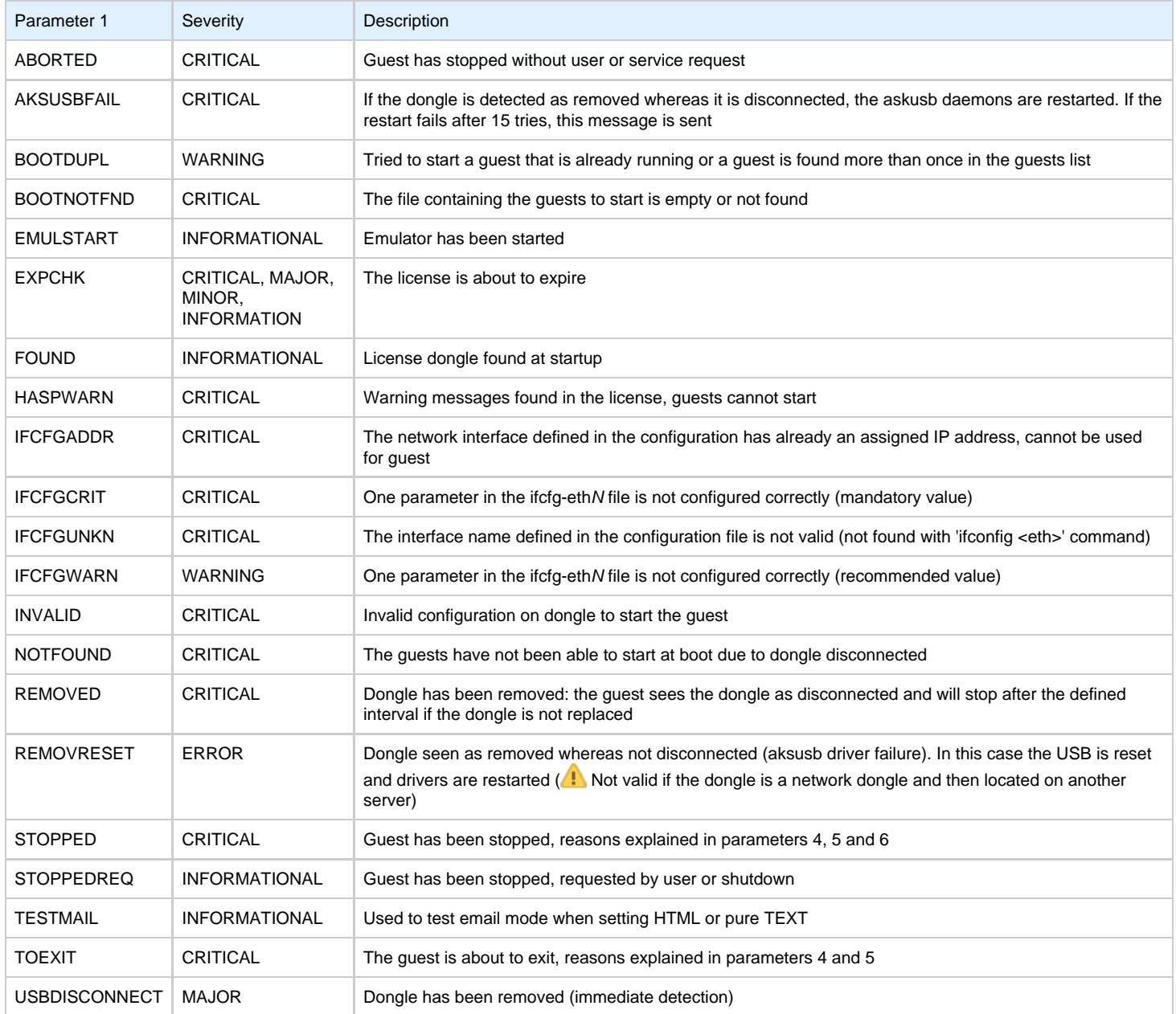

<span id="page-88-0"></span>Select the alert level to send alerts when events are found in the guest log file:

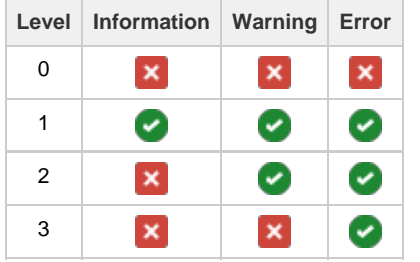

Requires the "charon\_logevent" entry activated in the "crontab" file => menu option "[Manage recursive jobs: license expiration check, log events](https://stromasys.atlassian.net/wiki/pages/viewpage.action?pageId=59736415) [\(cron\)](https://stromasys.atlassian.net/wiki/pages/viewpage.action?pageId=59736415)"

This does not affect guest startup alerts. You will receive alerts when a guest starts or stop whatever the level is.

<span id="page-89-0"></span>This option will allow you to view the alerts history sent via the alert script. Alerts can be viewed in a continuous way or using a text editor.

**Example - Continuous view**:

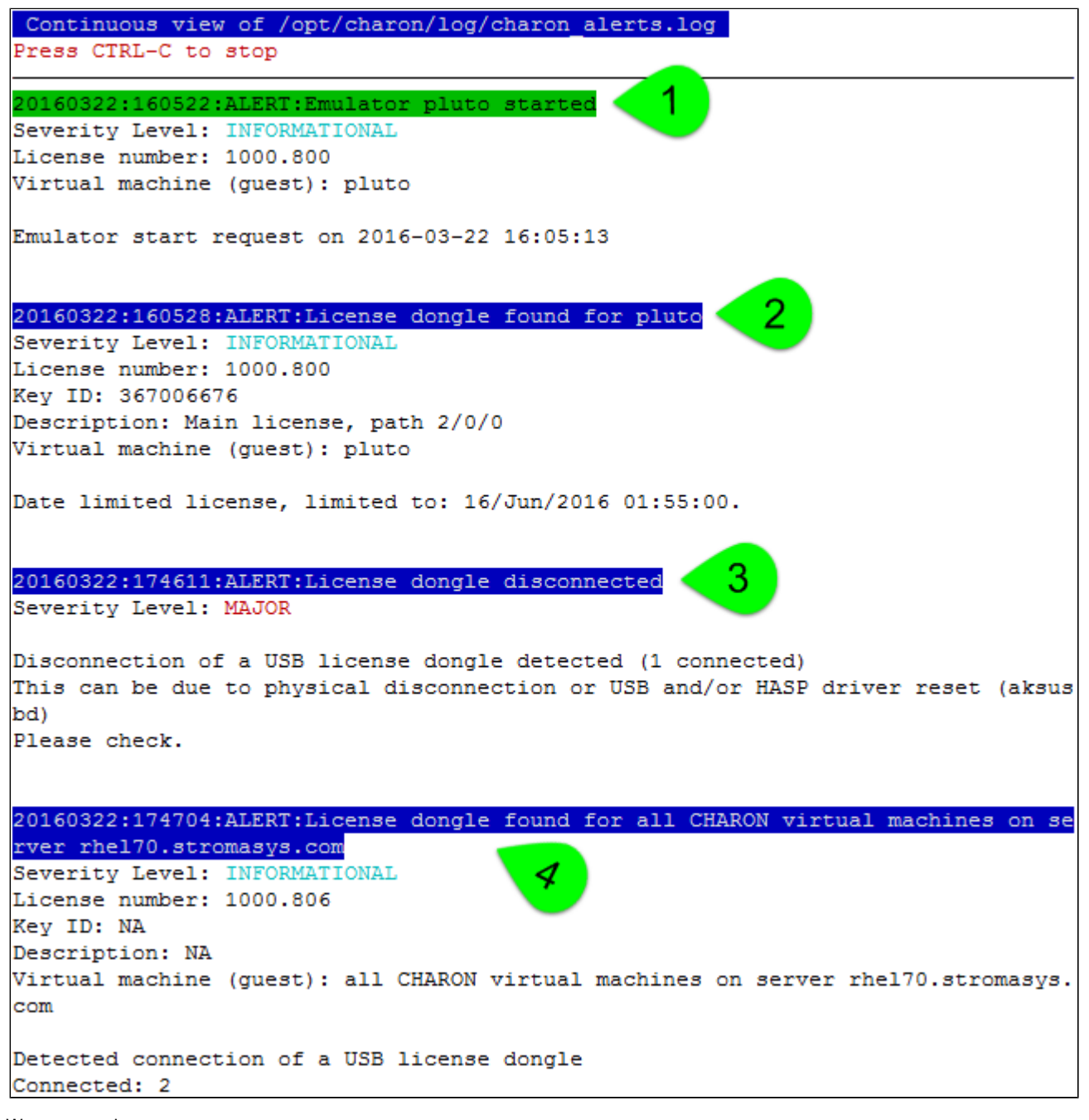

- We can see above:
	- 1. A message telling the emulator is started
	- 2. A message telling the license (main one) is found and that also displays its expiration date
	- 3. The main license dongle has been unplugged and the aksusbd monitor reported the alert (immediate). We can see one license (backup one) is still connected
	- 4. The license dongle was plugged in again.

We do not see here any dongle removal alert reported by the emulator itself, this is because by default the emulator checks for dongle presence every 1 hour (deferred)

Press CTRL-C to get back to the previous menu

# **License expiration alerts from guests**

<span id="page-90-0"></span>This option will toggle on/off the WARNING alerts sent from the guest log file. By default these alerts are sent once per hour 120 hours before expiration whatever the license interval check is set to.

If you have setup the log level alert option to receive WARNING messages then you will receive one alert per hour. This option can be disabled if the expiration check entry is set in the crontab (by default).

Backup licenses (time limited): please take care of the time remaining that will be reported in the license detection alert, if the number of remaining hours is less than 24, you could not receive any alert from the license expiration check that runs everyday at 09:00 AM by default. It is possible to make it run more than once a day in this case.

# Show host information (OS, HW, Charon version, utils and services)

#### **Description**

Opens a submenu that provides information on the CHARON server:

- Hostname
- Operating system name, kernel version, uptime
- Hardware: CPU, memory, USB devices
- Storage: file systems
- Network interfaces
- CHARON version: programs found and installed packages
- CHARON utils and services: scripts version, services status, content of configuration files, etc...

Output can be displayed to terminal or sent to an html file and opened with Firefox or sent via email

#### **Menu options list**

```
STROMASYS - Engineered solutions
STROMASYS - Virtualization Technologies V1.44
```
#### Show host Information (full)

```
1 - Display with enhanced video
```
- 2 Display pure text
- 3 Send pure text file to recipient
- 4 Generate and open HTML file
- 5 Send HTML file to recipient

#### Show host Information (by group)

- 6 Operating system
- 7 Hardware
- 8 Storage
- $9 Network$
- 10 CHARON version
- 11 CHARON utils and services

Enter your choice  $('q' to quit):$ 

# **Documentation**

#### **Description**

Use this option to:

- either open the attached documents: users guide (PDF file / "evince" required) or release notes (text file / using "vi")
- or to access our online [Product Documentation and Knowledge Base](https://stromasys.atlassian.net/wiki/display/KBP/Product+Documentation+and+Knowledge+Base) space (using "firefox")

#### **Note**

Please note the users guide and release notes latest versions will be available first on the WEB. The kit attached documents, could be outdated.

## **Menu options**

```
STROMASYS - Engineered solutions
  STROMASYS - Virtualization Technologie V1.44
Documentation
  1 - Local PDF document (evince)
  2 - Online documentation (firefox)
  3 - Product documentation and Knowledge Base (firefox)
CHARON Linux Toolkit version 1.44 (21-Mar-2016 11:31)
  4 - View release notes (vi)
Enter your choice ('q' to quit):
```
# Additional command lines

# **Table of Contents**

- [Virtual machine log view](#page-93-0)
	- [Usage](#page-93-1)
	- [Description](#page-93-2)
	- [Parameters](#page-93-3)
	- [Example](#page-94-0)
- [Virtual machine log tail](#page-95-0)
	- [Usage](#page-95-1)
	- [Description](#page-95-2)
	- [Parameters](#page-95-3)
	- [Example](#page-95-4)

# <span id="page-93-0"></span>**Virtual machine log view**

#### **Usage**

```
# logview [options] [logfile]
```
<span id="page-93-2"></span>The log files can also be edited from the menu "Service management" "View latest guest log file"

#### **Description**

Uses 'vim' editor to view a CHARON virtual machine log file with highlights.

If <logfile> is empty, the script will look for available log files in the virtual machines list managed by the Toolkit. If only one is managed, the current log will be selected, if more than one virtual machine is present, a selection menu will appear.

It is recommended to enlarge the current terminal window to at least 132 columns. If using the graphical version of 'vim' (# logview -g) the window size is set to 32 lines and 160 columns by default.

# <span id="page-93-3"></span>**Parameters** -h : display help text

-g or --gui : use 'gvim' instead of 'vim' (if installed)

-s or --short : edit a copy of the log file without 'regular license check' messages

#### **Example**

```
[root@rhel70 utils]# logview
 Log files found
 1 - /charon/mvax4106.logConfiguration: /charon/mvax4106.cfg
       Lines: 79 - Dated 2016-03-11 15:55:10
 2 - /charon/logs/myds20.log
       Configuration: /charon/myds20.cfg
       Lines: 232 - Dated 2016-03-14 12:32:32 (rotating log file)
Select the log file (q to quit): 2|20160314:123232:INFO :0:000003A6:hexane.cxx(5336): session has finished loading built-in configuration "AlphaServer DS20".
20160314:123232:INFO :0:000003AA:hexane.cxx(5425): session is loading configuration file "/charon/myds20.cfg"..
20160314:123232:INFO :0:000003AB:hexane.cxx(5455): session has finished loading configuration file "/charon/myds20.cfg".
20160314:123232:INFO :0:000003F2:sesmgr.cxx(1471): session: default log file size limit is 4194304 bytes
20160314:123233:INFO :0:000003AC:hexane.cxx(1287): session's process affinity is 0000000000000FF, system affinity is 000000000000
OFF.
20160314:123233:INFO:00:00003D1:hexane.cxx(1541): session's I/O domain affinity is 000000000000003. CPU domain affinity is 000000
00000000FC
20160314:123235:INFO :0:0000024D:hexane.cxx(2688): STROMASYS SA, (C) 2009-2015
20160314:123235:INFO :0:00000350:hexane.cxx(2734): CHARON-AXP/DS20 (AlphaServer DS20), V 4.7 B 17101, Sep 22 2015 / 1000.806 / 1619
329274
20160314:123235:INFO :0:00000336:hexane.cxx(2761): The end user of this software has agreed to STROMASYS' Terms and Conditions for
Software License and Limited Warranty, as described at: http://www.stromasys.com/pub/doc/30-17-033.pdf
20160314:123235:INFO :0:0000009D:hexane.cxx(2838): License info:
CHARON product code: "CHAXP-802xx-xI".
Licensed to: "Stromasys - Bruno Miretti".
Date limited license, limited to: 11/Aug/2016 01:55:00.
Warning: setting the host system date back will permanently invalidate the license key.
```
For ease of use, it is also possible to copy the charonlog.vimrc file to \$HOME/.vimrc. Doing so will make 'vim' highlight log lines by default (if you prefer to use 'vim' rather than 'logview')

# <span id="page-95-0"></span>**Virtual machine log tail**

#### <span id="page-95-1"></span>**Usage**

```
# logtail [options] [logfile]
```
<span id="page-95-2"></span>The log files can also be continuously viewed from the menu "Service management" "View latest guest log file"

#### **Description**

Continuous view of a CHARON virtual machine log file with highlights.

Press <CTRL-C> to stop the view.

If <logfile> is empty, the script will look for available log files in the virtual machines list managed by the Toolkit. If only one is managed, the current log will be selected, if more than one virtual machine is present, a selection menu will appear.

<span id="page-95-3"></span>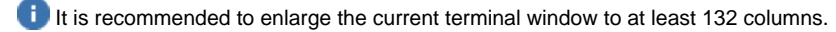

#### **Parameters**

-h : display help text

#### <span id="page-95-4"></span>**Example**

# **logtail** /charon/logs/myds20.log

```
Continuous view of /charon/logs/myds20.log
Press CTRL-C to stop
20160314:140408:INFO :0:00000348:scsi_disk.( 554): PKA_200 is being set OFFLINE
20160314:140408:INFO :0:0000034B:scsi_disk.(566): PKA_200 is being set ONLINE
container = \sqrt{n}/data/disks/zlsb01_app.vdisk"
20160314:140408:INFO :0:00000348:scsi_cdrom(1233): PKA_400 is being set OFFLINE
20160314:140408:INFO :0:0000034B:scsi_disk. ( 566): PKA_0 is being set ONLINE
\texttt{container} = "\texttt{/data/disks/myds20.vdisk"}20160314:140430:INFO :0:000003D7:hexane.cxx(4928): All virtual CPUs of "myds20" have been stopped by now.
20160314:140430:INFO :0:0000032D:hexane.cxx(2633):
                                                    "AlphaServer DS20" stop request received.
20160314:140430:INFO :0:0000014C:lnxpackpor( 416): EWA0: Stopping network interface ... please wait.
20160314:140430:INFO :0:00000348:ataunit.cx(1738): ide0 is being set OFFLINE
20160314:140430:INFO :0:00000348:ataunit.cx(1738): ide1 is being set OFFLINE
20160314:140430:INFO :0:0000032E:hexane.cxx(2651): Stopped.
```
# Tips and Tricks

# **Table of contents**

- ['vi' and 'vim' text editors](#page-96-0)
- ['gedit' graphical editor](#page-96-1)
- ['nano' text editor](#page-96-2)
- [How to setup 'ssh' trusts between Linux and Tru64](#page-97-0)
- [How to setup 'ssh' trusts between Linux and VMS](#page-97-1)
- [Shutdown guests with Expect tool](#page-100-0)
	- **[Introduction](#page-100-1)**
	- [Script usage](#page-101-0)

# <span id="page-96-0"></span>**'vi' and 'vim' text editors**

#### **Notes**:

- When typing text, press <ESC> once finished. In case you're blocked, press also <ESC> before executing commands described below
- both editors use case sensitive commands

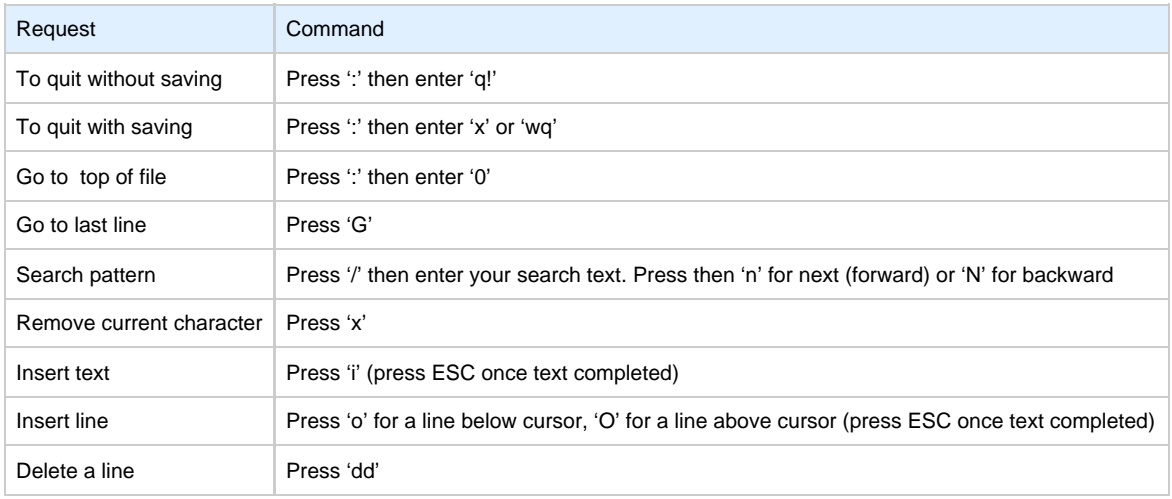

# **'gedit' graphical editor**

<span id="page-96-1"></span>'gedit' is a graphical text editor, users familiar with Windows notepad should not encounter difficulties to use it.

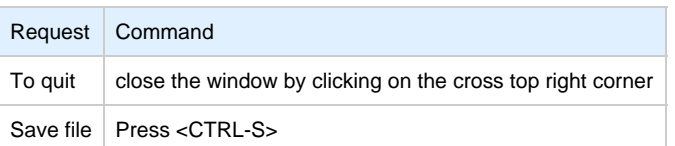

# **'nano' text editor**

<span id="page-96-2"></span>'nano' is a basic text editor, very simple to use and displaying available commands at the bottom of the screen. For example, to leave 'nano', use ^X  $(press CTRL + X)$ 

# <span id="page-97-0"></span>**How to setup 'ssh' trusts between Linux and Tru64**

#### **Notes**

- The prompts will tell you where to execute the commands, "Tru64#" (root user) or "Linux#" (root user)
- Remember Linux/Unix is case sensitive
- If hosts are not known by each other, fill the /etc/hosts file for example (using vi for example)
- linuxhost represents the name of your CHARON server (can be any name you want)
- tru64host represents the hostname of your Tru64 virtual machine

Generate the key

```
Linux# cd /root/.ssh
Linux# ssh-keygen -t dsa
Linux# ssh-keygen -e -f id_dsa.pub > linuxhost.pub
```
- Copy the linuxhost**.pub** file, or use copy/paste, in the **/.ssh2** folder on the Tru64 host
- Define the **authorization** file:

```
Tru64# cd /.ssh2
Tru64# echo "Key linuxhost.pub" >> authorization
```
 $\bullet$  Initialize the first ssh connection (answer 'yes' to confirm)

Linux# **ssh** tru64host **date**

then retry the same command to verify the trust is working.

# <span id="page-97-1"></span>**How to setup 'ssh' trusts between Linux and VMS**

#### **Notes**

- The prompts will tell you where to execute the commands, "VMS#" (system user) or "Linux#" (root user)
- Remember Linux/Unix is case sensitive, VMS is not
- Linux: if VMS host is not known, add it to /etc/hosts for example
- VMS: if Linux is not known, add it using: \$ **UCX SET HOST LINUX** / ADDR=xx.xx.xx.xx.
- Enable SSH on the VMS server:

VMS\$ **SET DEF SYS\$LOGIN** VMS\$ **@TCPIP\$CONFIG**

Select then:

...

...

- Option 3 Server components then enable and start service SSH, option 19
- then Option 2 Enable & Start service on this node

\* Create a new default server host key? YES: **YES** Creating private key file: TCPIP\$SSH\_DEVICE:TCPIP\$SSH.SSH2]HOSTKEY Creating public key file: TCPIP\$SSH\_DEVICE:TCPIP\$SSH.SSH2]HOSTKEY.PUB If VMS has to connect to Linux, configure the SSH CLIENT:

```
...
* Do you want to configure SSH CLIENT [NO]: YES
...
```
Select then:

- Option 2 Enable & Start service on this node
- Exit with **E** twice
- Copy these files from the default SSH user for the SYSTEM one:

```
VMS$ SET DEF SYS$LOGIN
VMS$ CREATE/DIR [.SSH2]
VMS$ COPY TCPIP$SSH_DEVICE:[TCPIP$SSH.SSH2]HOSTKEY [.SSH2]
VMS$ COPY TCPIP$SSH_DEVICE:[TCPIP$SSH.SSH2]HOSTKEY.PUB [.SSH2]
VMS$ COPY TCPIP$SSH_DEVICE:[TCPIP$SSH.SSH2]SSH2_CONFIG [.SSH2]
VMS$ EDIT [.SSH2]SSH2_CONFIG
```
Uncomment: **BatchMode yes**

```
 Find and set: AllowedAuthentications publickey, password
```
Generate the key and convert it to be readable by VMS

```
...
* Do you want to configure SSH CLIENT [NO]: YES
...
Linux# ssh-keygen -t dsa (then 3 times Enter with default values)
Linux# ssh-keygen -e -f /root/.ssh/id_dsa.pub > /root/.ssh/linux.pub
```
- Copy the file **/root/.ssh/**linux**.pub**, or use copy/paste, to the VMS system in the **SYS\$SYSROOT:[SYSMGR.SSH2]** directory
- Copy the **hostkey.pub** file from the VMS system to the Linux one:

Linux# **ssh system@VMS "type [.SSH2]HOSTKEY.PUB" >/root/.ssh/**VMS**.orig.pub**

**Enter YES** then the VMS system password

• Import the VMS public key and add it to the authorized keys:

```
Linux# ssh-keygen -i -f /root/.ssh/VMS.orig.pub >/root/.ssh/VMS.pub
Linux# cat /root/.ssh/VMS.pub >>/root/.ssh/authorized_keys
```
• Define the VMS identification file:

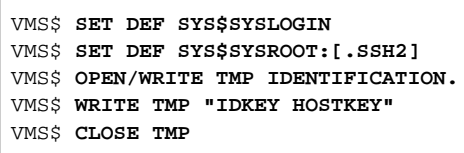

**T** Do not forget the dot at the end of the identification file name

On the VMS system add the Linux key to the authorized keys:

```
VMS$ SET DEF SYS$SYSLOGIN
VMS$ SET DEF SYS$SYSROOT:[.SSH2]
VMS$ OPEN/WRITE TMP AUTHORIZATION.
VMS$ WRITE TMP "KEY LINUX.PUB"
VMS$ CLOSE TMP
```
**Do not forget the dot at the end of the authorization file name** 

• Perform tests (examples)

Charon server name "charon", vms system name "pluto":

```
charon# ssh system@pluto "show system"
OpenVMS V7.3-2 on node PLUTO 27-SEP-2013 11:50:14.37 Uptime 0 19:20:07
Pid Process Name State Pri I/O CPU Page flts Pages
00000201 SWAPPER HIB 16 0 0 00:00:02.55 0 0
00000204 LANACP HIB 14 70 0 00:00:00.05 109 135
...
```
# <span id="page-100-0"></span>**Shutdown guests with Expect tool**

### **Introduction**

<span id="page-100-1"></span>In case SSH cannot be used to perform clean shutdown of the guests, the "expect" tool can be used to connect to the console, perform the login operation and execute the shutdown command depending on the console status (at login prompt, shell prompt or SRM prompt)

**In this case the password is sent without encryption.** 

To facilitate use of "expect" for shutdown, an example is provided in the "guest\_shutdown.exp" script located in the /opt/charon/utils folder. If you plan to customize the script, you'll have to create a copy and not use it directly as it will be overwritten in case of Toolkit upgrade.

'telnet' and 'expect' packages must be installed in order to use this feature.

The following error message can be returned when stopping the virtual machine when trying to use the expect script example:

- if expect package is not installed: "Stop script returned error code 126".
- if telnet is not installed: "%EXPECT-F-NOSRM, Cannot continue, 'telnet' is not installed" then "Stop script returned error code 4"

Caution: the virtual machine process will be however killed by service management process

#### **Console locked:**

Any active session to the console must be killed before the "expect" script is executed.

 For example, if you are connected via "telnet" on the localhost/port (the kill is not done inside the expect script). See examples in the "/ opt/charon/utils/charon\_gstart.stop.example" file.

If the console is locked from another host (if you use putty for example), you will have to cancel the connection by yourself otherwise the shutdown will not be performed cleanly.

This script can handle the following situations:

- No user connected on the console:
	- Expect: "Username: " (VMS) or "login: " (Tru64)
	- Action: An interactive session will be initiated based on <user> and <password> provided in the parameters
- A user is connected on the console:
	- Expect: <prompt> provided in the parameters
	- **(1)** This user must have privileges to perform shutdown as no logout will be issued
	- Action: Depending on the Operating system parameter (see <opsys> below), the shutdown command will be sent
- Console is at SRM prompt:
	- Expect: '>>>' (so works with VAX and Alpha with "P00>>>")
	- Action: A 'power off' command will be issued. If the command is not recognized, the F6 key will be sent (this must be enabled within the configuration file). If the F6 key did not stop the emulator, the script will exit with error code 9 meaning you will have to kill the emulator process yourself (see examples in the "/opt/charon/utils/charon\_gstart.stop.example" file)

# **Script usage**

#### <span id="page-101-0"></span>**Usage**:

# path/script <port> <user> <password> <prompt> <opsys>

#### **Parameters**:

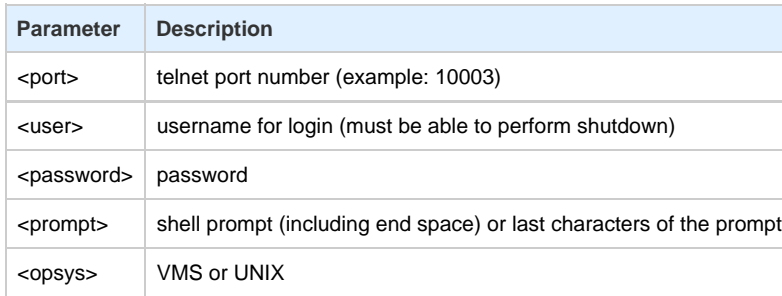

#### **Example**:

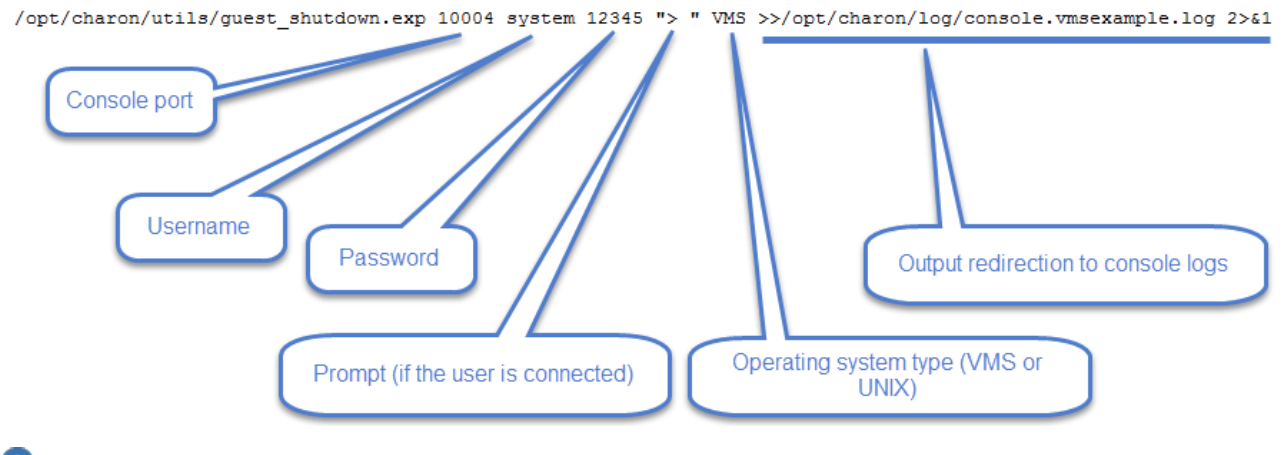

Examples are given in the /opt/charon/utils/charon\_gstart.stop.example file

# Alert emails examples

# **Table of contents**

- **[License dongle not present](#page-102-0)**
- **[License dongle now connected](#page-102-1)**
- **[Emulator start information](#page-103-0)**
- **[Emulator start License information](#page-103-1)**
- **[Dongle disconnection: immediate detection](#page-103-2)**
- **[Dongle disconnection: emulator detection based on check interval](#page-104-0)**
- **[Emulator stopped no action taken](#page-104-1)**
- **[Emulator stopped without service request](#page-105-0)**
- **[Errors found in the emulator's log file](#page-105-1)**
- **[Emulator stopped by user request](#page-105-2)**
- **[License expiration check](#page-106-0)**

# <span id="page-102-0"></span>**License dongle not present**

## [CHARON] License key not found at boot

root@charonrhel64.localdomain

Sent: Tue 4/15/2014 1:34 PM To: **Bruno Miretti** 

Severity Level: CRITICAL

License key not found at startup after 5 tries. Please check.

STROMASYS GENEVA LAB - Linux Utilities SOURCES

# <span id="page-102-1"></span>**License dongle now connected**

# [CHARON] License key found for GLOBAL

root@charonrhel64.localdomain Sent: Tue 4/15/2014 1:40 PM **Bruno Miretti** To:

Severity Level: INFORMATIONAL License number: 1000.800 Hostname: GLOBAL

aksusb daemon: detected usb connection

# <span id="page-103-0"></span>**Emulator start information**

# [CHARON] Emulator vms started

root@charonrhel64.localdomain Sent: Tue 4/15/2014 1:41 PM Bruno Miretti Tor

Severity Level: INFORMATIONAL License number: 1000.800 Hostname: vms

Emulator start request on 2014-04-15 13:40:22

STROMASYS GENEVA LAB - Linux Utilities SOURCES

# <span id="page-103-1"></span>**Emulator start - License information**

# [CHARON] License key found for vms

root@charonrhel64.localdomain Sent: Tue 4/15/2014 1:41 PM To: **Bruno Miretti** 

Severity Level: INFORMATIONAL License number: 1000.800 Hostname: vms

Date limited license, limited to: 2/Apr/2015 01:55:00.

STROMASYS GENEVA LAB - Linux Utilities SOURCES

# <span id="page-103-2"></span>**Dongle disconnection: immediate detection**

# [CHARON] License key disconnected

root@charonrhel64.localdomain

Sent: Tue 4/15/2014 12:04 AM To: **Bruno Miretti** 

Severity Level: MAJOR

aksusb daemon: detected usb disconnection. Please check.

# <span id="page-104-0"></span>**Dongle disconnection: emulator detection based on check interval**

## [CHARON] License key removed

root@charonrhel64.localdomain Sent: Tue 4/15/2014 12:22 AM **Bruno Miretti** To:

Severity Level: CRITICAL License number: 1000.800 Hostname: vms

Date limited license, limited to: 2/Apr/2015 01:55:00. Normal operation is supported for 59 minutes from now.

AKSUSB daemon is running! WINEHASP daemon is running! HASPLM daemon is running!

**LSUSB** state: DISCONNECTED

STROMASYS GENEVA LAB - Linux Utilities SOURCES

# <span id="page-104-1"></span>**Emulator stopped - no action taken**

# [CHARON] Emulator vms stopped

root@charonrhel64.localdomain Sent: Tue 4/15/2014 1:22 AM **Bruno Miretti** To:

Severity Level: CRITICAL License number: 1000.800

Emulator stopped at 2014-04-15 01:22:04 **Product or license has terminated** 

License key (LSUSB state): DISCONNECTED

# <span id="page-105-0"></span>**Emulator stopped without service request**

## [CHARON] Emulator vms failed

root@charonrhel64.localdomain Sent: Tue 4/15/2014 1:23 AM

To: **Bruno Miretti** Severity Level: CRITICAL

# Guest stopped without service request

Executable name: /opt/charon/bin/axp/as4100 Configuration file name: /opt/charon/cfg/vms.cfg

STROMASYS GENEVA LAB - Linux Utilities SOURCES

# <span id="page-105-1"></span>**Errors found in the emulator's log file**

[CHARON] CHARON Events found in vms.log root@charonrhel64.localdomain Sent: Mon 4/14/2014 5:23 PM

**Bruno Miretti** To:

**Events count:** 

**INFORMATIONAL: Not monitored WARNING:** Not monitored ERROR: 1

**Events:** 

. 20140414:172205:ERROR:2:00000352:rawhide\_ro(2968): rom: Unable to read container file "/opt/charon/vms.bin". It is out-of-date, not readable or not valid for the specified hardware model and is being re-initialized accordingly. Check settings of console environment and/or system date and time.

STROMASYS GENEVA LAB - Linux Utilities SOURCES

# <span id="page-105-2"></span>**Emulator stopped by user request**

### [CHARON] Emulator vms stopped

root@charonrhel64.localdomain Sent: Mon 4/14/2014 5:21 PM To: **Bruno Miretti** 

Severity Level: CRITICAL License number: 1000.800

Emulator stopped at 2014-04-14 17:21:09 Service stop requested by user or shutdown.

License key (LSUSB state): CONNECTED

<span id="page-106-0"></span>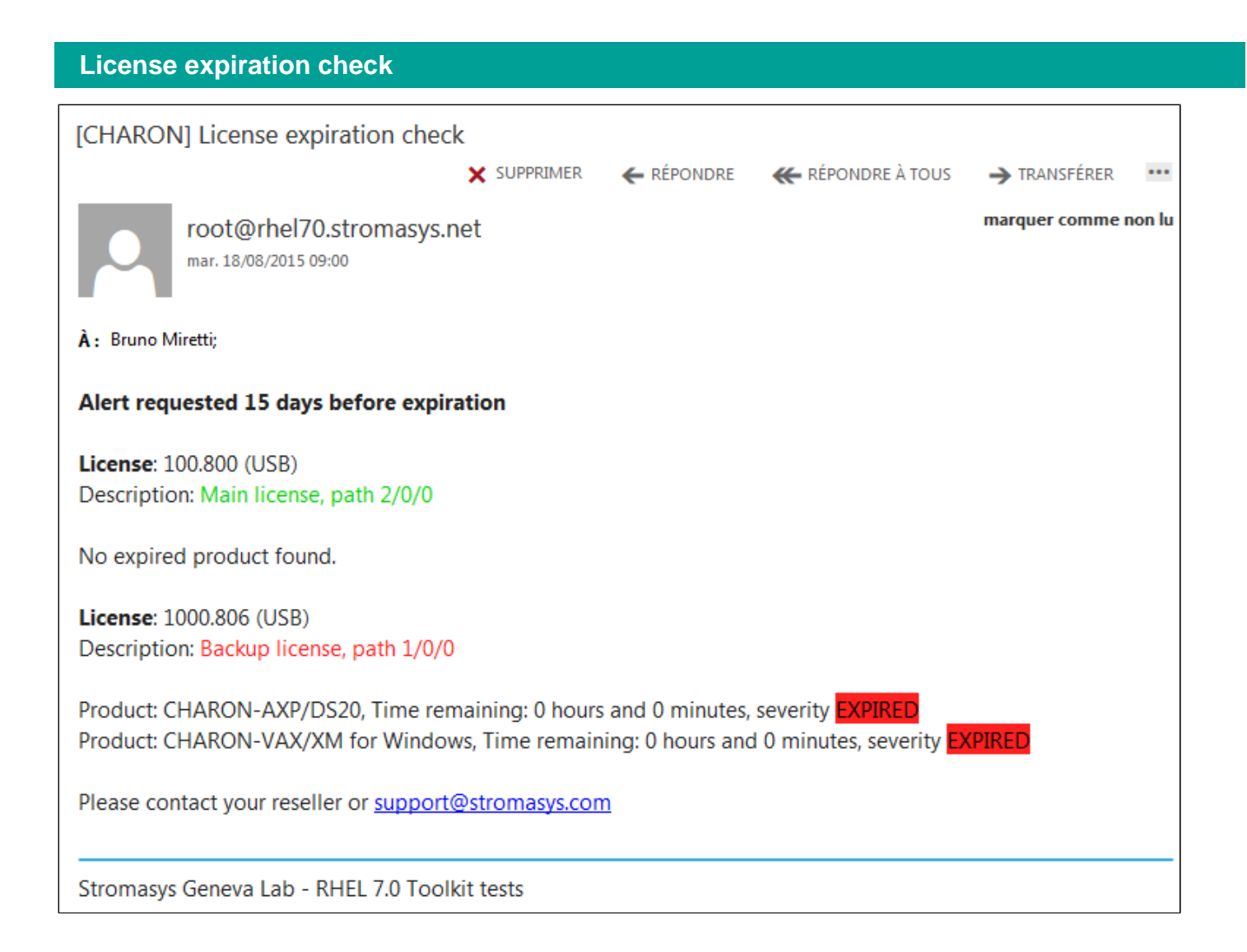

# Quick Setup Guide

# **Introduction**

**Preparation**

This article summarizes the operations to be performed to make your emulator running with the CHARON Linux Toolkit.

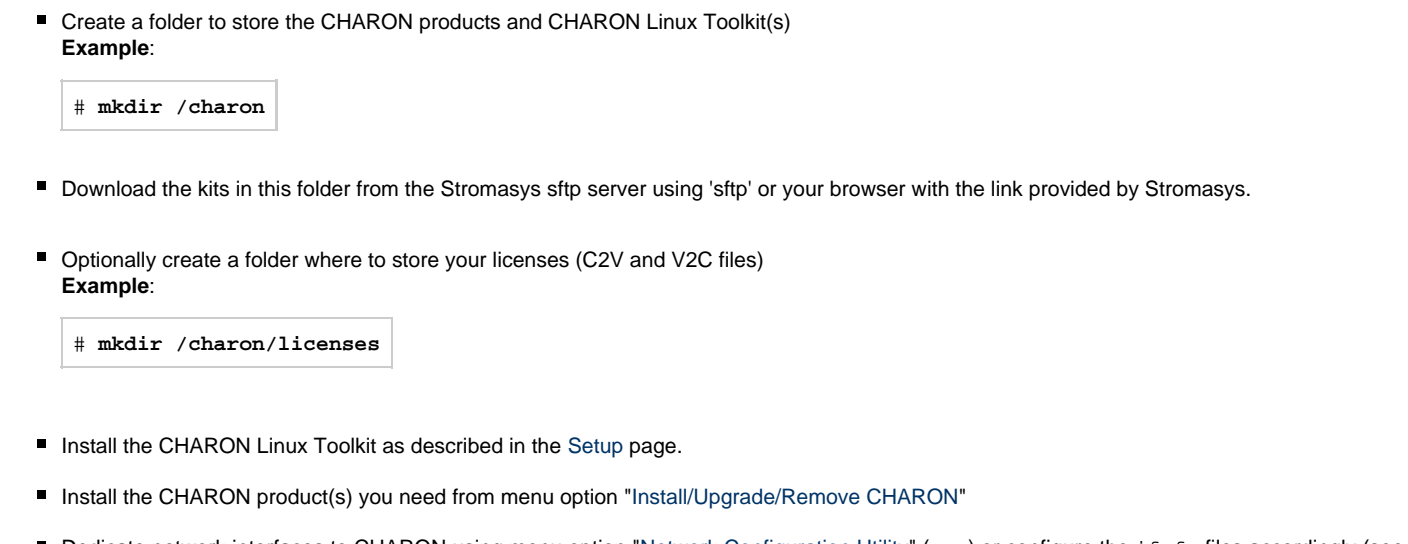

■ Dedicate network interfaces to CHARON using menu option "[Network Configuration Utility](#page-22-0)" (ncu) or configure the ifcfg files accordingly (see your CHARON product documentation / networking chapter).

In both cases, offloading parameters will be disabled.

- Check the license can be read using the "[License key display/email"](#page-23-0) menu option
- Prepare your configuration file(s) or use the clone utility available from the ["Service management Update guests list"](#page-34-0) menu (see further).
- Prepare your storage configuration and create your vdisk files using the "mkdskcmd" command if needed. **Example**:

```
# mkdskcmd -o /data/vms0_rz28.dsk -d rz28
```
## **Virtual machines creation**

- Use the ["Service management Update guests list](#page-34-0)" option from the "[Service management \(Start, Stop, Manage automatic boot & shutdown\)"](#page-30-0) menu option to add and start your new virtual machine (guest)
	- If you're running Red Hat Enterprise Linux 6, first install the service using the "Install or update service" option.
	- Optionally, use option "Enable/Disable start at server boot" to prevent the guest from starting automatically when the Linux server is booted
	- Optionally (but highly recommended), use option "Create/Edit guest stop script" to define the stop script that will be used to perform a clean shutdown of the virtual machine at service stop. See examples provided in the '/opt/charon/utils/charon\_gstart.stop.e xample' file.

 $\blacksquare$  It is recommended to test your shutdown scripts before going on production

- Optionally, create the '/opt/charon/utils/charon\_gstart.chkrun' file, by copying the 'charon\_gstart.chkrun.example' file for example, to add information about the guest state when displaying the guests list. See [Optional guest display status script](https://stromasys.atlassian.net/wiki/pages/viewpage.action?pageId=70812043#Servicemanagement-Create/Editgueststopscript-Optionalguestdisplaystatusscript)
- $\blacksquare$  The log file monitoring service is created automatically.
- Connect to the guest console using the "[Connect to guest console](#page-72-0)" menu option and install or restore the operating system. If 'telnet' is not installed, you can connect via putty for example  $\left(\frac{1}{1}\right)$  in this case some firewall settings will have to be set, see [CHARON Linux server -](https://stromasys.atlassian.net/wiki/display/KBP/CHARON+Linux+server+-+Connection+to+guest+console+blocked+by+firewall) [Connection to guest console blocked by firewall](https://stromasys.atlassian.net/wiki/display/KBP/CHARON+Linux+server+-+Connection+to+guest+console+blocked+by+firewall) )

## **Post installation checks**

- You can remove the USB dongle, if any, to verify the dongle removal is identified by the askusbd log monitor service:
	- If you enabled the 'wall' alerts from the ["Alerts management](#page-83-0)" menu, you should receive an immediate 'wall' message.
	- If you disabled the 'wall' alerts from the "[Alerts management](#page-83-0)" menu (default), you can have a look at the alerts history from the "[Alerts](#page-83-0) [management](#page-83-0)" menu
	- If the mail has been correctly configured, you will receive an alert with subject: "[CHARON] License dongle disconnected" quite immediately. The immediate alert can be followed by an alert coming from the virtual machine log monitoring announcing the time remaining before stop